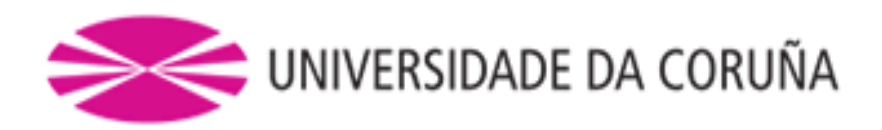

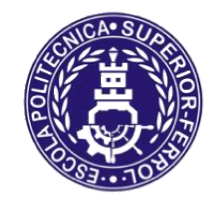

Escola Politécnica Superior

# **Trabajo Fin de Grado CURSO 2017/18**

# *EXTENSIÓN DE LA EXTREMIDAD SUPERIOR DEL ROBOT HUMANOIDE POPPY*

**Grado en Ingeniería en Tecnologías Industriales** 

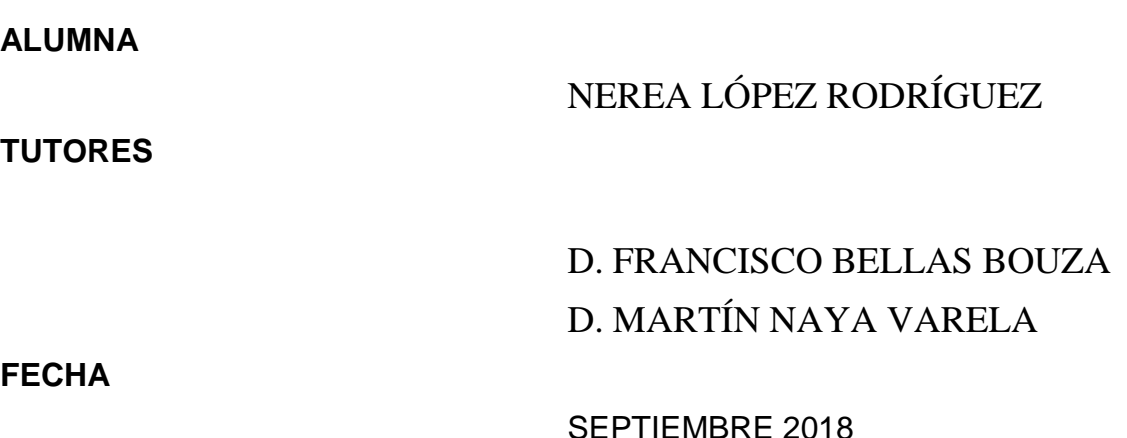

## **RESUMEN**

En este proyecto se diseña, imprime y ensambla la parte mecánica de la extremidad superior del robot humanoide Poppy. Ha sido diseñado de tal modo que posibilita la extensión de la misma, y se ha programado un circuito de control provisional que permite dicha operación.

A lo largo de este trabajo de fin de Grado se indican tanto los materiales, como los softwares empleados, junto con una pequeña explicación de su funcionamiento y sus características.

El resultado final es una extremidad superior capaz de extenderse, y que puede ser instalada en el robot humanoide Poppy, permitiendo realizar experimentos que determinen la importancia de la morfología en la interacción del robot con el entorno.

## **RESUMO**

Neste proxecto deséñase, imprímese e ensámblase a parte mecánica da extremidade superior do robot humanoide Poppy. Foi deseñado de tal xeito que posibilite a extensión da mesma, e programouse un circuíto de control provisional que permite devandita operación.

O longo deste traballo de fin de Grado indícanse tanto os materiais, como os softwares empregados, xunto con unha pequena explicación do seu funcionamento e as suas características.

O resultado final é unha extremidade superior capaz de extenderse, e que tras instalarse no robot humanoide Poppy, permitindo realizar experimentos que determinen a importancia da morfoloxía na interacción do robot co contorno.

# **ABSTRACT**

In this project, the mechanical part of the upper extremity of the Poppy humanoid robot is designed, printed and assembled.

It will be designed in such a way that it allows the extension of the same. In addition this a provisional control circuit will be indicated to make this operation possible.

Indicating materials and software that we used. Including a small explanation of its operation and its characteristics.

The final result will be an upper extremity that can grow. It can be installed in the humanoid robot Poppy, to perform experiments that determine the importance of morphology in the interaction of the robot with the environment.

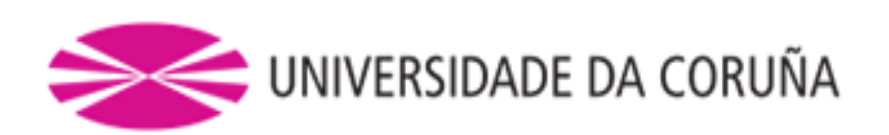

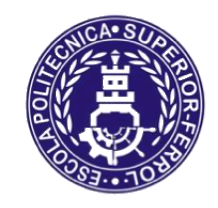

Escola Politécnica Superior

**TRABAJO FIN DE GRADO CURSO 2017/18**

# *EXTENSIÓN DE LA EXTREMIDAD SUPERIOR DEL ROBOT HUMANOIDE POPPY*

**Grado en Ingeniería en Tecnologías Industriales**

# ÍNDICE

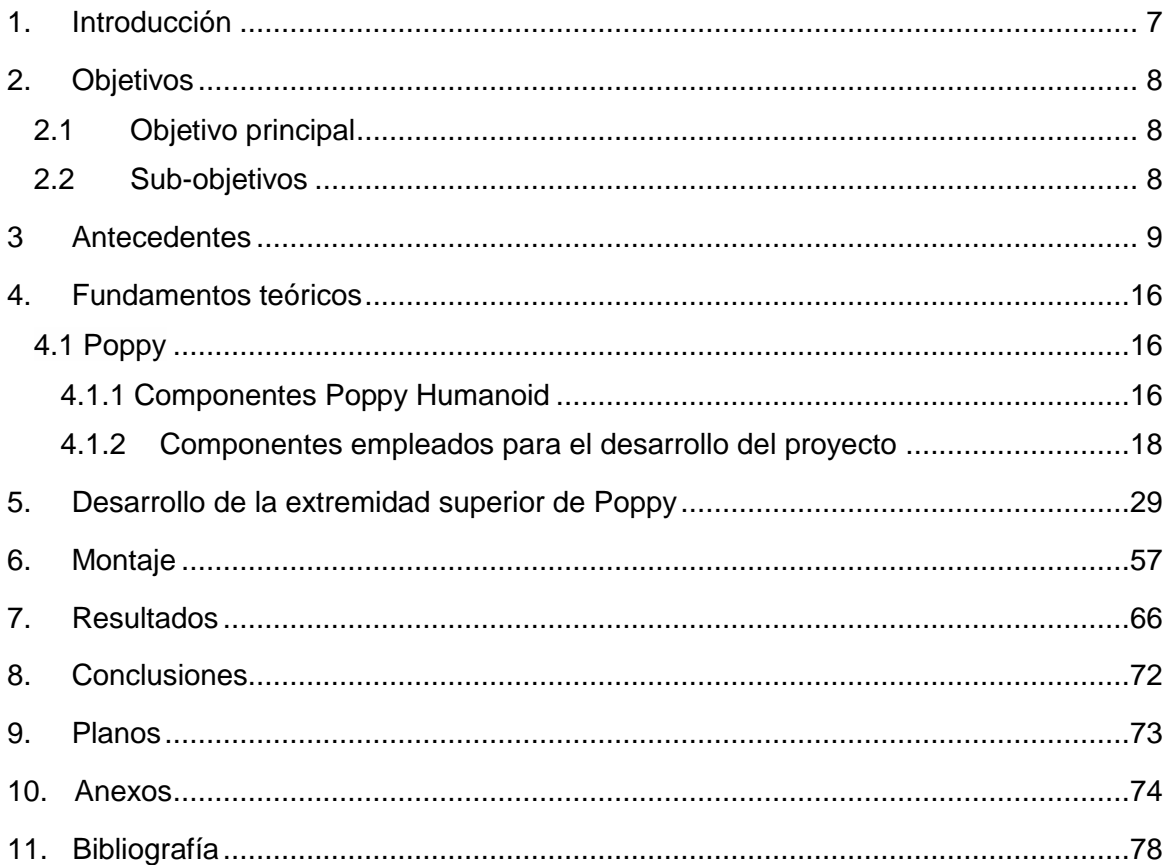

## <span id="page-6-0"></span>**1. INTRODUCCIÓN**

En el año 2.012, en el centro de investigación francés especializado en ciencias de la computación, teoría de control y matemáticas aplicadas, el equipo de ingenieros del Instituto Nacional de Investigación en Informática y Automática (INRIA)<sup>1</sup>, desarrolló un proyecto consistente en crear un robot humanoide que fue bautizado con el nombre de Poppy.

Dicho robot está constituido por piezas 3D, actuadores dynamixel y varios materiales electrónicos, tales como altavoces, cables, un Odroid, entre otros.

Entre las características más reseñables es que, tanto su hardware como su software, son en código abierto. Una de las ventajas de dicha particularidad es que permite la edición de las piezas del robot a través de un software de edición, que posteriormente, podrán ser impresas mediante impresora 3D.

Dentro del Grupo Integrado de Ingeniería (GII) de la Universidad de La Coruña, donde se ha realizado este trabajo de fin de grado, se planteó determinar cómo el crecimiento del brazo y del antebrazo afectan al aprendizaje y a la realización de actividades, tales como, manipular objetos o moverlos.

La finalidad de este proyecto es ampliar el diseño inicial de Poppy, dotando al robot de una extremidad superior capaz de prolongarse. Para lograr dicho cometido, el robot debe realizar una operación de extensión del brazo y del antebrazo que le permita actuar, de forma análoga, al proceso de crecimiento de los brazos que sufre un infante durante su desarrollo. Mientras que en los niños los huesos crecen y los músculos se estiran; en el caso de Poppy, para alcanzar el objetivo de que crezcan ambas partes, se requiere de una estructura soporte junto con un mecanismo capaz de sustituir dicha función biológica. En el robot es, por lo tanto, más simple, al no involucrar tantos tejidos; como pueden ser el muscular y el óseo.

La inexistencia de herramientas que posibiliten el estudio del crecimiento en el robot Poppy, añadido a las posibilidades que otorgan las características que posee, tales como la de poder editar sus piezas y su estructura basada en la morfología humana, ha impulsado a la ejecución de este proyecto. De esta forma, los usuarios que lo deseen tendrán lo necesario para realizar los estudios anteriormente citados; determinando así cómo influye esa longitud aumentada de la extremidad superior, en relación al trabajo ejercido durante la realización de una actividad. Un ejemplo de lo expuesto anteriormente, se produce cuando un niño, al intentar coger una botella que se encuentra a una distancia de 1 m, debido a que sus extremidades superiores no tienen la longitud suficiente para alcanzarla, se tiene que desplazar hasta un punto en el que la botella quede a su alcance, estirar el brazo y girar su tronco para con ello llegar más lejos. En el caso de un adulto, solo necesitaría estirar el brazo y girar un poco el tronco. Gracias a la similitud de Poppy con la anatomía humana, con esta herramienta podemos replicar el caso anterior, y con ello, obtener datos sobre la energía consumida y sobre el proceso de aprendizaje para poder llevar a cabo esa acción.

# <span id="page-7-0"></span>**2. OBJETIVOS**

### **2.1Objetivo principal**

<span id="page-7-1"></span>El objetivo de este trabajo de fin de grado es rediseñar el esqueleto del brazo y del antebrazo derecho del robot humanoide Poppy, partiendo del ya existente, para que sea posible su extensión.

### **2.2Sub-objetivos**

<span id="page-7-2"></span>El objetivo principal se ha desglosado en sub-objetivos más simples para lograr el resultado final, que a continuación serán expuestos:

- Estudiar el diseño de las piezas actuales del Poppy, para determinar el mecanismo más apropiado a emplear para su extensión.
- Diseñar las piezas y el mecanismo elegido.
- Realizar el desarrollo del mecanismo de extensión elegido, así como, la fabricación de las piezas extensibles.
- Ensamblaje de todos los componentes de la extremidad superior y posicionamiento de los mecanismos empleados para ejecutar el movimiento de extensión.
- Verificar si su operatividad es la deseada.

## <span id="page-8-0"></span>**3 ANTECEDENTES**

Actualmente, el desarrollo de máquinas y el progreso tecnológico están íntimamente relacionados. A lo largo de los años, hemos pasado de máquinas cuyo objetivo era, exclusivamente, amplificar la potencia muscular del hombre a máquinas capaces de procesar información y de realizar trabajos en campos muy diferentes, como: la medicina, la industria, espacial, el entretenimiento, etc. Entre estas máquinas se encuentran los robots.

Cabe destacar que, para que una máquina sea considerada un robot, requiere cierto grado de autonomía. Esto hace referencia a la capacidad de realizar las tareas previstas en función del estado en el que se encuentra tanto la máquina como el entorno, sin la intervención humana; es decir, deben de tener cierta independencia a la hora de actuar adaptándose al entorno que lo rodea.

El sector al que están vinculados todos los robots sería el de la robótica. Por definición, según la Real Academia Española (RAE), ésta sería:

*"Técnica que aplica la informática al diseño y empleo de aparatos que, en sustitución de personas, realizan operaciones o trabajos, por lo general en instalaciones industriales."* <sup>2</sup>

Esta definición que se queda un poco escueta debido a que solo hace referencia a las acepciones más usuales de la palabra. Y no solo eso, la rápida evolución de este sector hace que sea difícil no excluir a ningún robot. Hasta en una ocasión, el considerado como "el padre de la robótica", Joseph Engelberger<sup>3</sup> comentó: "No puedo definir un robot, pero sé que lo es, *cuando veo uno"<sup>4</sup> .*

Aunando varias definiciones podríamos llegar a la conclusión de que la robótica es una ciencia que incluye el estudio del diseño y la construcción de máquinas. Siendo ésta fruto de la unión de diversas disciplinas como la mecánica, la electrónica y la informática, entre otras. Su objetivo: lograr que éstas realicen trabajos u operaciones y/o imiten comportamientos y movimientos de seres vivos; ya sea en sustitución a la mano de obra humana, en apoyo a ésta o para trabajos que no podrían ser realizados sin ellos*.*

Los robots pueden ser clasificados en función de muchas características, si nos centramos en el ámbito en el que se emplean distinguimos, robots industriales y de servicios.

Los **robots industriales** son definidos por la Organización internacional para la estandarización ("International Organization for Standardization" en inglés, ISO de aquí en adelante) como: *"manipulador multifuncional, programable en tres o más ejes, controlado automáticamente y reprogramable, pudiendo ser fijo o móvil para su uso aplicaciones de automatización industrial"<sup>5</sup> .*

Por su parte, los **robots de servicios** son definidos por la ISO 8373<sup>6</sup>, donde se incluye también la anterior definición, como: *"robot que realiza tareas útiles para humanos o equipos, excluyendo las aplicaciones de automatización industrial".*

En las próximas páginas nos centraremos en los robots de servicios, todos los robots de los que se hablará pertenecerán a este grupo. Si bien es cierto que se citarán subcategorías que podrían pertenecer también a los robots industriales, pero no profundizaremos en ello al no ser relevante para este trabajo.

A continuación realizaremos un pequeño viaje por la historia de la robótica de servicios para poder hacernos una idea del avance que ha sufrido a lo largo de los años.

El primer robot fue Elektro, creado entre los años 1937 y 1939 por la Westinghouse Electric Corporation<sup>7</sup>.

Éste tenía la capacidad de andar a una marcha lenta, pronunciar alrededor de 700 palabras, fumar cigarrillos, hinchar globos y mover sus brazos y boca. Elektro vino seguido de su mascota Sparko, un terrier escocés robótico, capaz de rodar sobre sí mismo, ponerse a dos patas, sentarse, etc. En la **figura 1** podemos observar al perro Sparko, sosteniéndose con sus dos patas, y detrás de él a su dueño, Elektro.

Se construyeron con la finalidad de promocionar la empresa. La Westinghouse se dedicaba principalmente a la manufactura, así que pretendían que con la creación de algo nunca antes visto, como un robot y su mascota robótica, sería el reclamo perfecto para aumentar las ventas y atraer las miradas, demostrando también las capacidades de la empresa al crear una máquina tan compleja. Finalmente no sirvieron solo para promocionarlos, también constituyeron la base para futuros robots, aunque más avanzados.

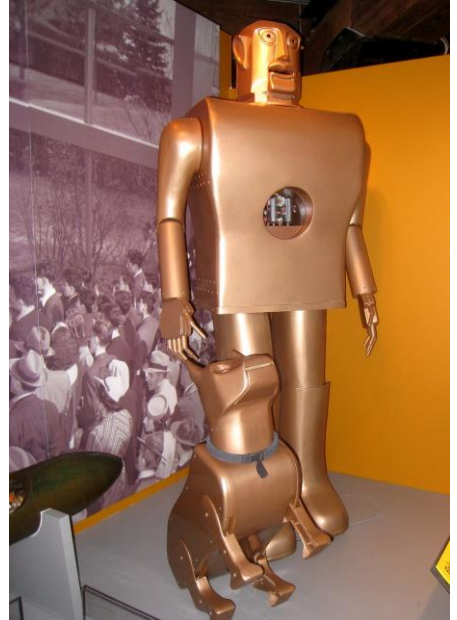

**Figura 1 Elektro y Sparko**

Durante años se ha pretendido desarrollar robots que tuviesen cada vez mayor capacidad de procesamiento de datos para poder interactuar con el entorno, tratando, al igual que Elektro, de imitar la anatomía humana. Estos robots reciben el nombre de *humanoides*. De forma análoga se ha imitado la estructura de los animales, en este caso los robots se denominan *zoomorfos*.

La investigación de la mejora del procesamiento del medio por parte del robot, desembocó en resultados favorables gracias a la aplicación de algoritmos inteligentes, el conocimiento de nuevos materiales, etc.

El mayor referente del desarrollo citado es el robot ASIMO<sup>8</sup>, diseñado por HONDA, que fue el primer robot humanoide con la tecnología necesaria para que se comportara de forma autónoma. Su nombre viene de "Advanced Step in Innovative Mobility" que podía traducirse como paso avanzado en movilidad innovadora. Su objetivo es emplearlo para asistir a ancianos, a personas con una movilidad limitada o incapacitados.

Entre las capacidades de ASIMO destaca el reconocimiento del entorno, para ello, emplea múltiples sensores que son capaces de detectar los sonidos y los movimientos de las personas a su alrededor. Además, su forma de actuar durante la realización de una operación, como puede ser andar, varía en función de los estímulos que reciba, es decir, si detecta una escalera en su trayectoria se adaptará a ello, flexionando sus extremidades inferiores y bajándolas, en lugar de proseguir su marcha.

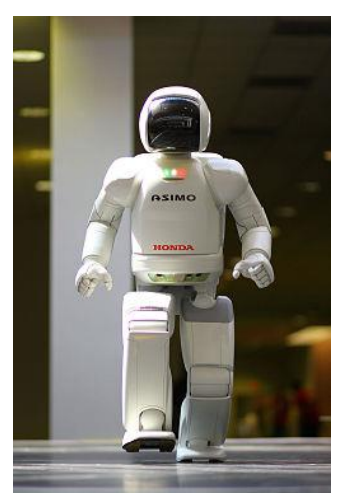

**Figura 2 ASIMO**

Otro aspecto de este robot, que es de gran interés, es su amplio

rango de movimientos en las piernas que le permiten moverse ágilmente, pudiendo desplazarse caminando o corriendo, incluso por superficies irregulares. En la **figura 2**, podemos verlo desplazándose por una superficie lisa.

En resumen, su funcionamiento se podría desglosar en módulos, que de forma compacta serían: sensores, percepción, cognición, acción, actuadores y mundo exterior, y éstos están relacionados entre sí como se indica en la **figura 3**.

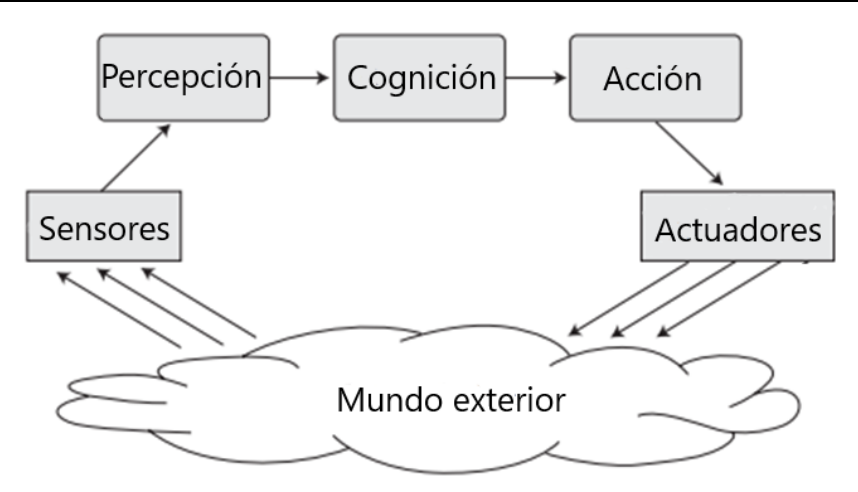

**Figura 3 Esquema de funcionamiento de los robots**

Los sensores reciben información del mundo exterior, el robot percibe la señal recibida por parte de éstos y la procesa cognitivamente para determinar la acción a realizar. Una vez determinada envía una orden a los actuadores para que realicen una acción determinada en el mundo exterior. El modo de interactuar con el medio varía en función del aprendizaje. En lo referente a la movilidad, para lograr el desarrollo de los humanoides que, como este robot, poseen pies sobre los que se apoya su locomoción, se deben tomar en cuenta algunos aspectos tales como: la posición, la velocidad y el equilibrio. El diseño, por tanto, presenta ciertas dificultades debido al gran número de grados de libertad y, teniendo en cuenta que se usan motores para el movimiento de cada articulación, existe una gran cantidad de movimientos a coordinar. Para facilitar la tarea se emplea como base la locomoción bípeda humana.

Otro robot que cabe destacar, anterior a ASIMO, es el zoomorfo Aibo<sup>9</sup>, cuyo primer modelo para el consumo data del 1999. Su apariencia es similar a la de un perro (al igual que en el caso de Sparko), y se trata de un autómata, diseñado, construido y comercializado por la compañía japonesa Sony.

Este robot es capaz de ladrar, mostrar ciertas emociones, identificar la cara de su dueño y desarrollar un carácter propio en función de las interacciones con sus propietarios y con el medio.

A lo largo del tiempo se han creado nuevas versiones de esta mascota, mejorando sus movimientos y comunicación con el entorno. En la **figura 4** podemos ver los distintos modelos de Aibo, estando colocados de izquierda a derecha de más antigua a más moderno.

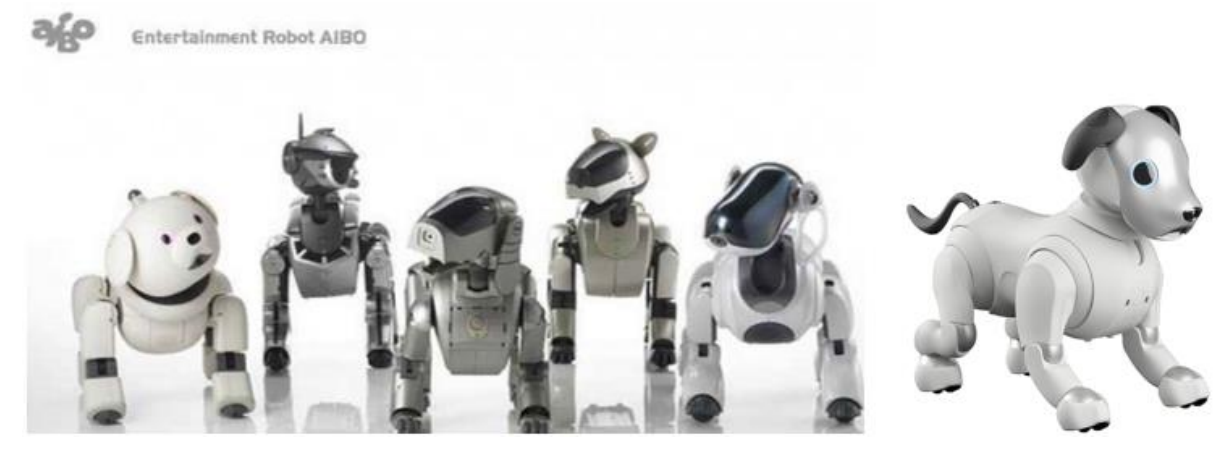

**Figura 4 Aibo cronológicamente**

Éste fue el primer robot diseñado con la intención de entretener en las casas, además de ser el primero en mezclar el entretenimiento con la investigación. El que se considere perteneciente a la rama de investigación se debe a que esta máquina se empleaba principalmente para el estudio de la inteligencia artificial.

Aibo sigue el mismo esquema de módulos de la **figura 3**, captando información de lo que le rodea, procesando y operando en función a ella.

El usuario puede modificar la cantidad de información que quiere que reciba el robot mediante la variación de los sensores que posee, y editar la reacción ante los estímulos que recibe del exterior mediante programación: por ejemplo, que al tocar una zona de la cabeza se ilumine un determinado led, o que al acercar un objeto, como puede ser un hueso, reaccione con una cierta expresión.

También es posible añadirle más leds para aumentar el número de expresiones posibles, e incluso dispone de una herramienta para editar el movimiento que recibe el nombre de "Kit de ejecución de Aibo". Éste permite a los usuarios crear movimientos originales.

Estos cambios varían el modo en el que percibe el mundo el robot, por tanto, le permiten aprender, por interacción con éste, nuevas formas de actuar. A esto se le considera inteligencia artificial, ya que resuelve problemas detectados por sus sensores en función de lo que haya aprendido, siendo un proceso similar al de los humanos.

Existen cursos $10$  y tutoriales en los que se explica cómo realizar todas estas modificaciones, y que dan la base para la formación autodidacta del usuario.

Como se ha mencionado anteriormente, Aibo fue un robot revolucionario al mezclar educación y entrenamiento. El combinar ambas disciplinas ha dotado a la sociedad de una nueva herramienta para alumnos y profesores, su finalidad: amenizar el proceso de aprendizaje, dinamizar las clases y fomentar el interés de los alumnos. Esta composición recibe el nombre de "edutainment".

Es indiscutible que el mundo ha ido evolucionando y que la forma de educar debería hacerlo con él. Actualmente, disponemos de nuevas herramientas con las que poder trabajar, nos encontramos en una era en la que Internet y la tecnología digital dominan el panorama mundial, ofreciendo oportunidades para acercar el conocimiento a la población basándose en sus gustos y preferencias. Por ello, los robots con propósitos educacionales son empleados cada vez más en los centros de formación, ya que es considerado como un juego y desde un punto de vista sociológico y psicológico, éstos facilitan el aprendizaje, mejorando y desarrollando habilidades como la comunicación y la creatividad<sup>11</sup>.

La ventaja de utilizar robots en el campo de la educación, es que ofrece la posibilidad de aplicar los conocimientos adquiridos por el alumno en electrónica e informática, entre otros, a la vida cotidiana, en lugar de limitarse a su estudio teórico. Esto ha sido algo innovador, al tratarse de un procedimiento totalmente opuesto a las metodologías y técnicas que se han usado tradicionalmente en las escuelas, institutos y universidades, en las que se incentiva la memorización a través de la repetición y la asimilación de conceptos de forma pasiva. En contraposición, este método, busca la motivación, la reflexión y la gratificación, haciendo la experiencia de aprendizaje más divertida.

Una de las compañías que lidera la creación de gran variedad de robots educativos es LEGO; siendo sus modelos muy populares dentro del mercado. Cabe destacar uno en específico, el LEGO Mindstorms EV3. Se trata del robot más avanzado de LEGO® MINDSTORMS®<sup>12</sup> , podemos verlo en la **figura 5**.

El diseño de este robot no está tan limitado y permite jugar con las piezas para conseguir varios modelos. Permite construir, programar y controlar los robots, que son capaces de reaccionar ante ciertos estímulos.

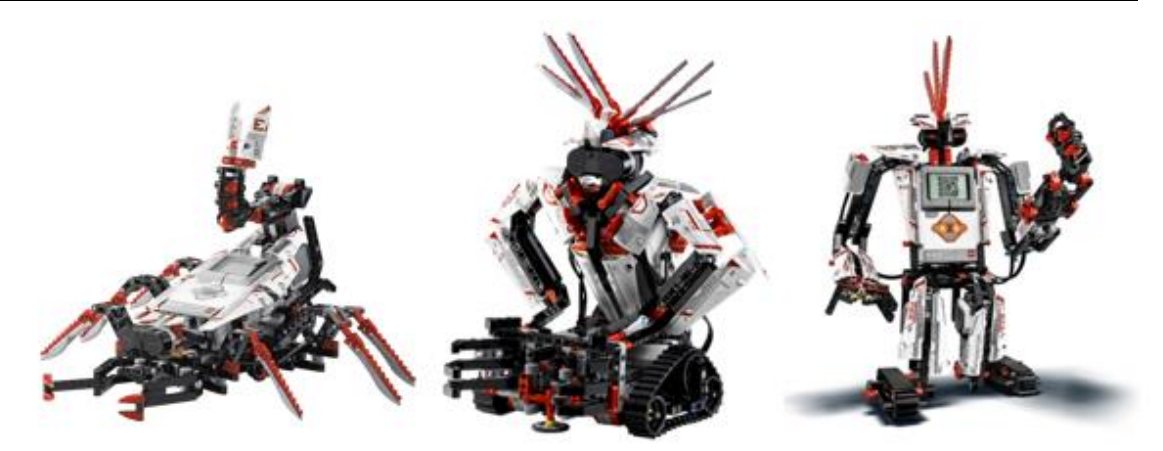

**Figura 5 Distintas construcciones con LEGO Mindstorms EV3**

Continuando con la mezcla educación y entretenimiento, aunque los zoomorfos fueron los primeros en aunar ambas disciplinas, pronto fueron seguidos por los humanoides. Uno de ellos es NAO<sup>13</sup>, un robot totalmente programable. Nació en el año 2008, desarrollado por la empresa Softbank Robotics.

NAO es capaz de hablar, escuchar y de interactuar con el medio. Una de sus ventajas es que puede ser programado sin necesidad de tener conocimientos del lenguaje de programación, esto es gracias a que incluye un software gráfico de programación llamado Choreographe, pero a la vez da la posibilidad de que los usuarios avanzados puedan trabajar en lenguajes C++, Python, JAVA, .NET y MATLAB.

Poppy, el robot en el que se centra este trabajo de fin de grado y que podemos observar en la **figura 6**, es muy similar a NAO. Al igual que éste, se trata de un robot humanoide, que mezcla educación, entretenimiento e investigación. Pero a diferencia de NAO, Poppy es un robot Open Source, es más, según sus propios creadores, es el primero en tener hardware abierto y en tener piezas que pueden ser completamente imprimibles en 3D<sup>14</sup>. Esto último las hace fácilmente sustituibles por otras. Por tanto, su ventaja frente a NAO, es la posibilidad de editar su aspecto externo.

Sus componentes se encuentran en su página Web en formato STL, STEP y Solidworks 2014 (https://www.poppy-

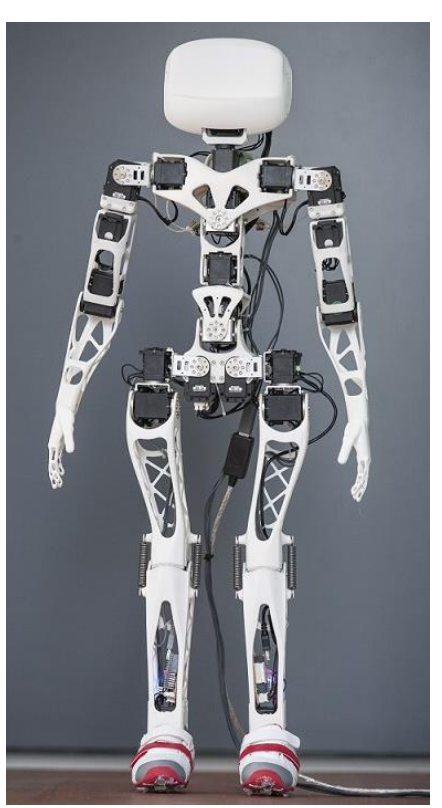

**Figura 6 Poppy Humanoide**

project.org/en/), al acceso de todos los interesados y, disponibles para su descarga.

El hecho de que Poppy sea en código abierto y completamente editable, es debido a la necesidad de estudiar la importancia de la morfología de las piezas en las tareas cognitivas y, principalmente, en el aprendizaje de las tareas sensoriomotoras<del>15</del>. Esta necesidad surge de la falta de herramientas para determinar si una morfología es mejor o peor que otra.

El campo de la computación morfológica está todavía en desarrollo, debido a que durante gran parte del siglo XX, no se consideraba el cuerpo del robot como algo relevante, ya que se centraban en el desarrollo de la inteligencia de las máquinas. Una de las demostraciones que refleja la importancia de la forma del robot sería el caminador pasivo. El autor de dicha demostración es Tad Mcgeer<sup>16</sup>, un ingeniero aeronáutico. Él desarrolló el concepto de caminador pasivo en la facultad de Ingeniería en la Universidad Simon Fraser en Columbia Británica (Canadá)<sup>17</sup>, en 1990. Su demostración fue tomada como un paradigma a la hora de

estudiar la locomoción humana y el diseño de piernas. El modelo propuesto por T. Mcgeer se basa en la dinámica de las piernas humanas, las cuales se caracterizan por tener un movimiento que se apoya de forma natural en las mismas, donde las rodillas son esenciales. Los caminadores dinámicos pasivos aprovechándose de este aspecto logran caminar sin motores. Para realizar su experimento T.Mcgeer empleó un modelo con dos piernas. El andador era capaz de caminar por una rampa desde el punto superior al inferior. El propio peso del robot era el que ejercía un torque sobre la pierna permitiendo que avanzase sin ayuda. Para lograr un buen funcionamiento del caminador es de gran relevancia el correcto diseño del mismo, ya que, en caso contrario, el mecanismo se desestabilizaría, pudiendo llegar a caer. Las extremidades inferiores funcionan al igual que un péndulo, donde la pierna de apoyo sería igual que un péndulo invertido, mientras que la pierna que apoya sería como un péndulo libre. Esta última pierna se encuentra unida a la otra por la cadera.

Este sencillo experimento hizo ver que algo tan difícil de programar, como es el desplazamiento apoyado en los pies, era fácilmente alcanzable si la morfología era la correcta. Además, demostró que el tomar como base la interacción de los humanos con el ambiente y copiar su estructura era muy útil a la hora de diseñar un robot. El replicar la estructura de éstos para la construcción de robots permite a su vez el estudio del funcionamiento del cuerpo humano.

En esta idea se basa la computación morfológica, la cual propone que hay ciertos aspectos del control que se pueden realizar mediante el cuerpo, es decir, buscan emplear el cuerpo como un recurso computacional, permitiendo simplificar la programación del robot, tanto en las tareas de control como en las de aprendizaje.

En conclusión, este experimento introdujo la variable morfológica a la experimentación y animaba a la realización de nuevos experimentos en el mundo real. Sin embargo, no todo fueron ventajas, la experimentación traía consigo, principalmente, dos problemas que se habían tratado de evitar durante años:

- El primero, hace referencia al error de la plataforma empleada, concretamente, a su robustez. Para que la plataforma experimental sea buena no debe romperse mientras trabaja y, en caso de que se diera una ruptura, debe ser fácilmente reparable.
- El segundo es el propio hecho de considerar como variable la morfología, teniendo en cuenta que los robots hasta la fecha tenían un diseño constante. Por tanto, sería conveniente que fuera fácilmente editable para comprobar cómo afectan los cambios ejecutados sobre el movimiento.

Este último problema es el que impulsó la creación de Poppy, ya que ninguno de los robots citados ni tampoco existentes, lo salvaba de una forma sencilla, es decir, su edición era posible pero no accesible para cualquier usuario debido a su complejidad. Como ejemplo tenemos a ASIMO y a NAO, de los que ya hemos hablado anteriormente, a pesar de tener unas extraordinarias cualidades, su hardware no es editable.

Los creadores de Poppy decidieron que fuera una plataforma fácilmente accesible para cualquier persona; dando como resultado un robot fácil de usar y reproducir, distribuido libremente bajo licencias de código abierto.

En esta plataforma la necesidad de explorar alternativas morfológicas se soluciona con el empleo de la impresión 3D; permitiendo prototipar las piezas que lo componen de forma rápida y relativamente económica. Su estructura modular y el uso de varios componentes separados permiten configurar el robot en poco tiempo, teniendo en cuenta que hablamos de un robot complejo.

La base de Poppy es la morfología humana, respetando las proporciones de la misma. Para asemejarse a ella posee una gran cantidad de articulaciones, las cuales, son controladas por motores.

Uno de los ejemplos de la importancia de la morfología aplicado a Poppy sería el siguiente experimento $\frac{14}{1}$ :

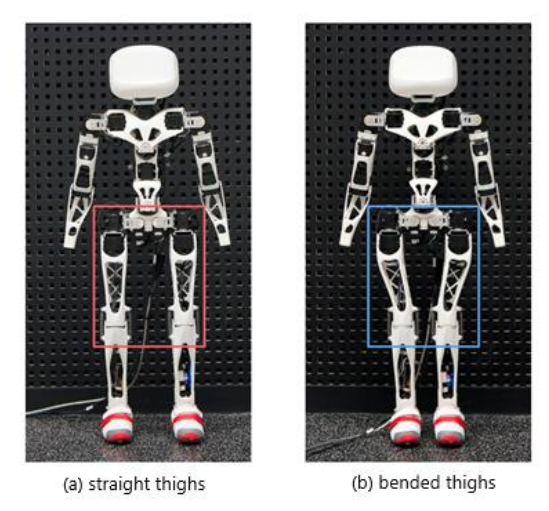

**Figura 7 Experimento con las piernas de Poppy**

Tras estudiar y probar diferentes morfologías en sus extremidades inferiores, se pudo constatar cómo la diferencia en la forma de las piernas, afecta al robot a la hora de caminar, y se concluyó que si el muslo imitaba al de los humanos, mejoraba la estabilidad bípeda del robot. Por ello, en lugar de fabricar las piernas rectas como en la **figura 7 "a"**, en el diseño final se materializó tal y como se muestra en la **figura 7 "b"**, con un ángulo de 6 grados.

De lo anteriormente expuesto, acerca de la morfología y de las posibilidades que nos ofrece esta plataforma, surge la duda que ha llevado a la realización de este proyecto de fin de grado.

Nos hace plantearnos varias cuestiones, como cuál sería el resultado si variásemos la longitud de la extremidad superior imitando el crecimiento humano, o en qué medida dicha acción podría variar la relación que tiene con el entorno el robot.

Esto nos ha llevado a desarrollar una herramienta que permita encontrar la respuesta a estas preguntas. Además, como se ha expuesto con anterioridad, si diseñamos un robot imitando la anatomía humana y que simule el crecimiento, simulando una de sus funciones, nos permite estudiar como influencia éste a los infantes. Con ello, no solo proporcionará información acerca de cuál es la morfología más conveniente para realizar actividades y para relacionarse con el medio, también se podrán obtener datos relativos al crecimiento en humanos.

# <span id="page-15-0"></span>**4. FUNDAMENTOS TEÓRICOS**

### **4.1 Poppy**

<span id="page-15-1"></span>Poppy nace en el seno del equipo de ingenieros del Instituto Nacional de Investigación en Informática y Automática (INRIA), en Francia. Como se ha mencionado en el capítulo anterior, sus creadores decidieron que éste fuera un robot accesible y editable para científicos, educadores, desarrolladores y artistas, ya sean principiantes o expertos. Todo ello bajo la premisa de que los robots son herramientas poderosas para aprender y ser creativos; integrando funciones robóticas avanzadas en una plataforma de código abierto fácil de usar. Así mismo, posee el respaldo del Consejo Europeo de Investigación, el cual ha financiado el proyecto.

Se emplea en:

- Enseñanza: ciencia computacional, programación visual, simulación en un objeto completamente tangible,….(fig. 8)
- Investigación: exploración sobre la locomoción bípeda, interacción humanorobot, estudios de morfología (como los citados anteriormente),…(fig. 9)
- Representación: Arte, espectáculos, danza,…(fig. 10)

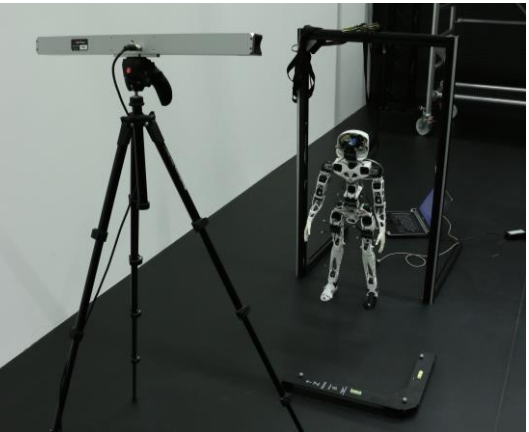

**Figura 5 Investigación** 

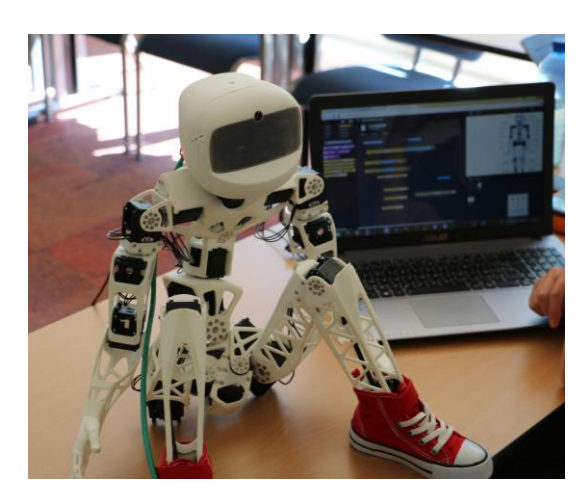

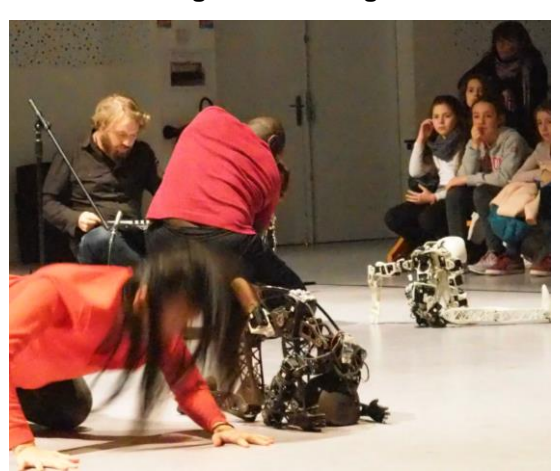

**Figura 8 Enseñanza Figura 10 Representación**

En lo referente a su apariencia morfológica, este robot humanoide posee una altura similar a la de un bebe de 18 meses, mide apenas 83 cm, y pesa 3.5 kg. Su cuerpo tiene un total de 25 grados de libertad, lo que se corresponde con los 25 actuadores de los que está dotado, además de poseer una columna vertebral completamente activada.

### *4.1.1 Componentes Poppy Humanoid*

<span id="page-15-2"></span>En este apartado se citaran las partes más relevantes en cuanto al hardware original de Poppy, es decir, las piezas que se usarán a lo largo de este trabajo de fin grado o, que se pretenden usar en su desarrollo futuro para la realización del proceso de extensión.

Piezas 3D imprimibles (originales)

El esqueleto de esta máquina está constituido por piezas fabricadas a partir de polvo de poliamida. Se trata de un plástico con propiedades mecánicas excelentes, permitiendo así fabricar prototipos funcionales con una elevada tenacidad, resistencia a altas temperaturas y al contacto con productos químicos. Posee además, unas magníficas características de baja fricción y resistencia al desgaste.

El hecho de que las piezas sean imprimibles permite al interesado producir de forma barata sus propias piezas personalizadas. También permite ampliar el rango de diseño posible gracias a la eliminación de los métodos de producción en masa, es decir, permite un diseño más personal.

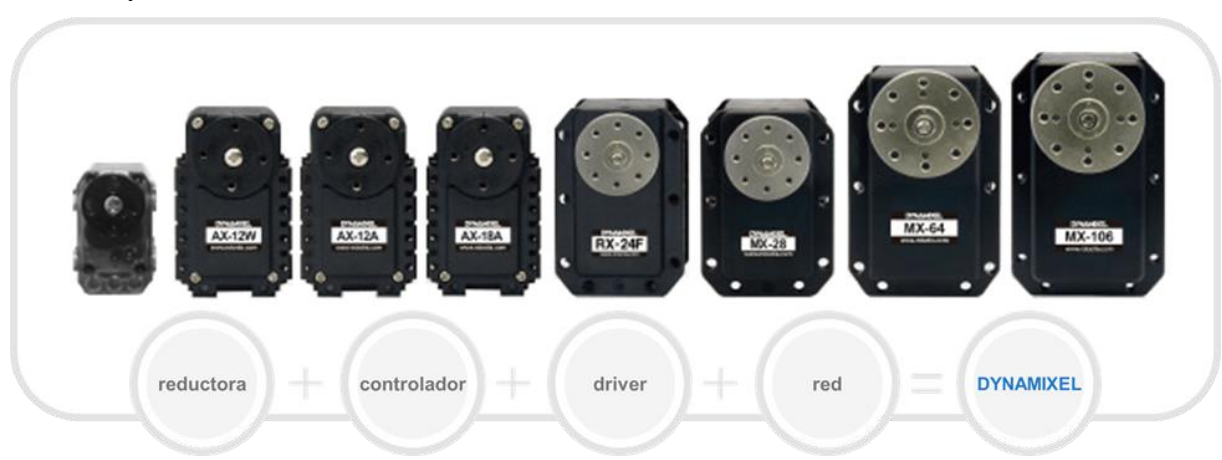

**Figura 11 Actuadores Dynamixel**

Los servomotores que conforman el robot son los MX-28AT Dynamixel. También se han empleado los AX-12A (de pequeña dimensión, por tanto son preferibles para su empleo en la cabeza, debido al reducido espacio disponible en la misma) y los MX-64T (de mayor tamaño y robustos). Pueden observarse todos ellos en la **figura 11**.

Los Dynamixel son dispositivos mecánicos con la función de proporcionar fuerza para mover o "actuar" sobre otro dispositivo mecánico. La fuerza proporcionada por estos actuadores proviene de una fuente eléctrica, por tanto son actuadores eléctricos.

Poseen unas altas prestaciones y proporcionan mucha información de feedback. Equivale a decir que efectúa una retroalimentación de la información, dotándolos por ello, de la capacidad de leer la posición del motor en cada momento, la velocidad a la que se desplaza, a que temperatura se encuentra interiormente, el torque o la tensión de alimentación, entre otros aspectos.

Gracias a esa realimentación puede controlarse si el actuador está funcionando correctamente, es decir, dentro de los parámetros establecidos por el fabricante. Además, está dotado de una alarma indicativa que se activa en caso de que algo no funcione correctamente.

Una peculiaridad relativa al torque es que se puede configurar en un total de 1023 niveles, que varían desde máxima carga a movimiento libre, también conocido como *punto muerto*.

La conexión entre varios de estos motores se basa en la topología Daisy-chain y tienen una ID que los identifica dentro de esa red.

La topología de red es una familia de comunicación que se usa para que los componentes de una red intercambien datos, la forma en la que se transmiten de un componente a otro varía en función del esquema de cableado.

Dynamixel

En este caso, como ya se ha citado, es tipo Daisy-chain (**figura 12**), por tanto, el dispositivo A estará conectado al B y este a su vez al C, y así sucesivamente.

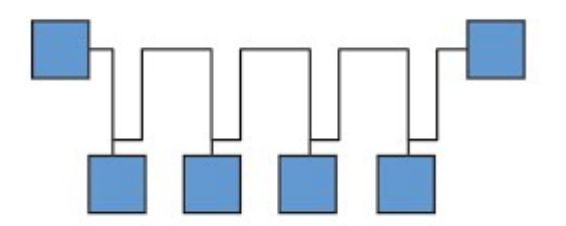

#### **Figura 12 Daisy-chain**

Como se puede observar en la imagen anterior, las conexiones no forman redes, no hay retorno de lazo desde el último dispositivo conectado al primero.

Sus características, sumado a que trabajan a un bajo consumo, siendo por tanto muy eficaces, los hacen idóneos para ser empleados en robots programables.

Placa integrada (Odroid U3 o una Odroid XU4)

Son miniordenadores capaces de ejecutar distintos sistemas operáticos tales como: Linux (Ubuntu), Android o Dual. Este sistema operativo se ejecuta desde una pequeña microSD o desde una memoria eMMC para un rendimiento superior.

Las Odroid se emplean para controlar la parte física del robot. A ella irán conectados los servomotores Dynamixel, las cámaras u otros dispositivos que se conecten mediante USB. Los servomotores pueden ser controlados mediante un lenguaje de programación, que puede ser textual o visual. El lenguaje de programación textual es el Python. Este lenguaje es más complejo que el visual, el cual posibilita programar a los niños, éste recibe el nombre de Snap!.

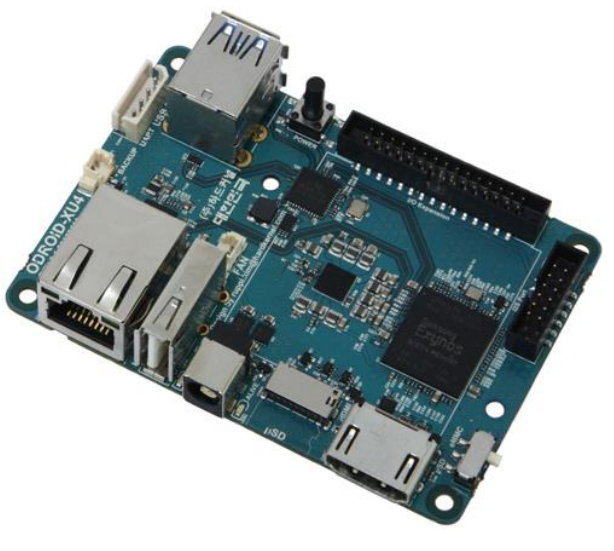

**Figura 13 Odroid U3**

Una de las ventajas de Odroid y de Poppy es que puede usarse un modelo de simulación que permite emplear ambos lenguajes, el Python y el Snap!.

### <span id="page-17-0"></span>*4.1.2 Componentes empleados para el desarrollo del proyecto*

### **HARDWARE**

Sistema motriz

Se emplearan dos motores reductores de corriente continua con baja potencia (motores DC de aquí en adelante). Se encargan de transformar la energía eléctrica en mecánica, consiguiendo un movimiento rotatorio.

Estos motores se emplearan para activar el mecanismo para la extensión y contracción del brazo. Para ello los motores deben girar en ambos sentidos.

Es relevante tener en cuenta que un motor de corriente continua está compuesto principalmente por dos partes, estator y rotor.

El sentido de giro depende del sentido relativo de las corrientes circulantes por los devanados inductor e inducido. La inversión del sentido de giro se consigue, por tanto, modificando el campo magnético del inducido. Entonces, para lograr nuestro objetivo, tan solo invertiremos la polaridad de la tensión que lo alimenta, en función del desplazamiento que se quiera conseguir.

El motor seleccionado para este cometido es el siguiente:

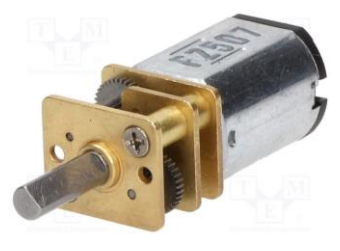

**Figura 14 Motor DC**

Este motor funciona en un rango de entre 6V-9V y poseen un torque en vacío de 0.9 kgcm.

Pro Trinket 5V

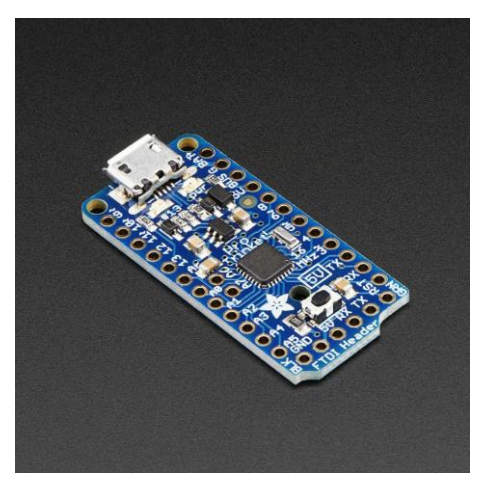

**Figura 15 Pro Trinket 5V**

El Pro Trinket alberga un microcontrolador ATmega328. Un microprocesador es un circuito integrado programable, capaz de ejecutar las órdenes grabadas en su memoria. Está compuesto de varios bloques funcionales, los cuales cumplen una tarea específica.

En este caso, el Pro Trinket se emplea para el control de los motores DC y es propicio su uso al permitirnos interactuar tanto con el hardware como con el software.

Una de las ventajas que posee es que su PCB mide solo 1.5 "x 0.7" x 0.2 " (sin encabezados), pero tiene la misma capacidad que un Arduino UNO. Por lo tanto, es muy útil si se desea un prototipo de pequeño tamaño.

En la siguiente figura se pueden ver todos los pines

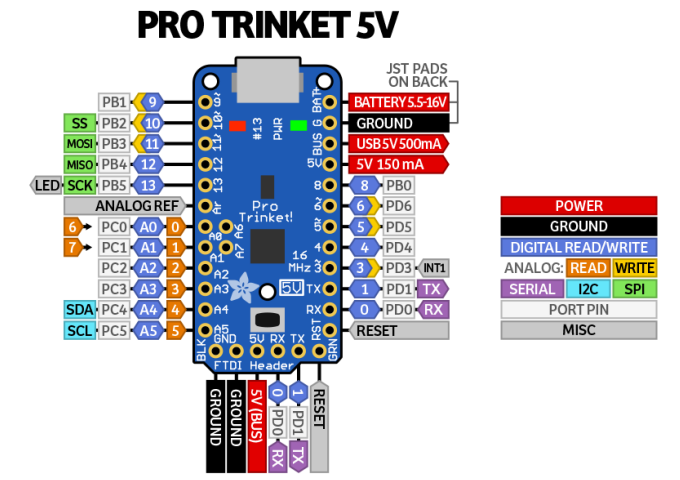

**Figura 16 Esquema pines Pro Trinket**

del Pro Trinket:

A continuación se hablará, tan solo, de los pines que serán utilizados para el desarrollo de este proyecto:

- 1- Pines de potencia
	- GND, es el pin que permite realizar conexión a tierra.
	- El pin de 5V, nos suministra una intensidad constante de 150 mA, con un margen de error de +/- 1 voltio.
- 2- GPIO Pines

Posee un total de 18 pines GPIO (General Purpose Input Ouput). Todos estos pines pueden usarse como entradas digitales, salidas digitales, para LED, botones e interruptores, etc. Pueden proporcionar hasta 20 mA de intensidad.

- Digital 3, 5 y 6: estos pines también se puede usar como salidas PWM (*Pulse Width Modulation*), permiten generar salidas analógicas, a pesar de ser digitales, esto se logra empleando la función analogWrite () que escribe un valor analógico al pin especificado.
- Digital 4 y 8: no poseen ninguna característica especial.
- Digital 9: este pin también se puede usar como pin de salida PWM con analogWrite (), además, es bueno para controlar servos porque es una salida PWM de alta velocidad.
- Digital 10: este pin también se puede usar como pin de salida PWM usando analogWrite ()También es bueno para controlar servos porque es una salida PWM de alta velocidad
- Digital 11: también conocido como el pin SPI MOSI. este pin también se puede usar como un pin de salida PWM.
- Digital 12: también conocido como el pin SPI MISO.
	- Controlador L298N

Se trata de un módulo con un doble puente H. Este controlador posibilita el manejo de 2 motores de corriente continua o un motor paso a paso bipolar. En este caso será empleado para mover los dos motores DC citados anteriormente.

Las características de este controlador son:

- voltaje operativo mínimo: 5 V
- voltaje operativo máximo: 35 V
- $-$  máxima corriente:  $\pm 2$  A
- voltaje lógico: 5V
- entradas de señal PWM para el control de velocidad
- salidas: para 2 motores de DC o para un motor bipolar paso a paso
- $medidas : 43x43x24 mm$

Para entender correctamente el funcionamiento del L298N, primero tenemos que conocer que es un puente H. Éste suele ser empleado para permitir que un motor DC gire en ambos sentidos. El nombre viene dado por la representación gráfica típica del circuito.

Está constituido por 4 interruptores como puede verse en la **figura 17**.

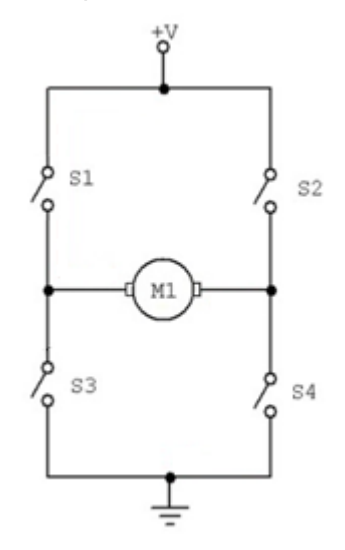

### **Figura 17 Esquema puente H**

Dependiendo de cómo se cierren los interruptores, nos encontramos las combinaciones que observamos en la **tabla 1**:

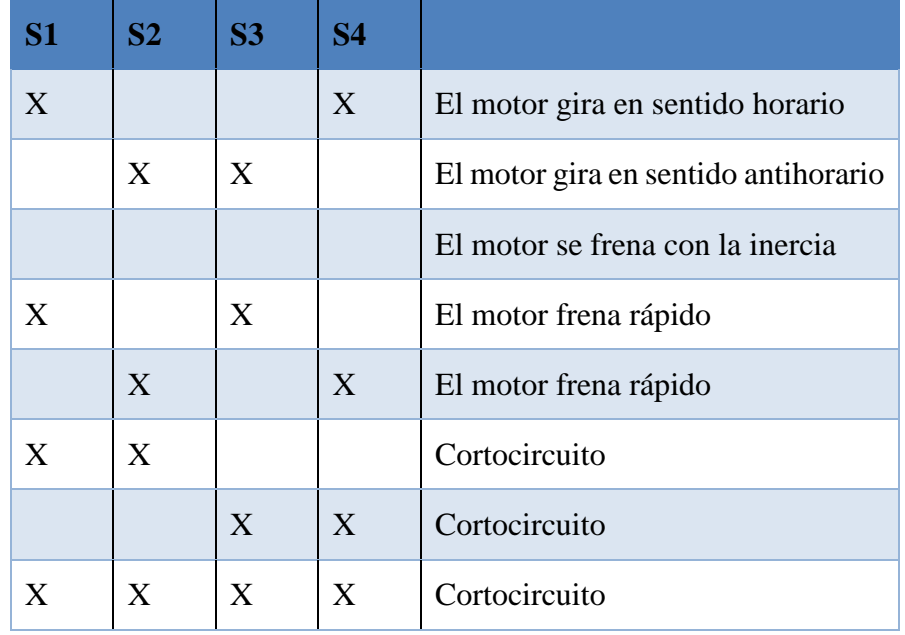

#### **Tabla 1 Interacciones del puente H según los interruptores accionados**

La X indica los interruptores cerrados; en las **figuras 18 y 19** se mostrarán las combinaciones de interés.

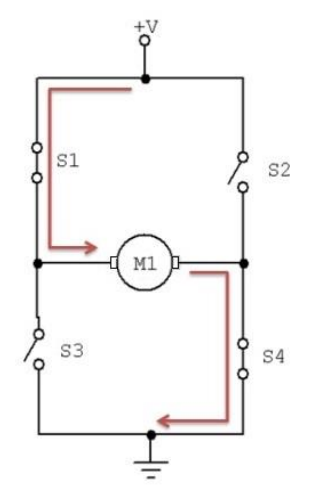

### **Figura 18 Esquema del puente H para que gire en sentido horario**

En esta figura se pueden observar los interruptores 1 y 4 cerrados, así el positivo llega al motor por la borna derecha y el motor gira en el sentido de las agujas del reloj.

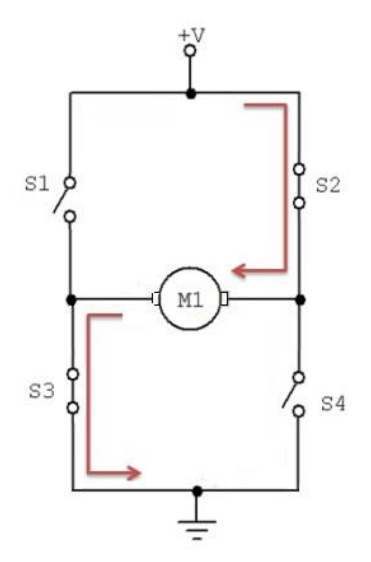

**Figura 19 Esquema del puente H para que gire en sentido antihorario**

En la **figura 19**, desactivamos los interruptores 1 y 4 y activamos los interruptores 2 y 3; de esta forma el positivo llega al motor por la borna izquierda y el motor gira en sentido antihorario.

Estos interruptores se pueden sustituir por componentes electrónicos que realicen la misma función, como por ejemplo, transistores y relés.

A continuación puede verse en la imagen el módulo L298N:

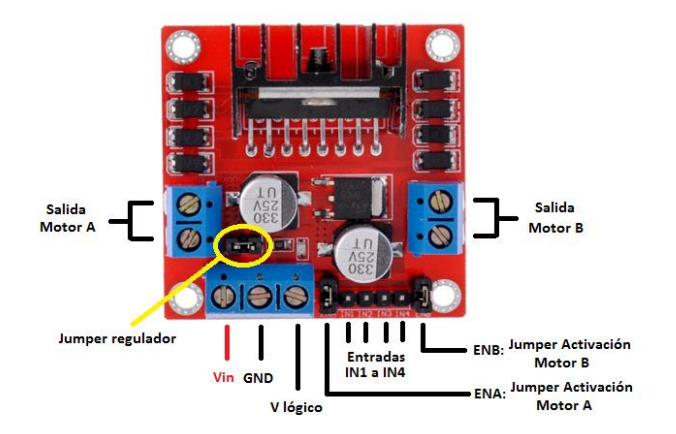

**Figura 20 Módulo L298N**

La entrada de tensión Vin admite tensiones entre 3V y 35V. Justo a su derecha, en la imagen, se encuentra el pin GND. La tercera conexión de ese grupo, V lógico, puede funcionar de dos modos:

- Si el jumper del regulador está **cerrado**, activa el regulador de tensión del L298N, y en V lógico habrá una salida de 5V, que se puede usar, por ejemplo, para alimentar un Pro Trinket.

Por su parte Vin sólo funciona con tensiones hasta de 12V, por encima de este valor habrá que quitar el jumper y alimentar la parte lógica del módulo desde otra fuente.

- Al **extraer el jumper,** se desactiva el regulador y será necesario alimentar la parte lógica del módulo, por lo que tendremos que proporcionar una tensión de 5V por la conexión V lógico para que el módulo funcione.

Para nuestro montaje trabajaremos con el jumper del regulador cerrado, por tanto, habrá una salida de 5 V por V lógico, e introduciremos 7V por la entrada Vin. Por su parte, las salidas para los motores A y B nos proporcionarán la energía para mover los motores.

Los pines IN1 e IN2 sirven para controlar el sentido de giro del motor A, y los pines IN3 e IN4 el giro del motor B. Funcionan de forma que si IN1 está a HIGH e IN2 a LOW, el motor A gira en sentido horario, y si está IN1 a LOW e IN2 a HIGH lo hace en sentido antihorario. Lo mismo ocurre con los pines IN3 e IN4 y el motor B.

Para controlar la velocidad de giro de los motores quitamos los jumpers que tiene los pines ENA y ENB. Después conectaremos estos pines a dos salidas PWM del Pro Trinket, de forma que le enviemos un valor entre 0 y 255 para controlar la velocidad. Si dejamos los jumpers, los motores girarán siempre a la misma velocidad, cuyo valor es de 255.

### **SOFTWARE**

#### • SolidWorks 2014

Se trata de un software de diseño asistido por computadora (CAD). En él se puede moldear piezas en 3D. También permite realizar ensamblajes entre varias de estas piezas y obtener planos en 2D.

Este software ofrece muchas posibilidades, entre las que podemos destacar la de crear, diseñar, fabricar y gestionar los datos del proceso. Es el programa con el que fueron diseñadas las piezas de Poppy, y por ello, lo emplearemos para visualizarlas y para reeditarlas.

#### • Software de Arduino

El software de Arduino es un entorno de desarrollo integrado, IDE (siglas en inglés de *Integrated Development Environment*). Es un programa informático compuesto por un conjunto de herramientas de programación.

Este software posee un editor de código, un compilador, un depurador y un constructor de interfaz gráfica (GUI). Además, incorpora las herramientas para cargar el programa ya compilado en la memoria flash del hardware, en este caso del Pro Trinket.

• Tinkercad

Es un software online gratuito, ha sido creado por la empresa Autodesk. Tinkercad se crea con el objetivo de funcionar como una primera inmersión en el mundo del diseño 3D. Por ello, es sencillo de usar, ya que la interfaz de trabajo es simple y muy atractiva inicialmente. La desventaja es que una vez se posee ciertas habilidades en este ámbito, deja de ser útil, ya que no posee las herramientas necesarias para realizar diseños complejos.

Para este trabajo emplearemos una de las herramientas de Tinkercad, circuits. En él se pueden hacer diseños y simulaciones de circuitos con Arduino. Uno de sus pros es la cantidad de componentes que podemos usar para realizar la simulación, además de que da la posibilidad de editar el código, pudiendo introducir el que nos convenga.

De esta forma, podemos comprobar el correcto funcionamiento del código en un circuito similar al que usaremos para accionar los motores DC, sin exponernos a posibles fallos mecánicos que podrían surgir en el circuito real, como puede ser una mala conexión entre cables, un fallo en unos de los pines del Pro Trinket o una mala conexión a tierra.

• Repetier Host

Es un software 'host', lo que significa que se encarga de controlar y calibrar una impresora 3D, además de transmitir los datos en un archivo GCode, lo que permite que sean fabricados por la impresora 3D, por tanto, se encarga de indicarle a la impresora las capas necesarias para la impresión de la pieza en cuestión, así como datos relevantes para la misma.

Será empleado para hacernos una idea del resultado final de la pieza, incluyendo soportes. También nos aportará, información acerca del tiempo aproximado de impresión y del material requerido. Gracias al procesamiento realizado mediante el "Slicer", en la visualización podremos observar cómo se imprimirá la pieza capa a capa, junto con su acabado final aproximado. No emplearemos este software para la impresión de nuestras piezas, para ello se recurrirá al Ultimaker cura, que será explicado a continuación. La ventaja frente a éste, es la capacidad que posee Repetier para detectar errores en el diseño de la pieza. Pero con Ultimaker obtenemos unos mejores resultados en las piezas imprimidas.

Ultimaker cura

Este software es muy similar al Repetier Host.

Es un software "Slicer" empleado para procesar los archivos de diseño en 3D y hacer el 'slicing', es decir, generar cada capa que será fabricada por la impresora 3D, de forma que obtendremos un archivo GCode. Este fichero será transmitido a la impresora mediante una conexión USB línea a línea o almacenado en la tarjeta microSD de la impresora.

A este software le transmitiremos un formato SLT de las piezas, para que las pueda cargar. Dispone de opciones avanzadas de cálculo, aplicables a la pieza, que permiten el control del relleno y las velocidades de movimiento, impresión y retracción, datos que son de gran relevancia a la hora de la impresión

### **IMPRESIÓN 3D**

Para la producción de las piezas, como ya se ha mentado, se empleará la impresión 3D.

Existen múltiples tecnologías de impresión, pero para este trabajo emplearemos la FDM (siglas que vienen de su nombre en inglés *Fused Deposition Modeling*, en español Modelo por Deposición Fundida); se trata de la tecnología más común. En este tipo de impresión, se utiliza un filamento de polímero o de alambre metálico que se encuentra en una bobina. El material se suministra a demanda de la boquilla, en función de las necesidades de la pieza a imprimir, lo cual depende de los datos previamente calculados para la misma por el software "Slicer". Estos datos vienen incluidos en el archivo GCode.

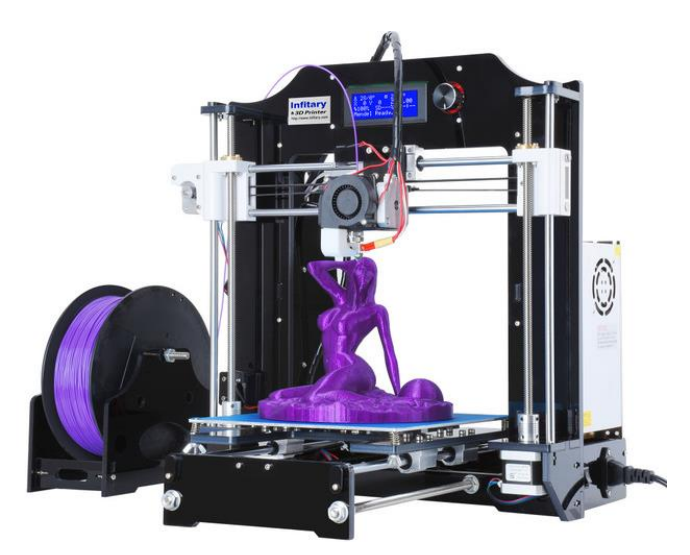

**Figura 21 Impresora 3D FDM**

La impresora está compuesta por 3 elementos principales: una **placa/cama** de impresión en la que se imprime la pieza, una **bobina** de filamento que sirve como material de impresión y una cabeza de extrusión, también llamada **extrusor** (**figura 22**).

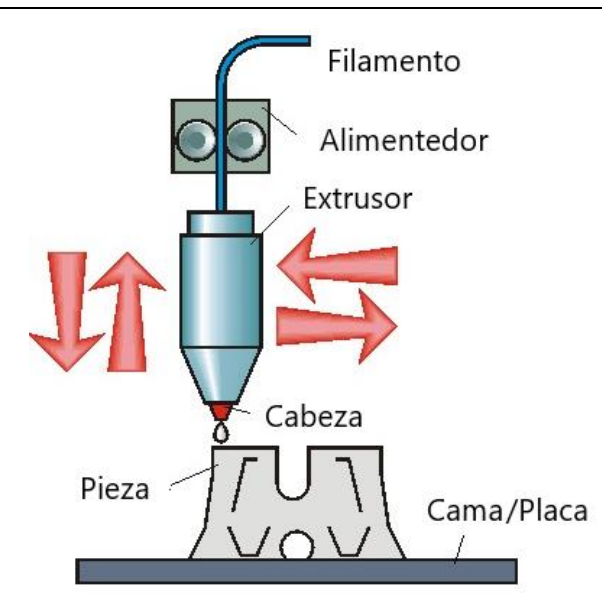

**Figura 22 Componentes de una impresora 3D**

Una de las características de las impresoras 3D, es la capacidad que tiene el cabezal de extrusión de desplazarse en las 3 dimensiones del espacio. La máquina conoce la posición de dicho cabezal en todo momento, y sabe dónde debe añadir el material. Su funcionamiento está basado en el empleo de motores paso a paso, que lo desplazan a la posición concreta del espacio donde debe ser depositado. Previamente, se ha diseñado la pieza con el programa SolidWorks, y se ha introducido en la impresora el archivo GCode con los parámetros necesarios. Este archivo es común para casi todas las impresoras 3D existentes en el mercado.

Los tres factores que debemos tener en cuenta a la hora de imprimir son: la **velocidad** con la que depositamos el material, la **temperatura del cabezal** y la **temperatura de la cama** (se profundizará sobre ello posteriormente). El archivo en formato GCode, del que hemos hablado anteriormente, contiene esta información. Todos estos parámetros son calculados por un software especializado en ese sector, en este caso el Ultimaker Cura. Aunque hay aspectos, como las temperaturas, que son editadas por el usuario en función del material empleado.

En lo referente a la velocidad, ésta determina en gran medida el acabado de la pieza. Al aumentarla también lo hace la presión que soporta el extrusor, pudiendo producirse una sobre-extrusión del material durante los cambios de dirección del mismo. Aunque, disminuirla demasiado, conduce a tiempos de impresión desmesurados, por tanto, se debe de encontrar un equilibrio entre calidad/velocidad. También hay que tener en cuenta en qué lugar de la pieza se está extruyendo, ya que la velocidad de impresión óptima varía en función de ello, es decir, no es la misma en la zona exterior que en la interior. A medida que nos aproximemos al exterior, la velocidad deberá de ser más lenta para no afectar a la superficie; pero en la zona interior puede desplazarse a mayor velocidad. Una velocidad optima sería 60-100 mm/s para el interior y 15-20 mm/s para el exterior.

En cuanto al material, emplearemos un termoplástico comercializado en bobinas. El más empleado en la actualidad es el PLA (**figura 23**), polímero biodegradable que facilita la impresión, al sufrir menos deformación. Esta característica se debe a que este plástico posee menor sensibilidad a la temperatura, si lo comparamos, entre otros, con el ABS (también utilizado en la impresión 3D). Cada material empleado tiene distintas características, y por ello, cada uno posee, a la hora de imprimir, una temperatura recomendada para el cabezal. Esto se debe a la necesidad de que el polímero este fundido para que pueda cohesionarse durante la impresión. Por su parte, las piezas originales de Poppy están fabricadas por poliamida, pero este material se suele emplear en las impresoras SLS, es decir, en las que poseen la tecnología de sinterizado selectivo por láser. Por ello, hemos

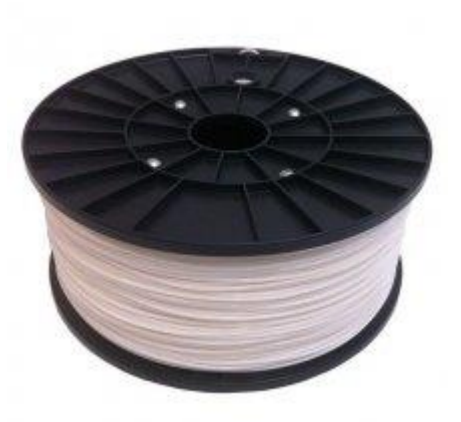

**Figura 23 Bobina de PLA**

seleccionado el PLA, ya que, en la impresora que emplearemos, es el más apropiado.

El hilo se introduce en el cabezal, donde se calienta hasta alcanzar una temperatura alrededor de los 250°C (**figura 22**). Posteriormente, el mismo cabezal lo irá depositando capa a capa, para que, de esta forma, el material se vaya solidificando lentamente y creando el objeto 3D. El filamento de material que se extruye tiene un diámetro en función de la boquilla. Es importante controlar los tamaños y tener en cuenta el orificio por el que se inyecta el material. Lo más común es que sea de 0,4 mm pero puede ser más grande o más pequeño. Al depositar el material sobre una línea, si tenemos un orificio de 0,4 mm, se depositará 0,2 mm a cada lado de dicha línea. Si lo que pretendemos es dejar un hueco, el espacio entre las dos caras o superficies debería ser mayor que esta distancia, de otra manera se cerrará.

La primera capa extruida se deposita sobre una plataforma que recibe el nombre de cama caliente (**figura 24**). Se debe determinar cuál es la temperatura idónea para ella, que por lo general, estará alrededor de los 90 ° y 110 ° C. A esta superficie se le debe aplicar un producto para facilitar la posterior separación de la pieza, que puede ser laca, Kapton, Dimafix o cinta PET. En caso contrario, la pieza podría quedar pegada y su extracción podría dañarla. Una vez depositadas varias de las capas, una buena forma de evitar la deformación de la pieza, es reducir la temperatura de la cama, dado que llegados a este punto, ya se habrá logrado su adhesión. También se recomienda que en estas primeras capas reduzcamos la velocidad con ese mismo fin.

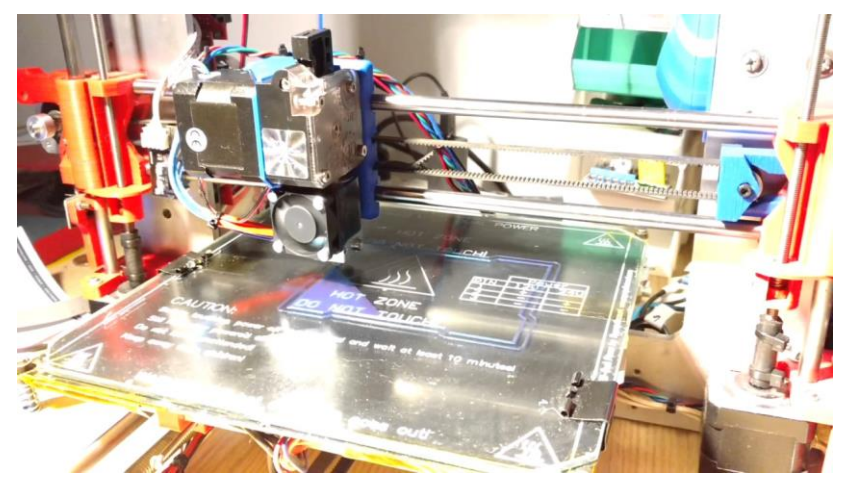

**Figura 24 Impresora 3D depositando la primera capa**

Durante la impresión, se pueden utilizar soportes para mejorar la calidad de ciertos modelos (**figura 25**). Su función es apoyar las partes sobresalientes del modelo 3D, ya que, algunos, sin dicho apoyo, no podrían ser impresos correctamente, debido a que la temperatura a la que se extruye el material, hace que sea vulnerable a agentes externos, como la gravedad. Estos soportes pueden estar conformados por el mismo material que el objeto impreso o en uno que sea soluble al agua. En nuestro caso, será del mismo material y el encargado de indicar a la impresora como generar estos soportes será el propio Ultimaker Cura.

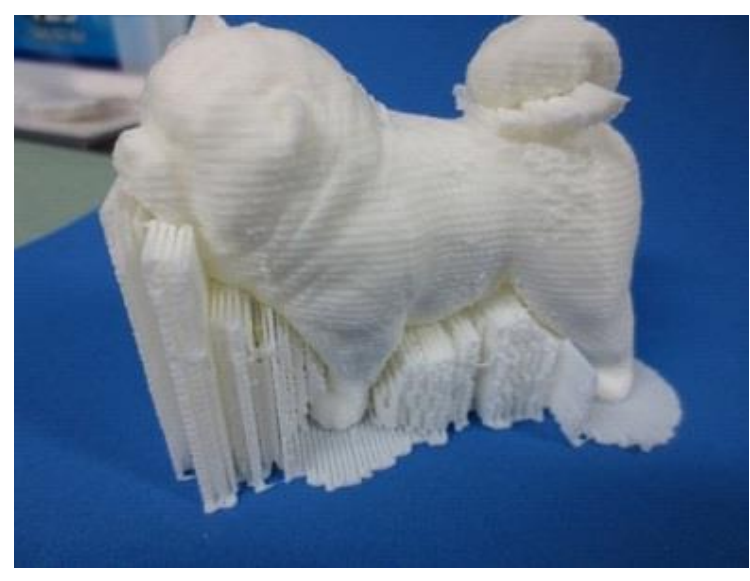

**Figura 25 Soportes impresión 3D**

Una de las desventajas de este método radica en que, al depositar capa a capa el material, se crean unos "surcos" que provocan que el aspecto superficial de la pieza quede rugoso. Estos surcos se pueden observar en la figura anterior. Si además, a esto le unimos los posibles defectos de impresión derivados de una mala calibración, material de baja calidad, posibles saltos de capa y un largo etc., las piezas quedan con un aspecto visual bastante mejorable. Estos defectos pueden ser solventados posteriormente con tratamientos superficiales.

# <span id="page-28-0"></span>**5. DESARROLLO DE LA EXTREMIDAD SUPERIOR DE POPPY**

Para el desarrollo de la extremidad superior, partimos de las piezas originales que la componen, es decir, del brazo y del antebrazo.

Brazo

A continuación podemos ver la pieza original del brazo:

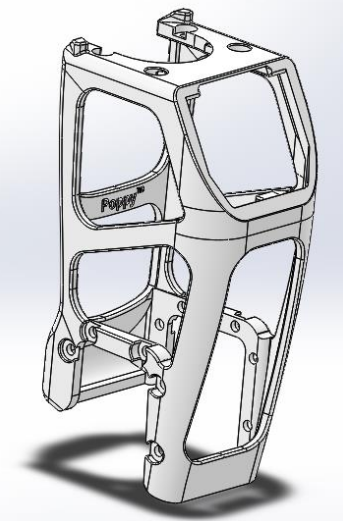

**Figura 26 Brazo original de Poppy**

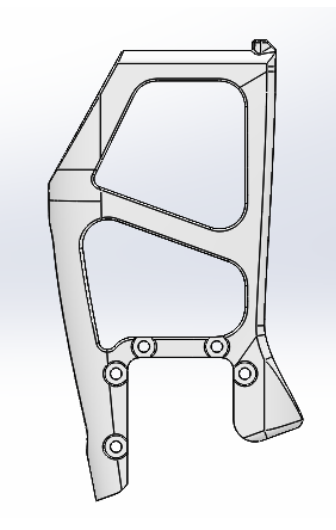

**Figura 27 Perfil derecho del brazo original**

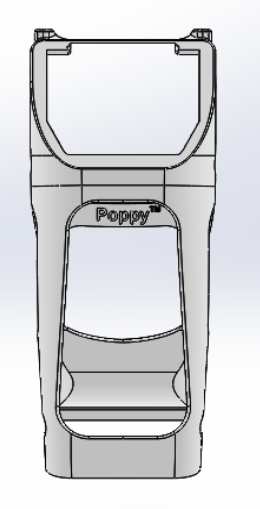

**Figura 6 Alzado del brazo original**

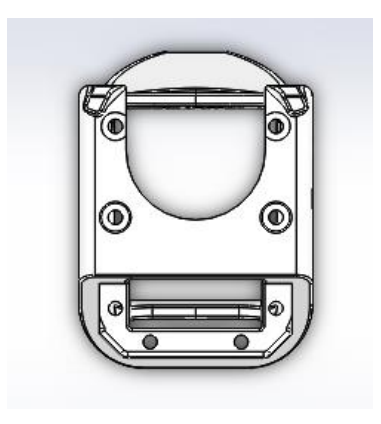

**Figura 29 Planta del brazo original**

En la **figura 30** se observa la pieza del brazo mostrada anteriormente, ensamblada en el lugar que ocupará dentro de la extremidad superior.

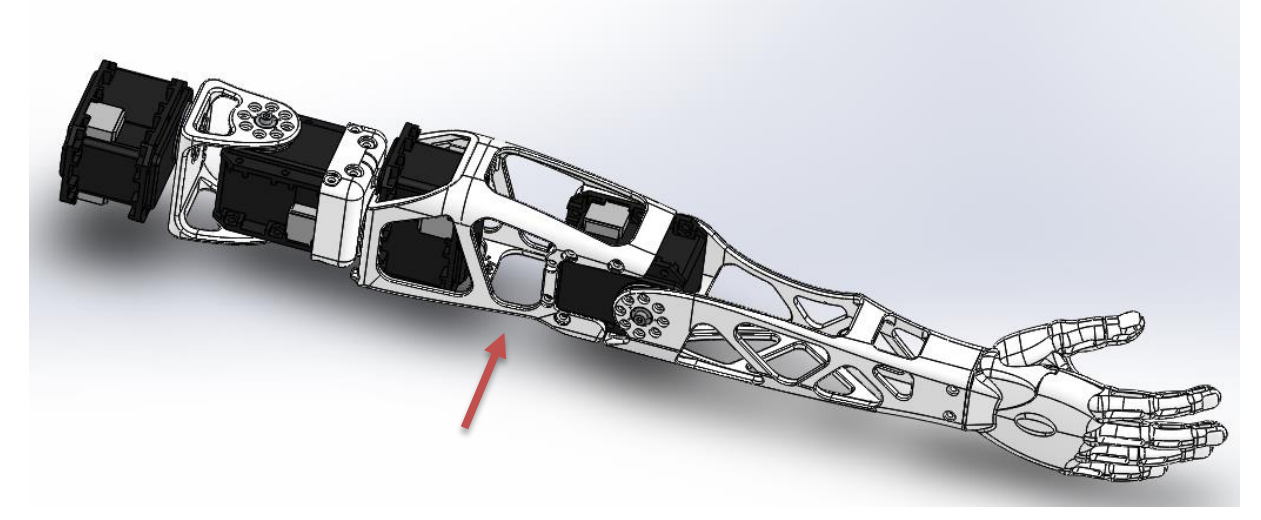

**Figura 30 Extremidad superior resaltando la posición del brazo**

Una de las premisas de este trabajo de fin de grado, es la de tratar de reutilizar el máximo número de piezas del modelo original, lo cual conlleva que debamos conservar ciertas partes del mismo; por ejemplo, las secciones en las que se encuentran anclados los servomotores. Esto constituye un nuevo reto a la hora de diseñar la pieza.

En caso de no ser posible su conservación total, al menos se tratará de editarlos, de tal modo que pueda seguir encajando con el resto del cuerpo y con los servomotores.

Para lograr la prolongación del brazo, el primer paso fue determinar en qué punto se iba a separar la pieza para poder extenderse, además de decidir, cómo se realizaría dicha operación.

Tras su estudio, teniendo en cuenta que los servomotores funcionan como articulaciones, y retomando nuevamente el ejemplo del crecimiento de los infantes, en los que la elongación de las extremidades se produce por un aumento de la longitud de los huesos mayores de las mismas, sin que exista una variación en la posición de las articulaciones, concluimos, que no se puede variar su localización. De este modo se logra conservar la distribución original respecto al resto del cuerpo, así como, las proporciones, en pos de respetar la anatomía humana que este robot posee.

Con este análisis, llegamos a la conclusión de que los lugares más viables, teniendo en cuenta lo anteriormente expuesto, sería en el borde interior de los servomotores. Si nos decantáramos por cualquier otra opción, habría que buscar alternativas para conservar los grados de libertad que actualmente posee la extremidad superior, y dificultaría significativamente el alcance de una solución adecuada. En adición a lo anterior, esta decisión posibilita la conservación integra de los extremos superior e inferior de dicha pieza.

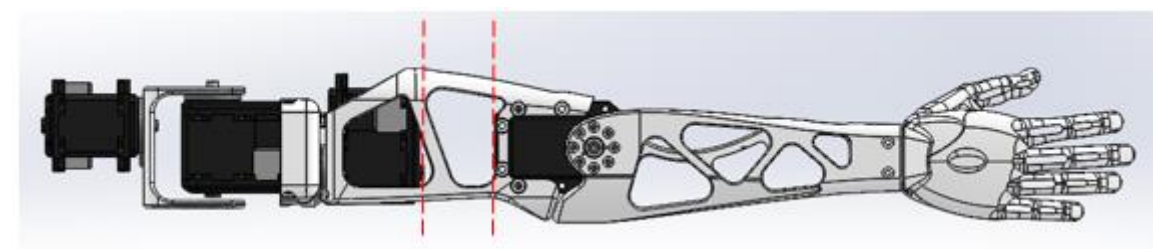

**Figura 31 Extremidad superior derecha vista de perfil con los posibles puntos de corte resaltados con líneas discontinuas rojas**

Al reflexionar sobre cuál sería la forma más apropiada para realizar la operación de extensión, se barajaron varias posibilidades, entre las cuales estaba emplear un actuador telescópico y un mecanismo piñón-cremallera. El actuador telescópico ofrece múltiples ventajas, su movimiento es simple, seguro y limpio, ocupando un espacio reducido dentro de la pieza; la desventaja es su elevado precio, por ello, se planteó diseñar uno propio, abaratando de esta forma los costes de los componentes. Por otra parte, el mecanismo piñóncremallera es mucho más simple, son necesarias pocas piezas para que funcione y la detección de errores es muy sencilla; pero, en comparación con la pieza, el elevado tamaño del motor DC que debería accionar el piñón para que se desplace sobre la cremallera, constituía un problema que limitaba el nuevo diseño de la pieza, al tener que determinar en qué posición encajaría mejor.

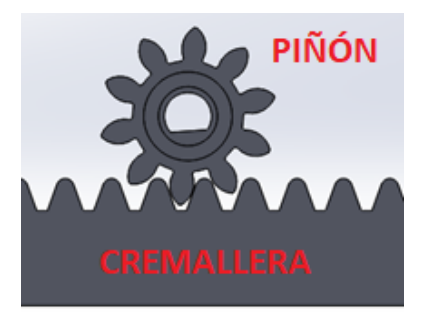

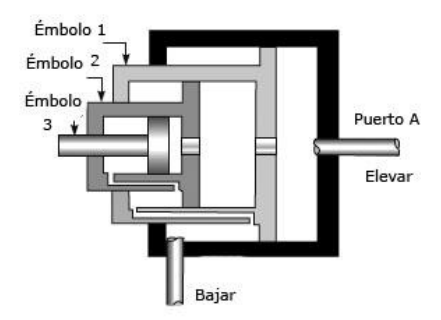

#### **Figura 7 Mecanismo piñón-cremallera Figura 33 Actuador telescópico**

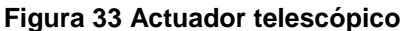

Teniendo en cuenta que para el diseño de ambos mecanismos y que para la producción de sus componentes se emplearía la impresión 3D, la idea del actuador tuvo que quedar relegada, ya que, como se ha comentado con anterioridad, dicha impresión deja surcos en las piezas, e incluso, en ocasiones, las caras no tienen el acabado deseado. Ambos problemas podrían solventarse con un buen tratamiento superficial, pero existía la posibilidad de que no deslizasen fluidamente. A esto se le añade la complejidad de diseñar dicho mecanismo. Por ello, finalmente y, a pesar de la desventaja del espacio, nos decantamos por emplear un mecanismo piñón-cremallera. Posteriormente se explicará el proceso seguido para el diseño de este mecanismo.

Hay que considerar que para poder mover el piñón, como ya hemos mencionado, se necesita un motor que tendrá que ser dotado de un soporte para unirse a la pieza, ocupando todo ello un espacio que será importante tener en cuenta para determinar la localización del mecanismo en la misma.

Con estas ideas en mente, se planteó la viabilidad de ubicar dicho mecanismo en el interior del armazón. Aunque el espacio era reducido, en el caso del actuador no había problema, ya que, posicionarlo ahí no requería de grandes variaciones estructurales; no ocurriendo lo mismo con el mecanismo piñón-cremallera. Este mecanismo, para unirse a la pieza, requiere de una base donde atornillar el soporte del motor, con el fin de evitar movimientos indeseados. La base debe tener un espesor mínimo de 3 mm, porque al ser impreso con un grosor menor, sería demasiado endeble para cumplir su función. Asimismo, hay que considerar que para fijarlo se necesitan tuercas, por lo que, debe separarse del servomotor lo suficiente para encajar todas las piezas en el soporte; un gran hándicap, debido al reducido espacio existente entre ambos servomotores y a las grandes variaciones estructurales que conllevaba. Estas son las razones por las cuales se ha optado por colocarlo en la parte exterior y, concretamente, en la zona posterior de la pieza, al ser el lugar en el que

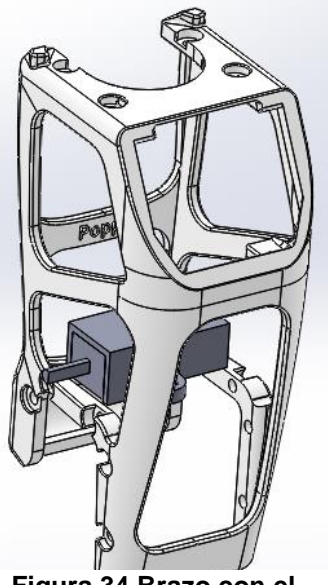

**Figura 34 Brazo con el motor en el interior**

menos interrumpe visual y mecánicamente. Esto dota al usuario de mayor accesibilidad a los componentes que constituyen el mecanismo, así como multiplica el número de posibilidades del diseño.

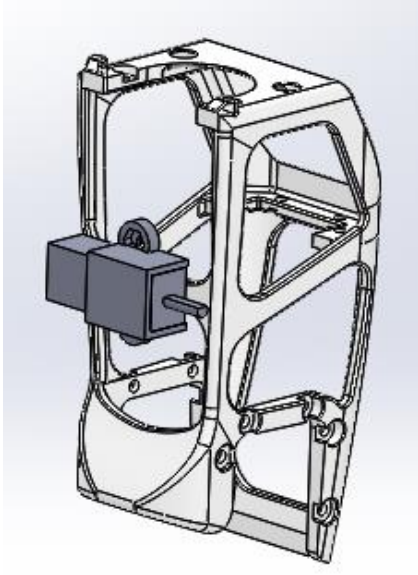

**Figura 35 Brazo con el motor en la zona posterior**

Llegados a este punto, es posible concretar cuál de las dos posiciones es más útil para dividir la pieza. Para tomar la decisión nos basaremos en la distancia que se podrá extender, la cual vendrá determinada en función de la posición y tamaño de la cremallera. Hay que tener en cuenta que para sostener el movimiento del mecanismo, serán necesarios soportes y que, cuando el brazo este contraído, no podrán interferir ni en los giros, ni durante los movimientos de contracción/extensión de las articulaciones. Por tanto, la distancia útil de la cremallera será la máxima longitud que podríamos alcanzar al extender completamente el mecanismo, es decir, la distancia entre el punto de corte a uno de los extremos del brazo.

Para realizar el estudio emplearemos la distancia útil; para ello partimos desde el servomotor motor más cercano al hombro. En la **figura 36** podemos observar que la distancia desde el punto de corte seleccionado (**b**) al extremo inferior del brazo (**c**), es de 49.59 mm. En la **figura 37**, si partimos del mismo punto (**b**) y medimos la

distancia al extremo superior (**a**), da un valor de 39.91mm.

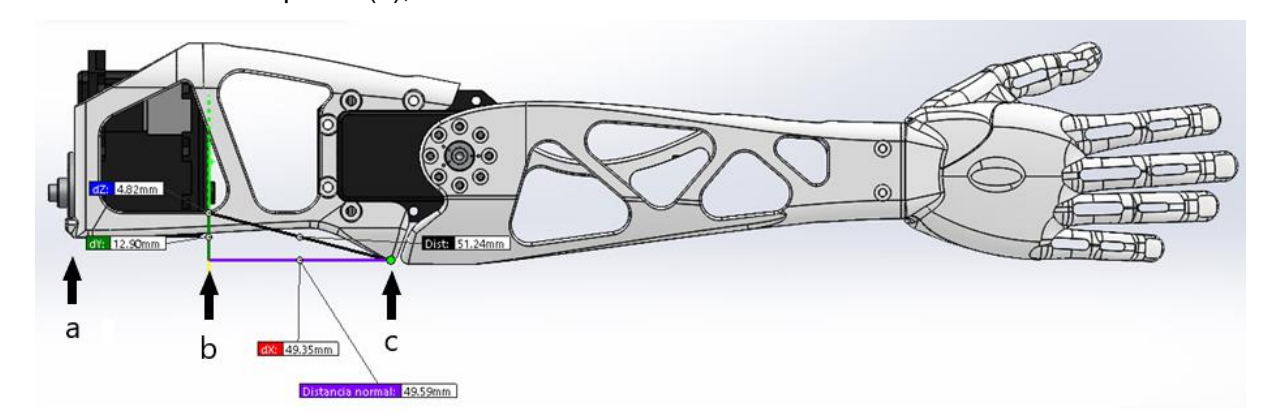

**Figura 36 Brazo: Distancia desde el servomotor superior del brazo hasta su extremo inferior útil**

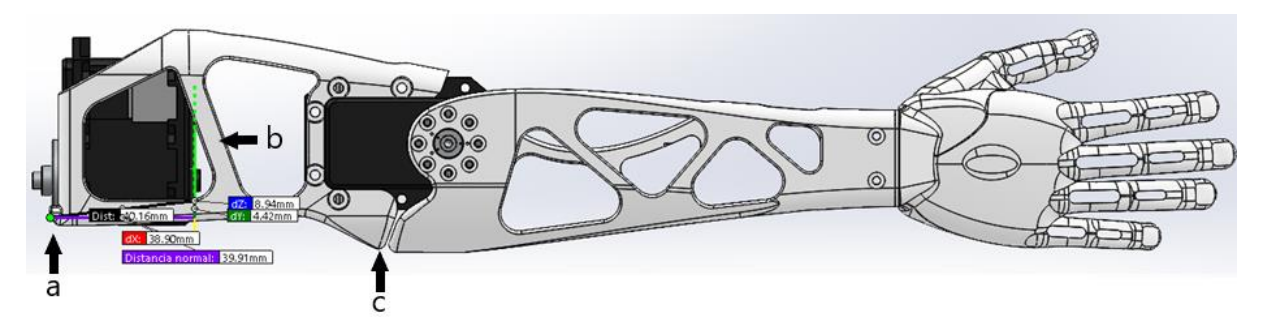

**Figura 37 Brazo: Distancia desde el servomotor superior del brazo hasta el extremo superior del mismo.**

A continuación procederemos a estudiar qué ocurriría si la división fuera en el borde del servomotor más cercano a la mano.

En la **figura 38** podemos observar que la distancia desde el punto de corte seleccionado (**b**) al extremo superior del brazo (**a**), es de 68.61 mm. En la **figura 39**, si partimos del mismo punto (**b**) y medimos la distancia al extremo inferior (**c**), da un valor de 21.80 mm.

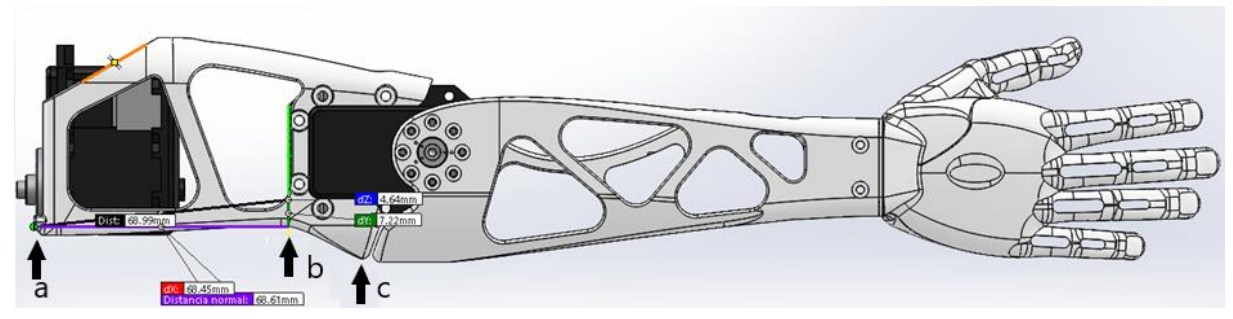

**Figura 38 Brazo: Distancia desde el servomotor inferior del brazo hasta el extremo superior del mismo**

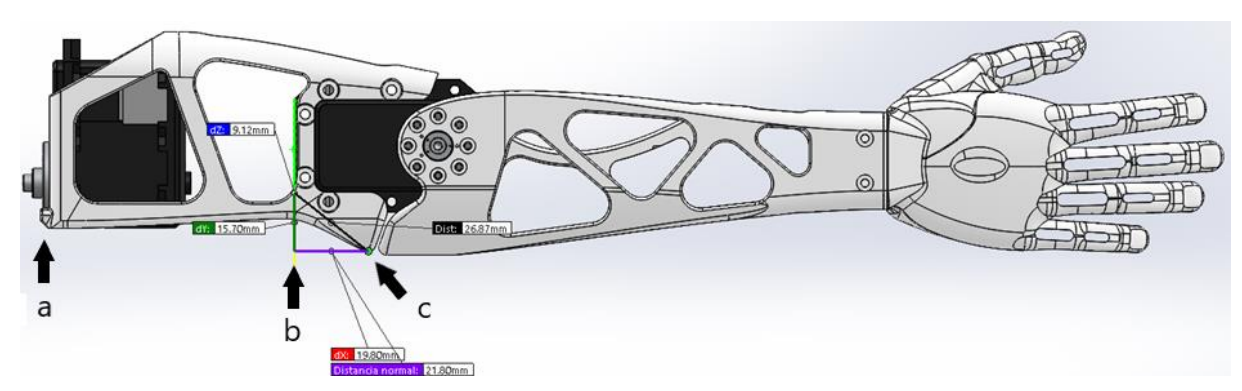

**Figura 39 Brazo: Distancia desde el servomotor inferior del brazo hasta el extremo inferior del mismo**

En conclusión, la decisión más certera sería dividir la pieza desde el servomotor más cercano a la mano, ya que, desde ese punto (**figura 37 b**) hasta la parte superior del brazo (**figura 37 a**), es la distancia útil de mayor longitud, con un valor de 68.61 mm.

Una vez tenemos claro, tanto el mecanismo que se empleará como el lugar donde se separarán las piezas, hay que solventar la forma de sustentarlas durante la elongación. Para ello, serán necesarios soportes, y no solo eso, hay que determinar cómo podemos sujetar el motor a la pieza inferior, teniendo en cuenta que, cuanto más cercano al extremo superior se posicione, mayor será la posibilidad de alargamiento de la pieza. Por tanto, se hace necesaria la inclusión en el diseño de una extensión a la que, mediante tuercas y tornillos, se pueda aferrar el motor. Debe partir desde la pieza inferior y alcanzar una longitud similar a la que tiene la pieza superior, es decir, que si las dos piezas que conforman el brazo están unidas, formarán un único plano en el extremo superior. La extensión deberá ir guiada, con el fin de que el motor atornillado a ella no pierda el plano que compartirá con la cremallera, ya que de ser así, el mecanismo no funcionaría. Para conseguirlo, se instalará una varilla metálica sobre la que se deslizará un soporte, que debe añadirse a la extensión. Esta varilla deberá ir anclada a la pieza superior del brazo por ambos extremos, para que

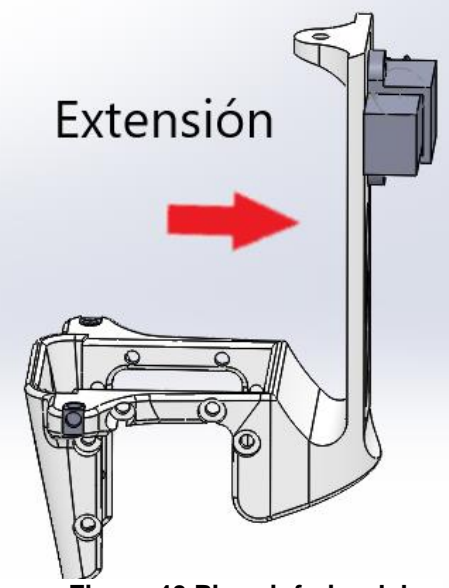

**Figura 40 Pieza inferior del brazo indicando la extensión, puede observarse el motor en su posición**

### Desarrollo de la extremidad superior de Poppy Nerea López Rodríguez

no se desplace de su posición. Cuanto mayor sea la distancia entre los extremos, siempre que no exceda la distancia útil máxima de la cremallera, mejor. Dado que una sola varilla metálica no será suficiente, ya que no es capaz de evitar que ambas piezas giren entre ellas, se harán dos sujeciones adicionales en la parte frontal del brazo. En este caso, irán fijas en la pieza inferior, para que, de este modo, la pieza inferior se deslice sobre la varilla posterior que está sujeta a la pieza superior y, ésta, a su vez, se deslizará sobre las dos varillas frontales sujetas a la pieza inferior.

Teniendo en cuenta todas las premisas expuestas, se diseñó una primera versión, la cual puede observarse en las siguientes figuras.

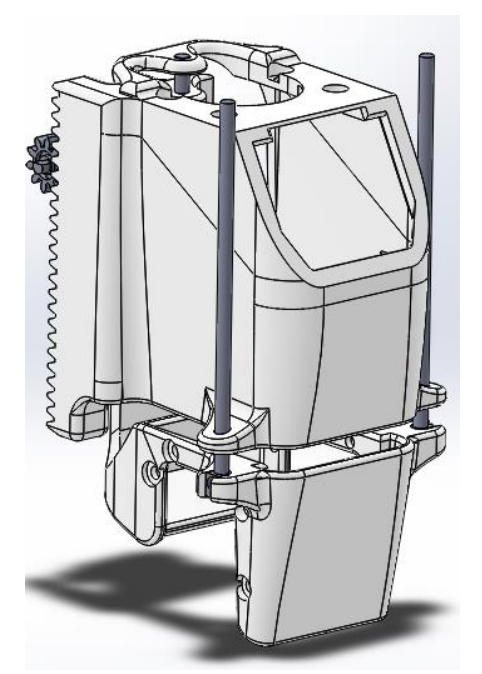

**Figura 9 Primera versión del brazo**

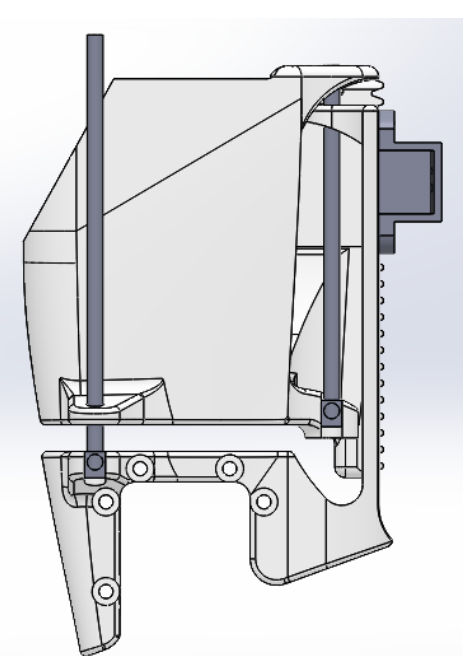

**Figura 82 Primera versión del brazo vista desde el perfil lateral**

Las características de esta pieza, ya citadas pero destacables, serían las siguientes:

- Posee dos varillas guías de acero que están ancladas a la pieza inferior del brazo y una tercera que lo está a la superior. Estas varillas pasan a través de unos bujes que están soldados a la pieza a la que no están ancladas, es decir, las varillas ancladas a la pieza inferior pasan a través de un buje que soldado térmicamente a la pieza superior. Su función es posibilitar el movimiento ascendente o descendente del engranaje a la vez que se mantiene en su posición. De esta forma siempre hay un soporte que está en su posición más favorable, es decir, en la que está más cercano a su sujeción, de esta forma no se pierde apoyo. Si todas las varillas se sujetasen a la misma pieza y la otra simplemente deslizase en la posición más alejada de su sujeción perdería estabilidad.
- La varilla de la pieza superior tiene una sujeción en la parte más alta de la misma para evitar movimientos indeseados, esta solución no es aplicable a las otras dos ya que la pieza inferior es la que se desplaza. Si se hubieran puesto sujeciones en esta nada nos aseguraría que durante su operatividad esta volviera a encajar en el mismo punto en su movimiento de retroceso/reposo.
- La cremallera forma parte de la pieza superior.

Estas piezas cumplían todas las premisas necesarias, pero tenían un inconveniente, no estaban adaptadas para el método de producción que se emplearía, la impresión 3D. El ser macizas, conllevaría un desaprovechamiento de material, y además, los huecos existentes en la pieza deberían adaptarse, ya que la elevada temperatura a la que se extruye el material lo vuelve endeble, ocasionando que ceda, pudiendo provocar el cierre de huecos o un mal acabado por efecto de la gravedad. Para evitar que esto suceda, se realizaron una serie de cambios en las mismas.

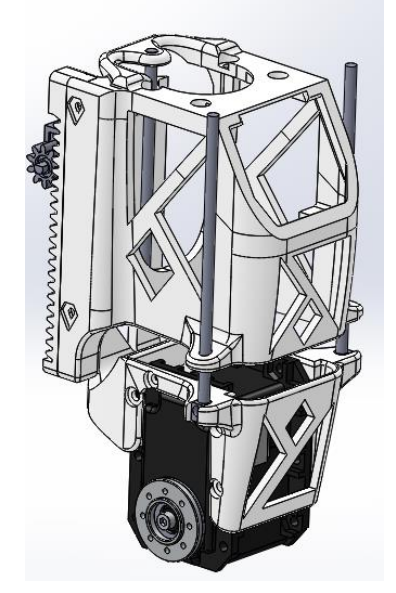

**Figura 43 Primera versión del brazo con huecos**

En primer lugar, ha sido necesario separar la cremallera que estaba solidaria a la pieza superior del brazo, teniendo ahora dos piezas y no una como antes. Lo que se procura con este cambio es que los dientes del engranaje salgan lo más perfectos posible; para ello, deben colocarse en una posición de impresión favorable. Esta posición es aquella en la que el plano que forman las cabezas de los dientes sea perpendicular al de la cama. Al tener los dientes un ángulo de presión con demasiada pendiente, hace necesario el uso de soportes para su impresión. Si no los posicionamos de la forma indicada, podrían quedar en ellos restos indeseados de material que dificultarían la operatividad del mecanismo pistón-cremallera. Al formar parte del conjunto no era posible situar la cremallera en el plano requerido, ya que, comprometía el correcto acabado del resto de la pieza.

También se le han añadido huecos a la pieza, para así reducir el material de impresión y aligerarla lo máximo posible (posteriormente se mostrará un estudio referente a este tema con la ayuda del programa Repetier Host). Estos huecos tienen un ángulo mínimo de 45<sup>°</sup> en el sentido de la impresión, para evitar la utilización de soportes.

Destacar que, a la hora de hacer los orificios circulares en la pieza y, con el fin de obtener un mejor acabado, éstos se han diseñado con forma de gota. Para ello, partimos de una circunferencia, a la que añadiremos dos líneas con un ángulo de 60º, tangentes entre ellas y con la propia circunferencia (**figura 44**). A continuación eliminaremos las líneas sobrantes, como se muestra en la **figura 45**. La zona estrecha de la gota apunta en el sentido de la impresión; así se evita que el material caliente ceda. Este procedimiento se ha aplicado en todos los agujeros circulares que durante la impresión se sitúan en perpendicular respecto a la cama caliente, excluyendo aquellos en los que se anclarán los servomotores.

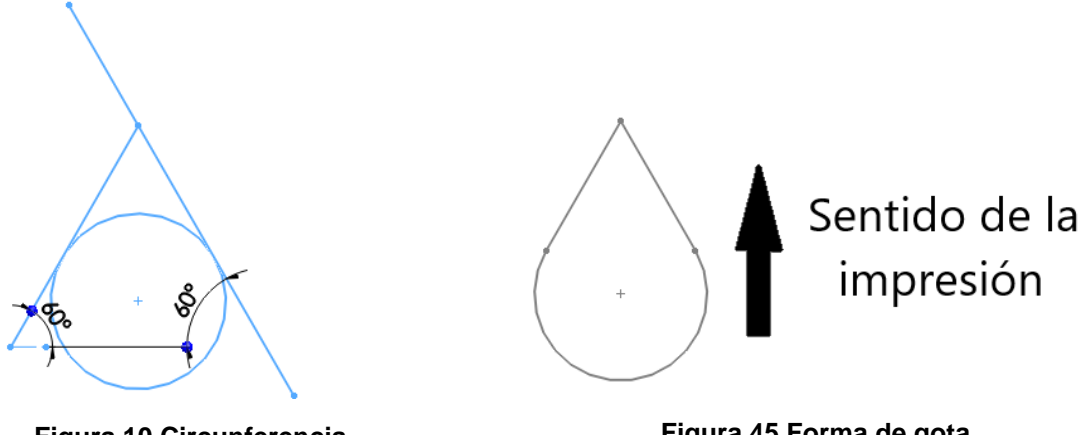

**Figura 10 Circunferencia y dos rectas tangentes**

**Figura 45 Forma de gota**

Esta pieza fue impresa para montaje. Se adjunta imagen con el resultado:

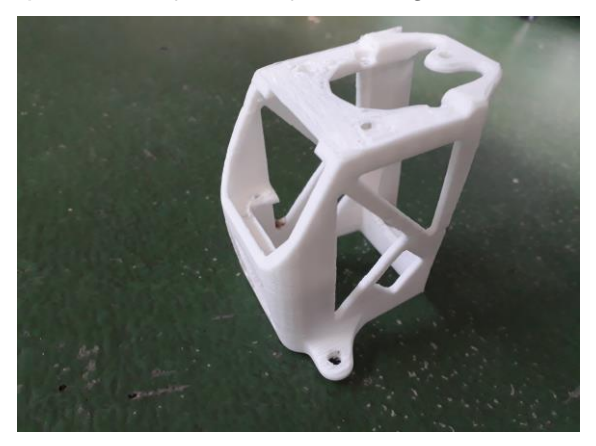

**Figura 46 Parte superior de la primera versión del brazo impresa**

No obstante, en el momento de su ensamblaje se detectaron una serie de fallas. Aunque el modelo visualizado y comprobado en el programa SolidWorks funcionaba sin problemas, en la práctica existían una serie de holguras que impedían el correcto deslizamiento de la pieza inferior a lo largo de las varillas. Estas holguras concluimos que eran fruto de la falta de soportes y de un adelgazamiento excesivo de las piezas, en un afán de reducir al máximo el material que se aportaba en la impresión.

Entonces, se diseñó otro modelo tratando de subsanar estos errores. En esta nueva versión, se aporta un milímetro más de grosor a las extensiones, se incluye una cuarta varilla y se adiciona un segundo soporte a cada lateral de la pieza superior del brazo. De esta forma, se reducen las holguras que presentaban las varillas que no poseían apoyo en la parte superior. En la **figura 48**, se puede visualizar una imagen del brazo en SolidWorks, señalando los cambios introducidos respecto a la versión anterior.

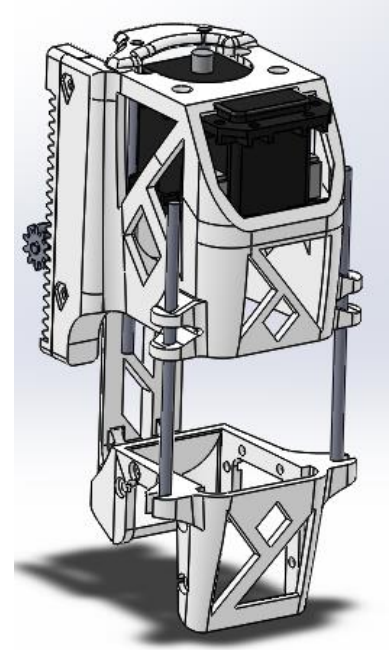

**Figura 47 Versión definitiva del brazo**
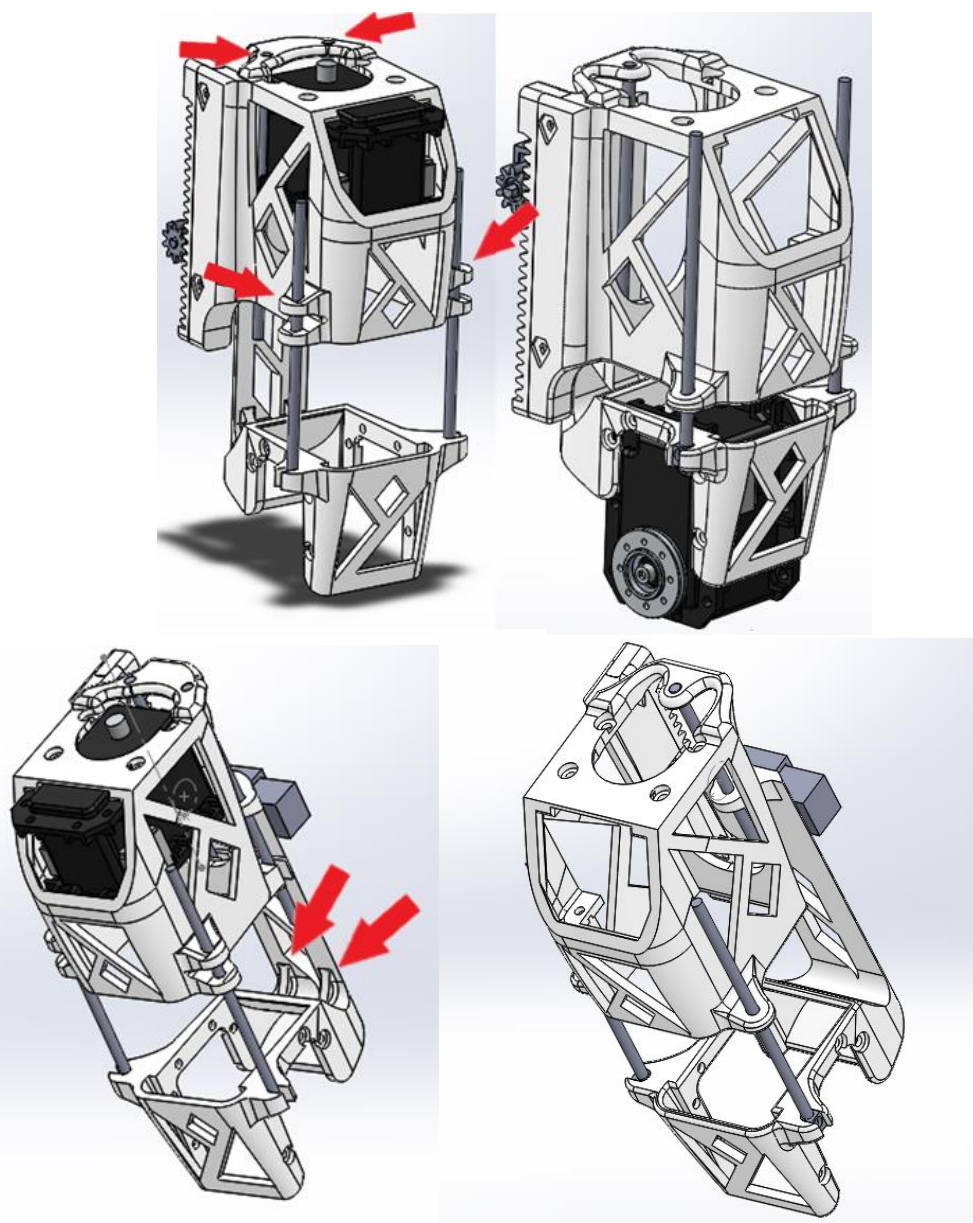

**Figura 48 Versión definitiva mostrando los cambios efectuados (izquierda) junto a la primera versión (derecha)**

La adición de los soportes frontales, posibilitó dotar de mayor estabilidad a las varillas delanteras, que carecían de apoyo superior. Esto provocaba que se desviasen durante las pruebas de extensión/contracción de la pieza, dificultando estas maniobras en gran medida e impidiendo el buen funcionamiento de las mismas. Por otra parte, el añadir una nueva varilla para apoyar la extensión trasera de la pieza inferior, la dotó de mayor rigidez y además, permitió reducir las holguras. Los refuerzos también le aportaron rigidez.

Antebrazo

En el antebrazo se ha seguido el mismo orden de operación, procurando no afectar a la movilidad de la pieza a la hora de contraer el brazo y respetando, en la medida de lo posible, la forma original del antebrazo, para no obtener un resultado final que , visualmente hablando, desencajase con el resto de piezas originales de Poppy.

En las siguientes imágenes se muestran los diseños iniciales de los que partimos para la realización del proyecto:

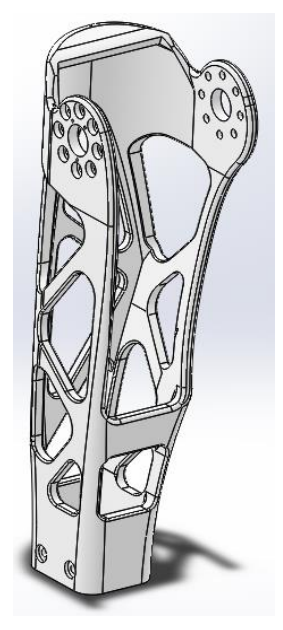

**Figura 49 Antebrazo original**

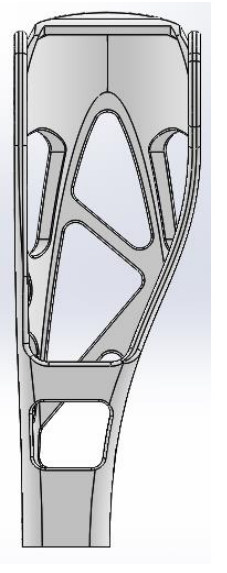

**Figura 50 Alzado antebrazo original**

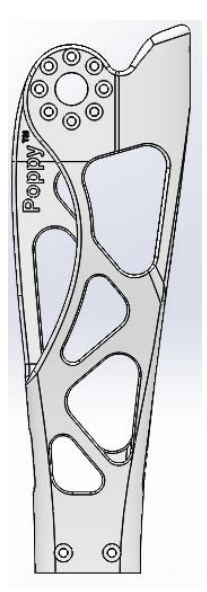

**Figura 51 Perfil derecho antebrazo original**

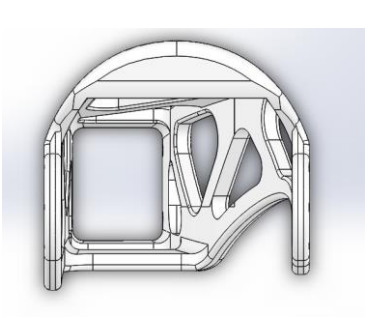

**Figura 52 Planta antebrazo original**

En la **figura 53**, al igual que en el caso del brazo, se mostrará la misma pieza, señalada con una flecha, en conjunto con aquellas a las que se debe ensamblar.

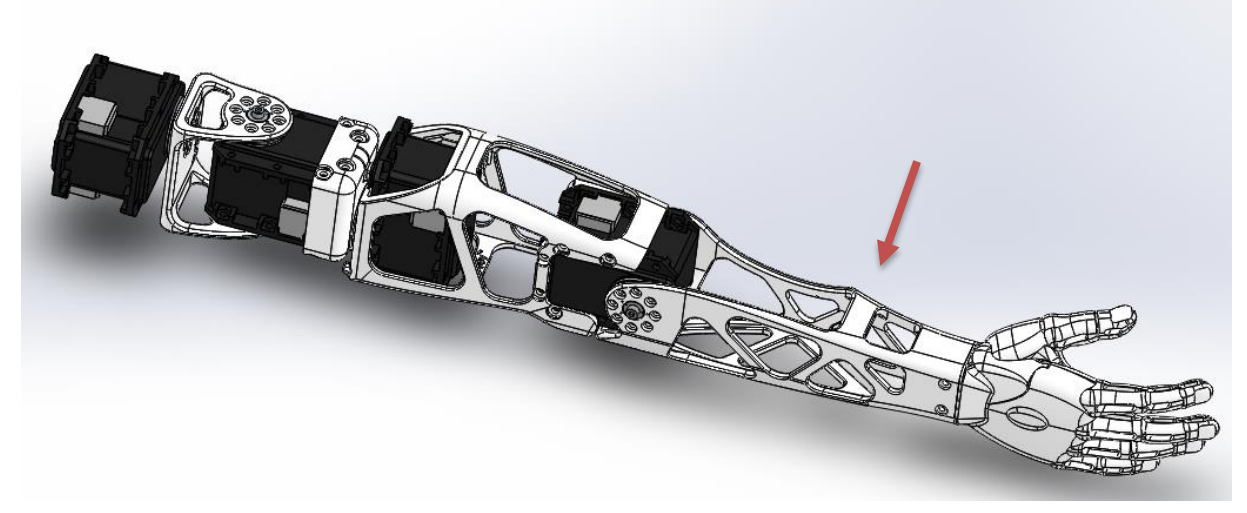

**Figura 53 Extremidad superior resaltando la posición del antebrazo**

En cuanto a la distancia que se podría estirar, en este caso y como ya se ha mencionado, no se puede tener solo en cuenta el espacio entre el motor y la mano, porque el codo del robot debe poder flexionarse. Sin considerar este factor inicialmente el espacio existente es de 99mm.

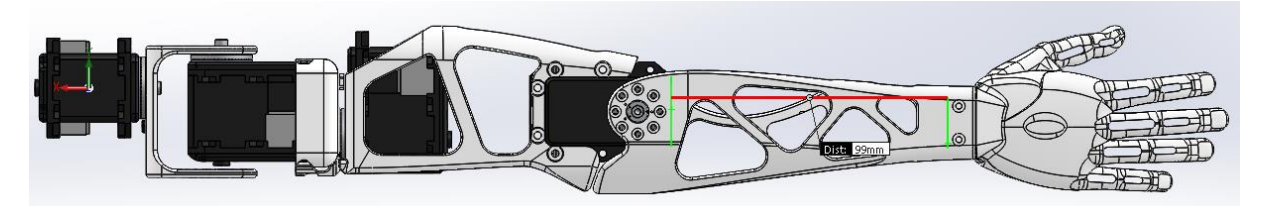

**Figura 5411 Antebrazo: Distancia desde el servomotor al soporte de la mano**

Por continuidad con el antebrazo, el lugar de separación y el mecanismo empleado es similar. Al igual que en éste hay una primera versión, que es la que se muestra en la siguiente figura:

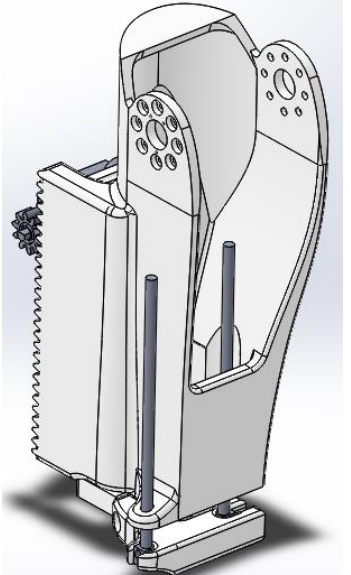

**Figura 125 Primera versión del antebrazo**

También se realizaron cambios para adaptar las piezas a la impresión:

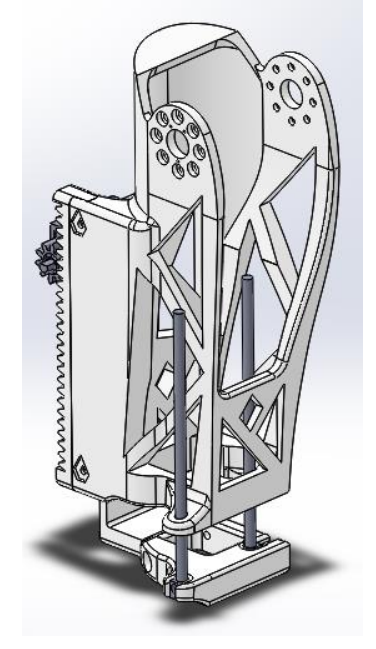

**Figura 56 Primera versión del antebrazo con huecos**

Esta pieza también fue impresa, pero al igual que en el caso del antebrazo, era defectuosa. Le faltaban soportes y la longitud de la extensión trasera de la pieza inferior hacia que cediese.

Por ello, se diseñó otra que incluye los mismos cambios que las del brazo.

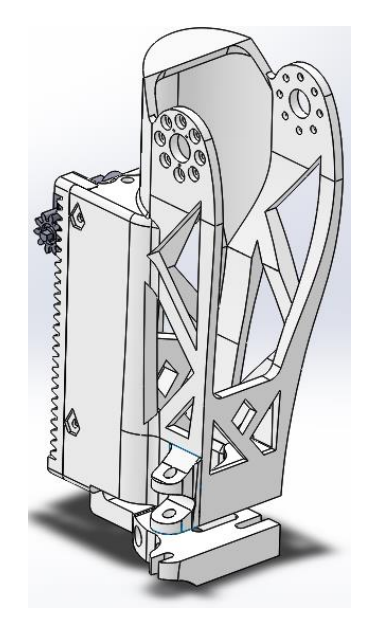

**Figura 57 Versión definitiva del antebrazo**

Piñón-cremallera

Para crear este mecanismo partimos de que el módulo que deseábamos para él era 1 y que el número de dientes del engranaje era 10. Emplearemos para su diseño las ecuaciones necesarias y el software SolidWorks.

### Piñón

En la imagen se plasman los datos de interés del engranaje:

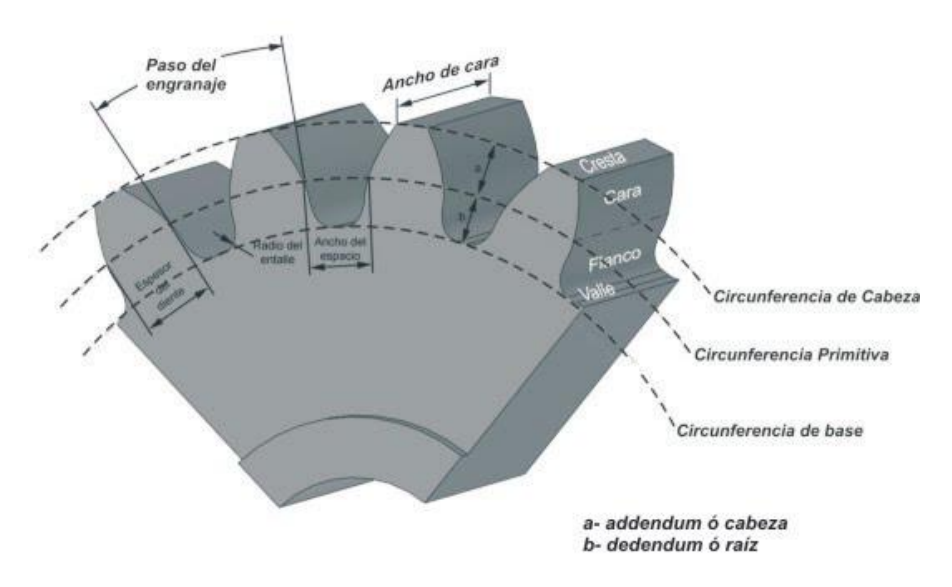

**Figura 58 Engranaje con los datos de interés**

Con el módulo y el número de dientes podemos determinar el diámetro primitivo: Diámetro primitivo= módulo  $\cdot$  nº dientes = 1  $\cdot$  10 = 10 mm

Que nos permite obtener los demás diámetros relevantes: Diámetro exterior = Diámetro primitivo + 2  $\cdot$  Módulo = 10 + 2  $\cdot$  1 = 12 mm Diámetro interior = Diámetro primitivo – 2.5  $\cdot$  Módulo = 10 – 2.5  $\cdot$  1 = 7.5 mm Aquí se muestran los tres:

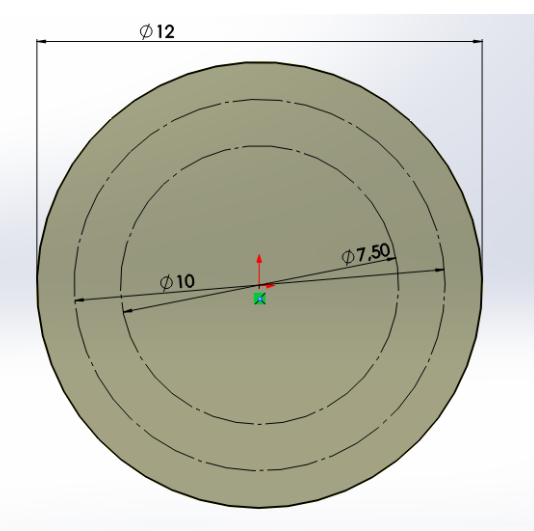

**Figura 59 Diámetros del engranaje, desde el exterior al interior tenemos: el diámetro exterior, el primitivo y el interior**

Considerando el ángulo de presión como 20<sup>°</sup>, marcamos ese ángulo en las circunferencias (**figura 60**). Desde una de las líneas que delimita dicho ángulo dibujamos una recta perpendicular a la misma y descendente, cuyo inicio sea el punto en el cual corta con el diámetro primitivo y su final el corte con la otra línea delimitadora.

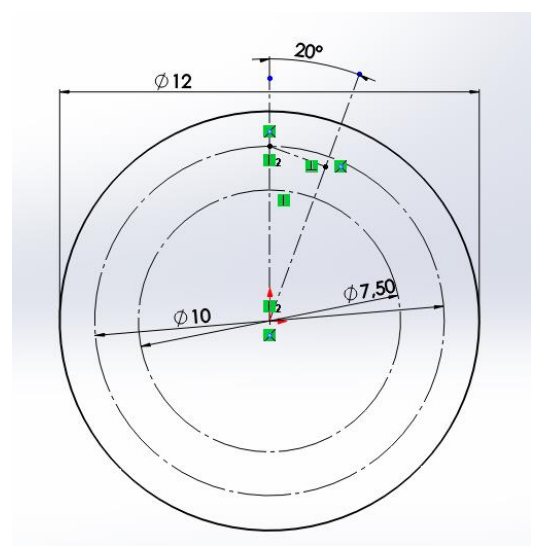

**Figura 60 Diámetros y el ángulo de presión**

Desde el comienzo de la recta crearemos una circunferencia cuyo radio sea la propia línea (**figura 61**).

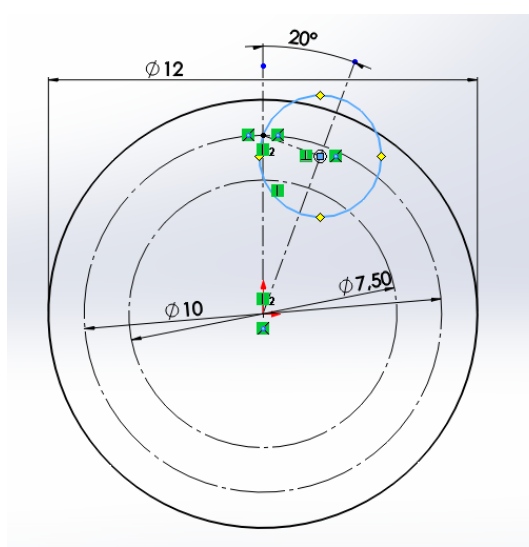

**Figura 61 Sobresaltada en azul la circunferencia cuyo radio es la recta**

Posteriormente borraremos todas las líneas dejando, tan solo, un arco que va desde el diámetro interior al exterior.

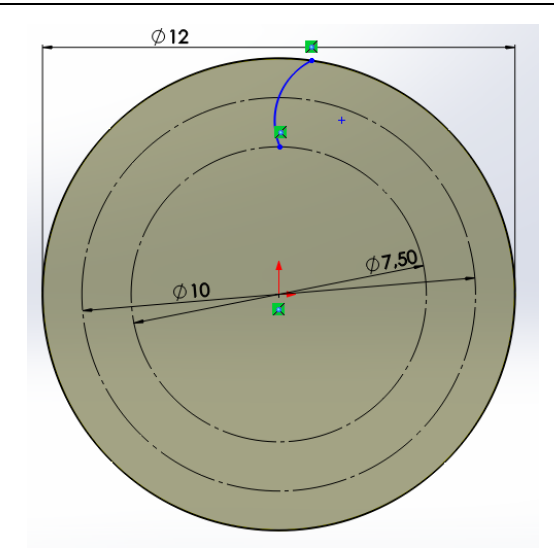

**Figura 62 Arco que representa el contorno del diente**

El arco representado por una línea azul en la **figura 62**, será uno de los contornos del diente. Lo que se está haciendo es crear el hueco que habrá entre dos dientes. Por este motivo necesitamos calcular, el paso circular: que no es otra cosa que la distancia que separa los centros de los dientes medidos sobre la circunferencia primitiva. Y el espesor del hueco, es la distancia del hueco medida sobre el diámetro primitivo.

Paso circular:

Paso circular = π · Diámetro primitivo / Nº dientes = π · 10 / 10 = π

El espesor del hueco:

Espesor del hueco = Paso circular /  $2 = \pi / 2 = 1.57$  mm

Como vamos a obtener la forma del hueco por simetría con el arco anterior debemos de dividir el espesor de hueco entre dos, para que el tamaño sea el necesario.

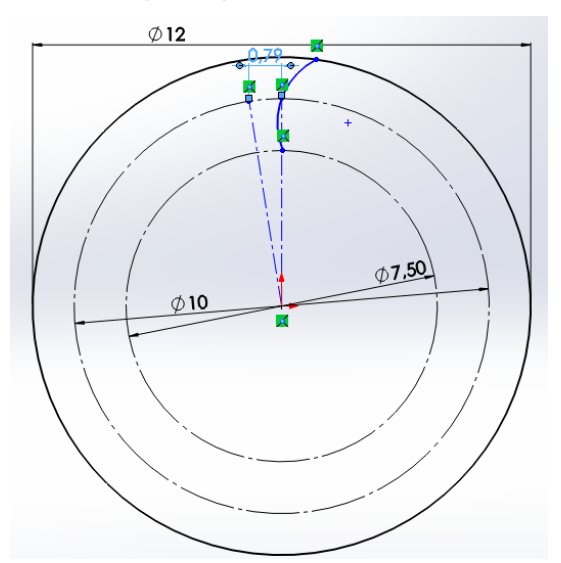

**Figura 63 Arco del contorno del diente con una línea para hacer simetría**

Para hacer la simetría se ha utilizado la herramienta simetría de entidades. El resultado puede observarse en las **figuras 64 y 65**.

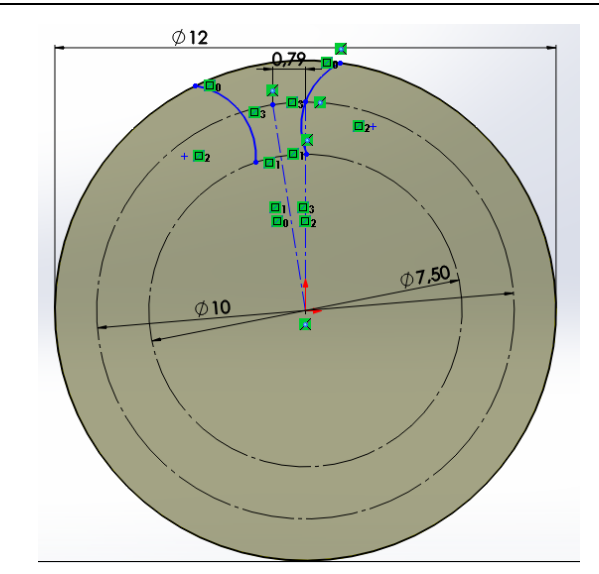

**Figura 64 Creando el contorno del hueco entre dientes consecutivos**

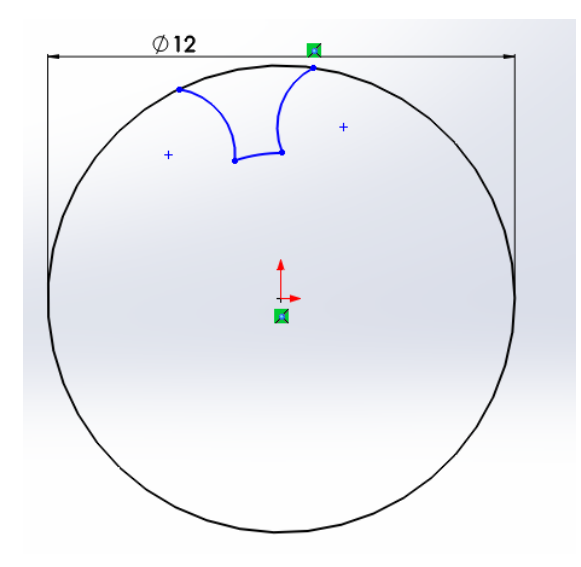

**Figura 65 Contorno hueco entre dientes sin redondeo de sus extremos**

Ahora que ya tenemos la forma hueco falta redondear los extremos inferiores. El redondeo es de 0.4 mm.

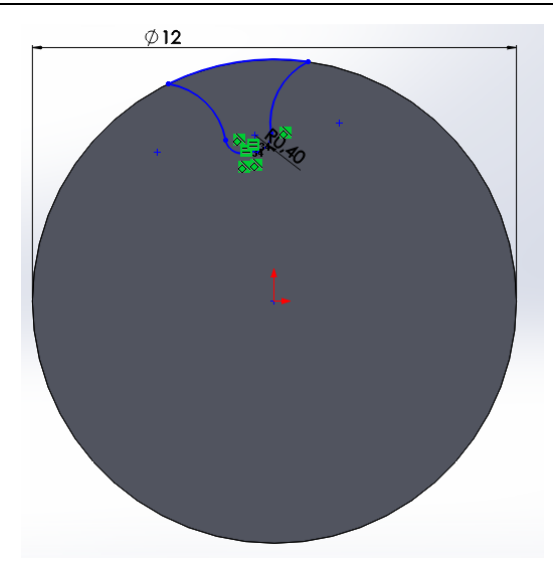

**Figura 66 Contorno hueco entre dientes con extremos redondeados**

Empleando la herramienta "extruir corte" de SolidWorks obtenemos el siguiente resultado:

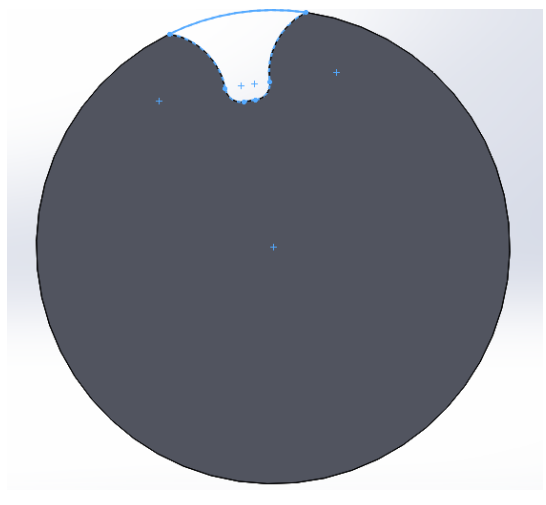

**Figura 67 Hueco tras extruir la pieza**

Por último, se emplea la herramienta matriz circular, para conseguir tener huecos idénticos. Para ello, se indica que deben ser 10 y que deben ocupar los 360⁰ del círculo (**figura 68**).

Desarrollo de la extremidad superior de Poppy Nerea López Rodríguez

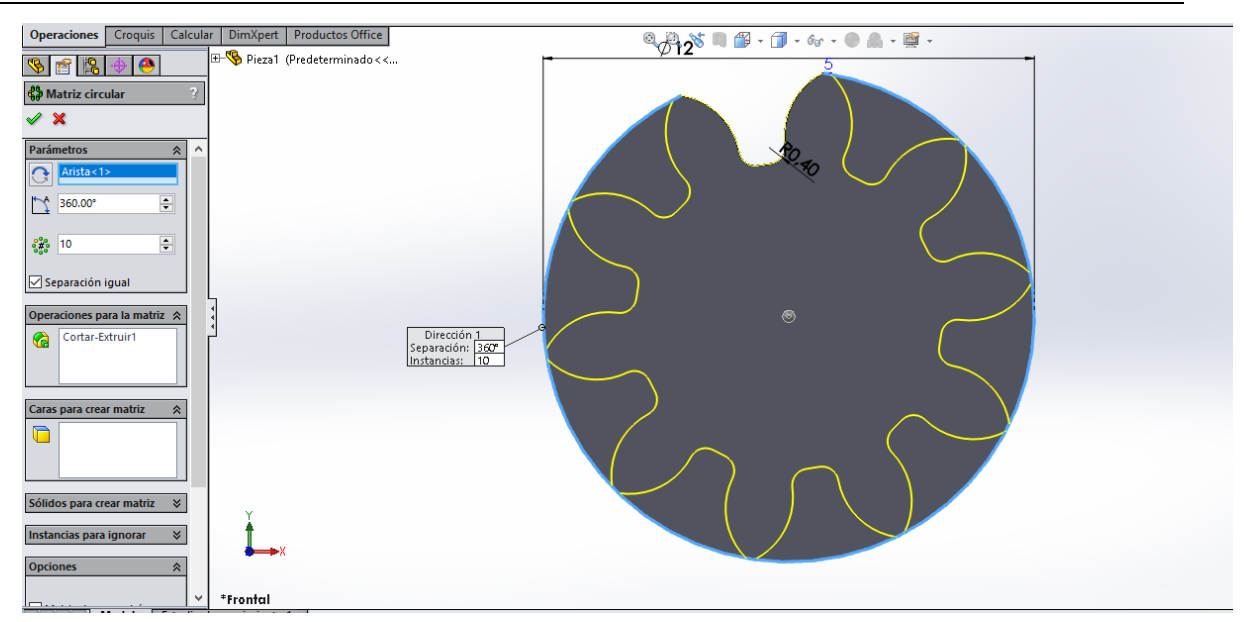

**Figura 68 Contorno de los 10 huecos del engranaje**

Aquí podemos comprobar el resultado final, tan solo faltaría extruir el diámetro necesario para que encaje en el motor DC.

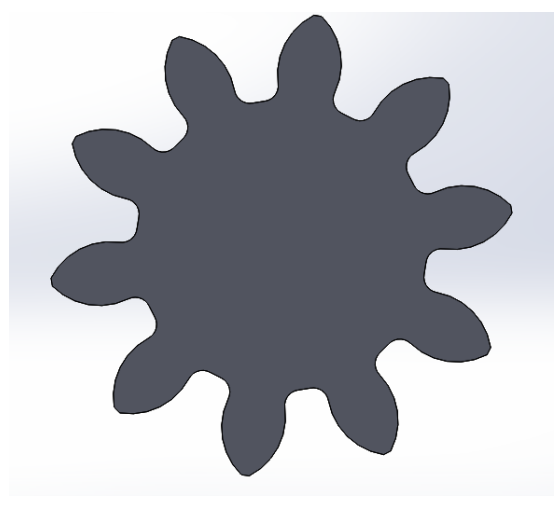

**Figura 69 Engranaje**

Para poder encajar el motor y el engranaje emplearemos de nuevo la herramienta "extruir corte". Para ello, en primer lugar se diseñará el contorno partiendo de una circunferencia cuyo centro será el mismo que el del engranaje y tendrá un diámetro de 3.2 mm. A continuación, trazaremos una recta horizontal de 2.5 mm que divida la circunferencia anterior en dos arcos y procederemos a eliminar el más pequeño. En resultado será el mismo que el de la **figura 70**.

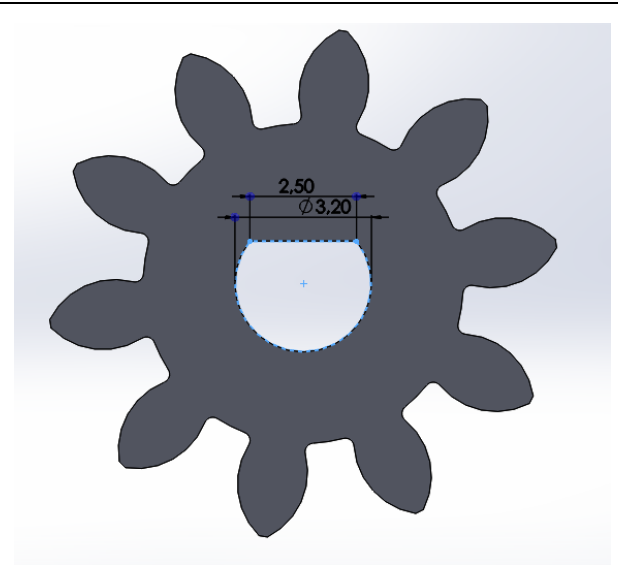

**Figura 70 Engranaje con apertura para encajar el motor DC**

### Cremallera

En la siguiente figura se puede observar los datos relevantes para el diseño de la cremallera:

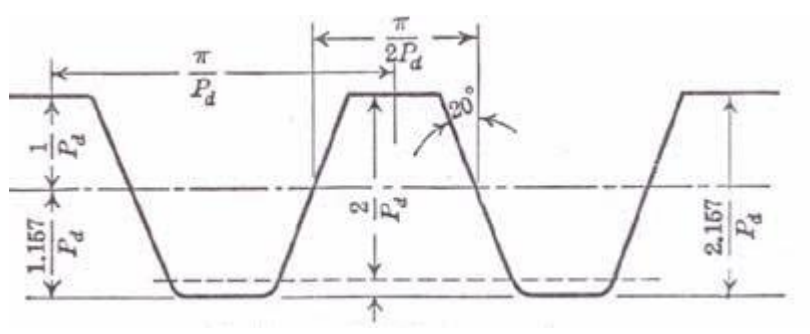

**Figura 71 Cremallera con los datos relevantes**

Donde  $P_d$  es el paso diametral y equivale al valor del módulo.

Para diseñar la cremallera serán necesarios algunos de los datos anteriormente calculados, como el espacio del hueco (1.57 mm), el cual equivale al espacio de los dientes. Y el paso diametral que equivale a π, es decir, 3.14 mm. También hay que tener en cuenta que el ángulo de presión es de 20<sup>°</sup>.

La distancia del espacio del hueco y la de los dientes se mide a  $1/P<sub>d</sub>$  de la cabeza del diente. Como ya hemos visto  $P_d$  equivale al módulo que es 1. Por su parte, la altura del diente es de 2.157 mm.

Con los datos obtenidos ya podemos diseñar los dientes de la cremallera:

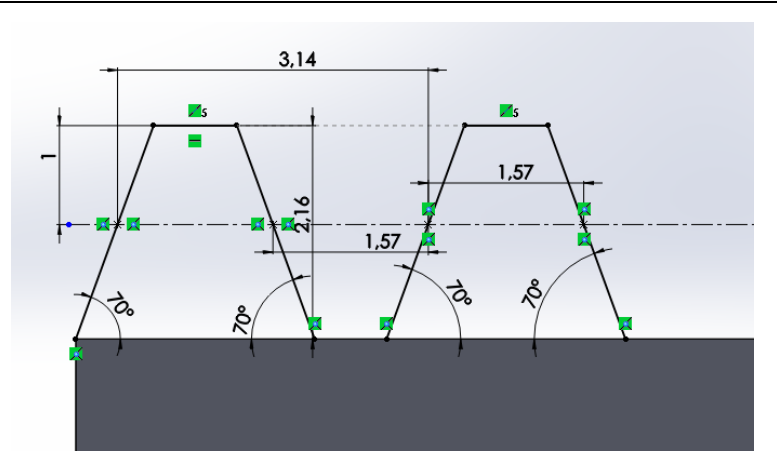

**Figura 72 Contorno de los dientes de la cremallera sin redondear sus extremos**

Se redondea la cabeza de los dientes con un radio de 0.3 mm. Y se emplea la herramienta matriz lineal. Para realizar esta operación hay que indicar a que distancia debe repetirse la estructura desde el inicio de la misma, como son dos dientes, la separación debe ser dos veces el paso diametral.

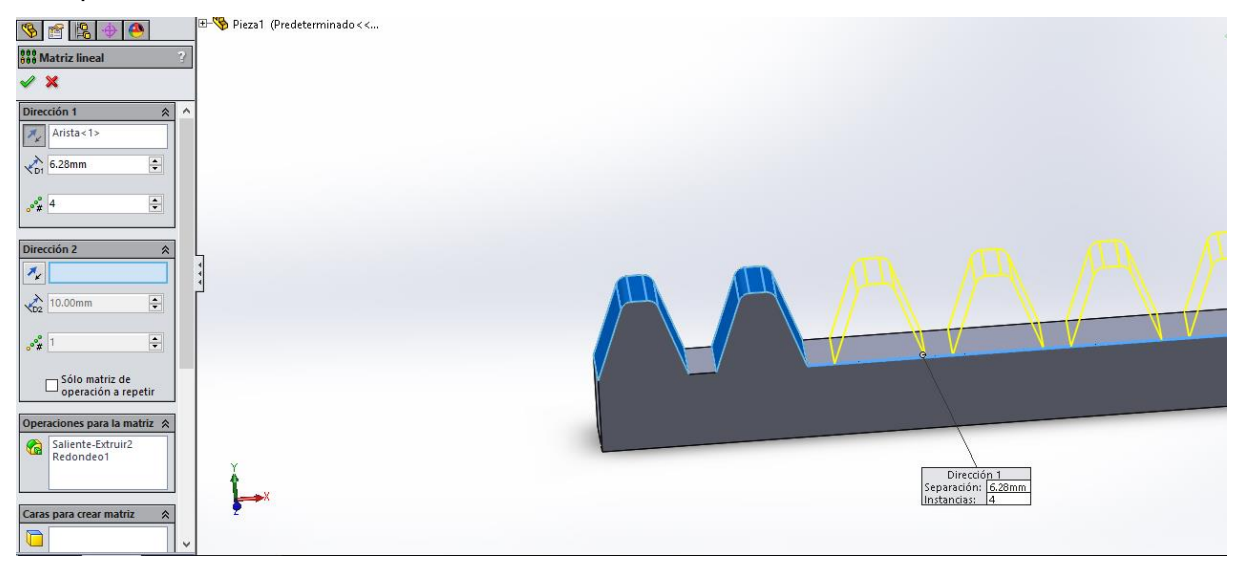

**Figura 73 Dientes definitivos siendo replicados**

Así queda la cremallera:

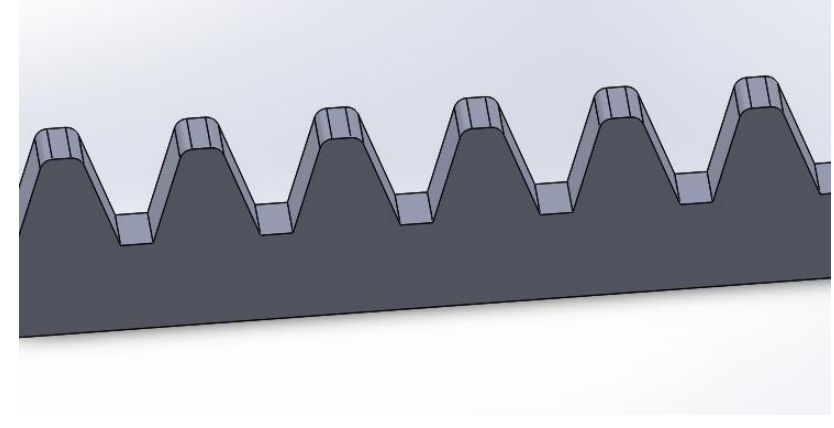

**Figura 74 Cremallera**

• Impresión 3D

Las piezas anteriores se guardan en formato STL. Para hacernos una idea de lo que imprimirá la impresora introducimos estas piezas en el Repetier Host.

- Brazo pieza superior
	- Sin huecos

Con huecos

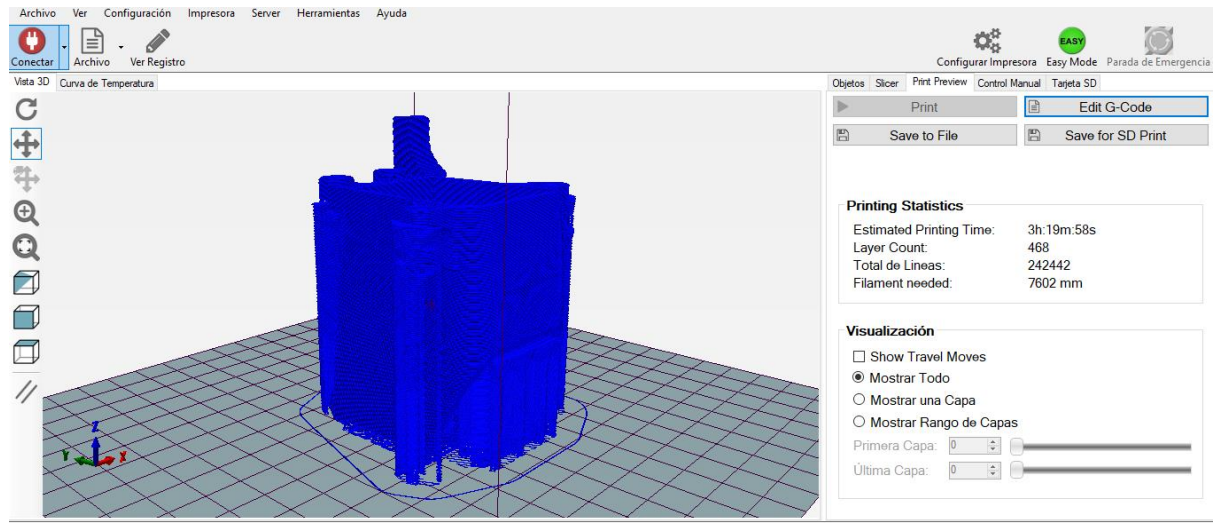

**Figura 75 Pieza superior brazo en Repetier Host**

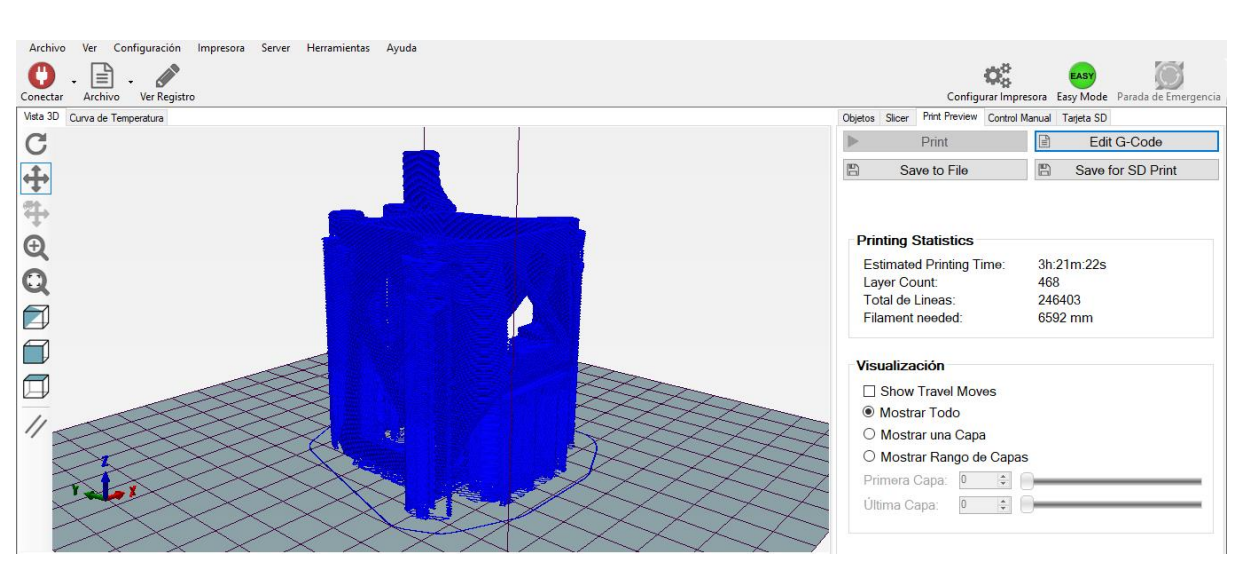

**Figura 76 Pieza superior brazo con huecos en Repetier Host**

## - Brazo pieza inferior

Sin huecos

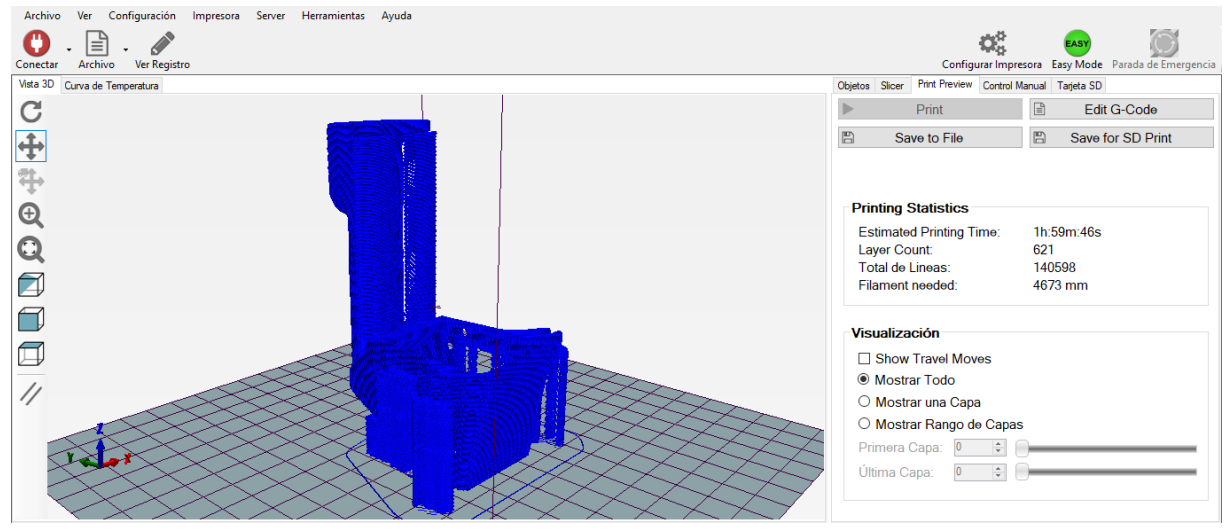

**Figura 77 Pieza inferior brazo en Repetier Host**

Con huecos

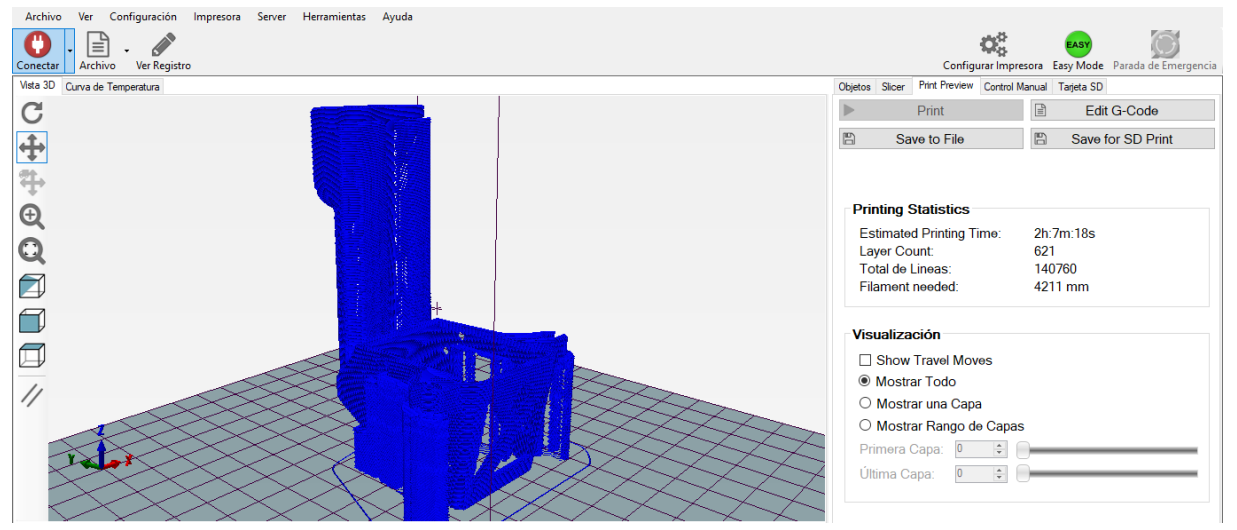

**Figura 78 Pieza inferior brazo con huecos en Repetier Host**

- Brazo pieza superior

Sin huecos

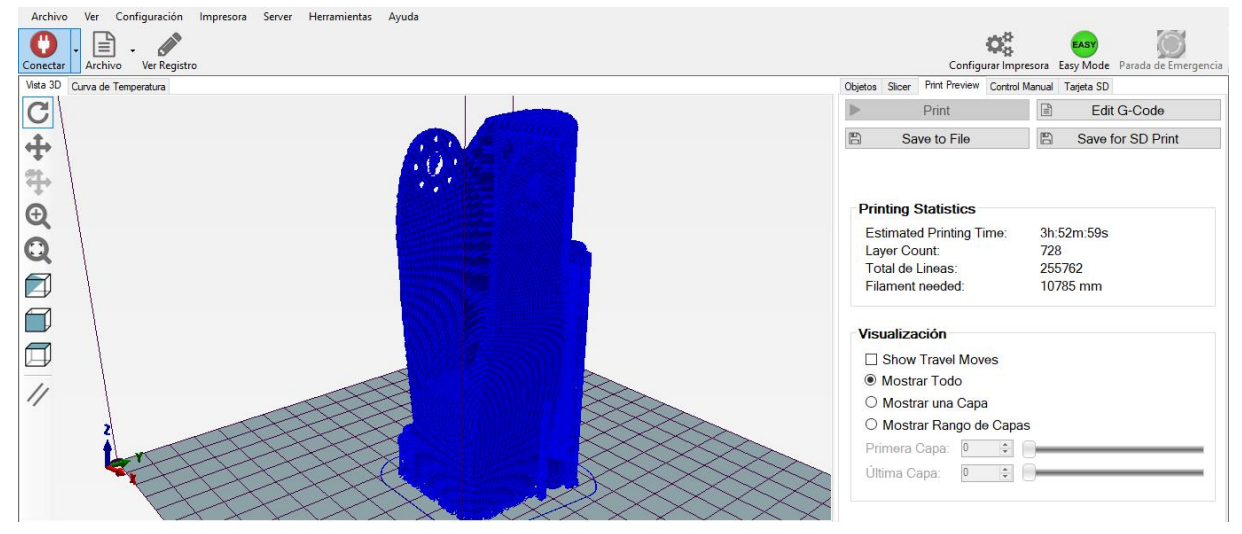

**Figura 79 Pieza superior antebrazo en Repetier Host**

## Con huecos

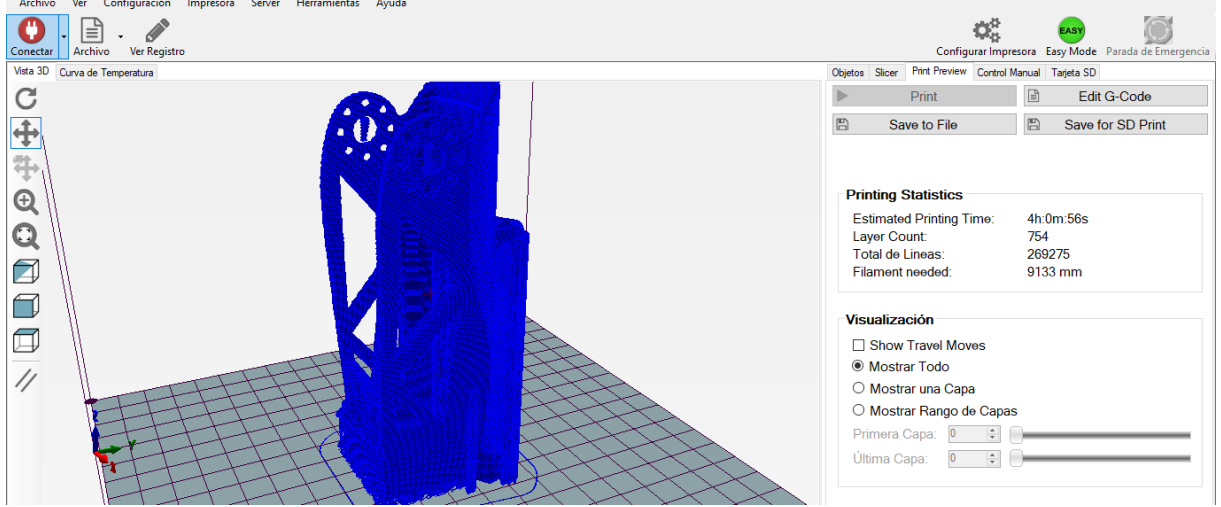

**Figura 80 Pieza superior antebrazo con huecos en Repetier Host**

### Brazo pieza inferior

Sin huecos

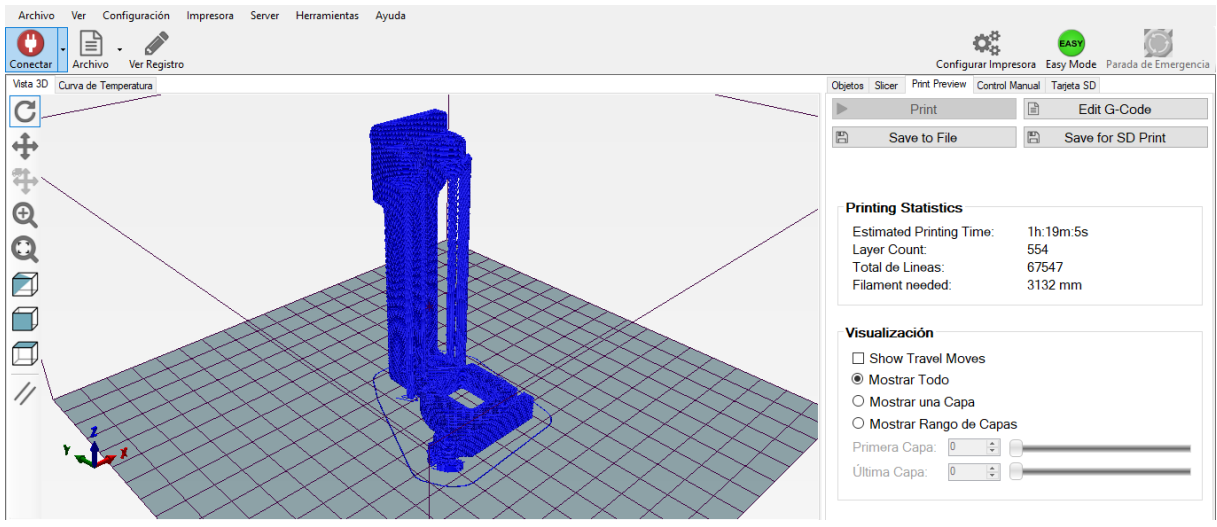

**Figura 81 Pieza inferior antebrazo en Repetier Host**

Con huecos

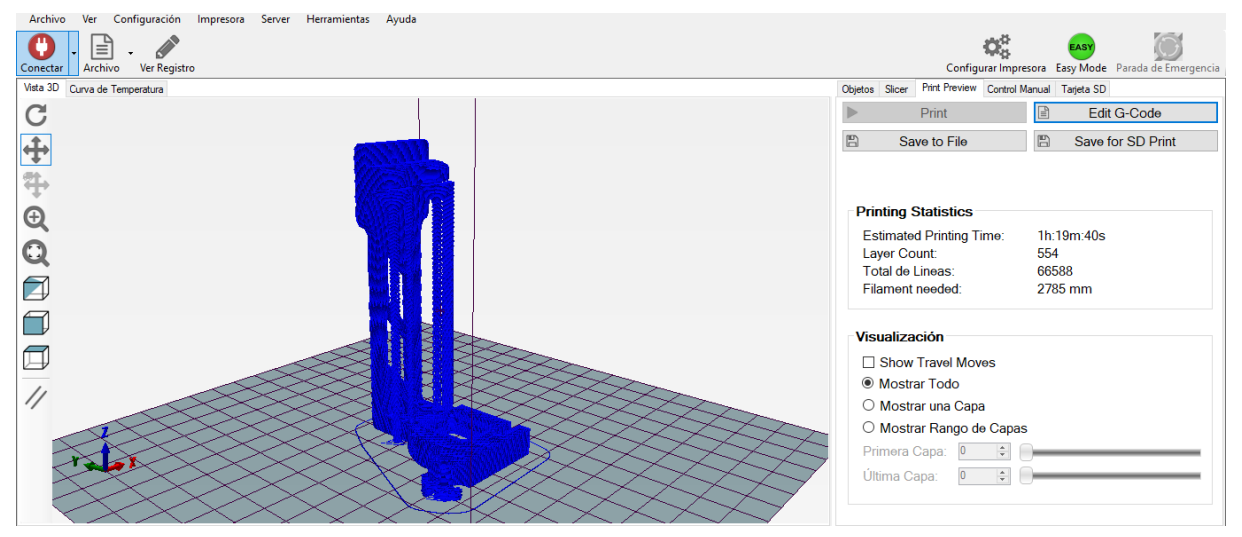

**Figura 82 Pieza inferior antebrazo con huecos en Repetier Host**

Al realizar la impresión, tal y como se ha mencionado anteriormente, al ser capa a capa, si hay salientes en la pieza con un ángulo menor de 45<sup>°</sup>, se necesitarán soportes para que el material se deposite en el lugar adecuado. En las imágenes anteriores se pueden observar los soportes a los que se hacen referencia.

A la hora de elegir la orientación de las piezas, se ha considerado obtener el mejor acabado, el menor tiempo de impresión y, por último, emplear la menor cantidad de material posible. No existe una solución que posibilite aunar todas estas características, por ello se ha elegido la más conveniente.

En las imágenes del Repetier, por ejemplo, se aprecia que el tiempo de impresión aumenta al añadir los huecos, pero es un aumento que se compensa teniendo en cuenta la reducción en la longitud del filamento necesario.

Una vez verificados todos estos aspectos se inicia la impresión. Para ello, el archivo STL se abre en el programa Ultimaker cura, donde se calculan los parámetros de impresión, obteniéndose un archivo GCode; estos archivos se transmiten por último a la propia impresora 3D que se encargará de imprimirlos.

Es importante que antes de comenzar se aplique un producto en la cama que facilite, una vez finalizada la impresión, la separación de las piezas; en nuestro caso se ha empleado laca.

Finalizada la impresión se extraen los soportes, y las piezas quedan prácticamente finalizadas para ser ensambladas, a excepción de algún retoque que le dé un mejor acabado.

**•** Circuito

Componentes necesarios:

- 1 Pro Trinket 5V
- 2 motores DC
- 1 L298N
- Cables
- Fuente de tensión

No es un circuito definitivo, es un montaje provisional para comprobar y verificar el correcto funcionamiento del conjunto piñón-cremallera.

La idea final sería dotar a Poppy de la capacidad de extender y contraer las piezas a su antojo, en función de cómo haya sido programado.

El modo de operatividad que se pretende es, a grandes rasgos, el que se expone a continuación. El Odroid envía información al Adafruit indicando como éste debe actuar. La información recibida le indicará la dirección en la cual ha de moverse el motor, así como el tiempo o distancia que debe recorrer. Esto varía en función de cómo se haya programado.

El Adafruit es el que actúa sobre los motores. Para ello, procesa la información recibida y se la transmite a los mismos.

El problema que nos encontramos con esta composición es que el Adafruit tiene una intensidad y un voltaje limitados, de 50mA y 5V, respectivamente. En consecuencia, la fuerza ejercida por el motor está limitada y no será suficiente para mover el mecanismo piñóncremallera a lo largo de todo su recorrido, quedando bloqueado con facilidad. Para solventar este inconveniente se añade un módulo controlador L298N para motores DC. Nos permitirá emplear una fuente externa de alimentación que nos proporcionará una tensión de 7V, o superior, en lugar de los 5V que nos proporcionaría el Pro Trinket, así como un aumento de la corriente, superando el valor de 50mA. En este caso se empleará una fuente de alimentación, pero podría ser sustituida por una batería.

El montaje del circuito que realizaremos será similar al anteriormente expuesto, con la diferencia de que no es la Raspberry la que controla el mecanismo, sino que se realiza con unos interruptores o pulsadores.

El circuito tiene la finalidad de activar los motores DC. Por cada motor habrá dos interruptores o pulsadores, que serán los encargados de variar el sentido de giro. En la siguiente imagen esquematizamos un montaje similar al que realizaremos, con la diferencia de que no incluye la L298N y que únicamente se conecta un motor.

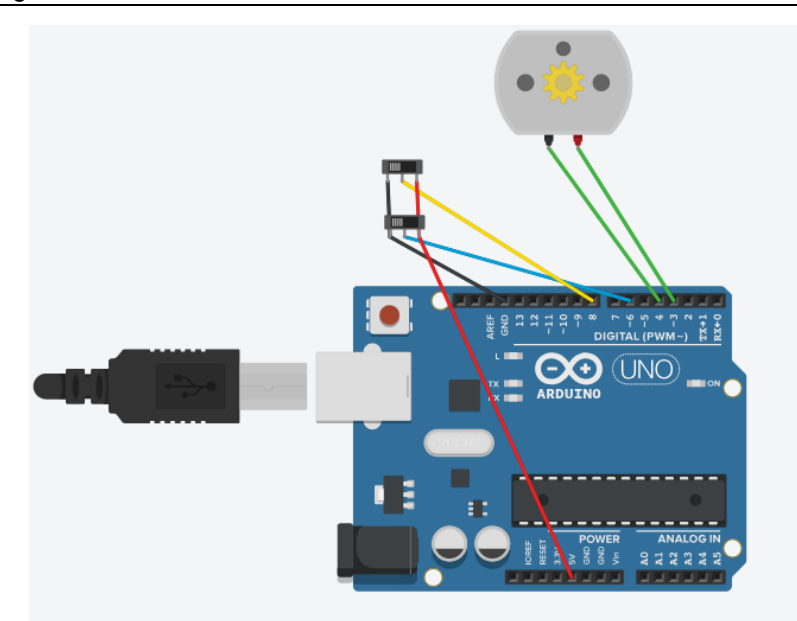

#### **Figura 83 Montaje esquematizado para un motro en Tinkercad**

Los componentes usados, por si se quiere replicar el circuito para familiarizarse con su funcionamiento, son:

- 1 Arduino Uno R3
- 2 Slideswitch
- 1 DC motor

El montaje se ha realizado en Tinkercad. El código de programación empleado se muestra en el **anexo 2**.

No hemos empleado un Arduino, en su lugar, se ha optado por la utilización de Pro Trincket, siendo muy similar tanto en construcción como en programación a su homologo.

En el código de programación asignamos el pin 4 y el 5 como salidas, éstas irán conectadas directamente al motor y en función de si llega corriente o no a los pines 6 y 8, que son entradas, se activará de uno u otro modo.

Los interruptores o pulsadores pueden estar en dos posiciones que hacen que el cable central, que está anclado al pin 6 u 8, se una: a tierra o a tensión de alimentación del motor.

De este modo el motor para poder realizar su función emplea los pines del siguiente modo:

- Pin 3 y 4: como salidas, una de ellas transmitirá un voltaje de 5V y la otra de 0V, son los encargados de que el motor 1 actúe.
- Pin 6 y 8: asignamos entradas, la posición del interruptor indica a que terminal se une cada cable. Si al pin-6 le llega 5V da una señal de high, lo que hace que el pin-3 transmita 5V y el pin-4 0V, por tanto el motor gira en sentido horario. Si al pin-8 le llega 5V, al igual que en el caso anterior del pin-6, éste daría una señal de high y hace que salga del pin-4 5V y del pin-3 0V, por lo que gira en sentido antihorario.

Para prevenir posibles fallos en caso de que le llegase tensión a ambos pines a la vez el pin-8 solo podrá activarse si el pin-6 está desactivado.

En la siguiente figura podemos observar el mismo montaje que en Tinkercad pero con los componentes que usaremos:

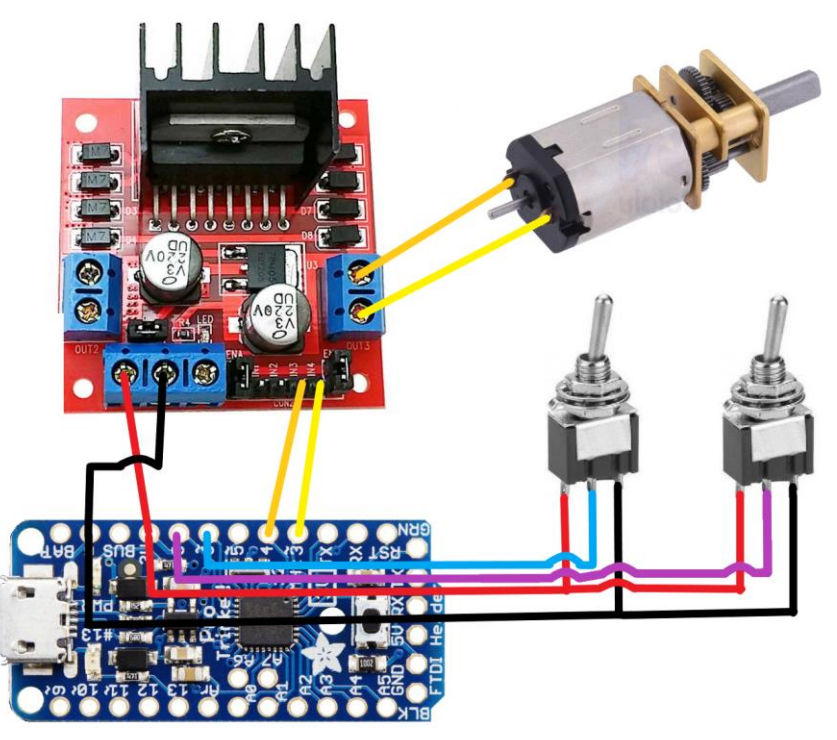

**Figura 84 Montaje para un motor**

Teniendo esta base clara podemos proceder al montaje real:

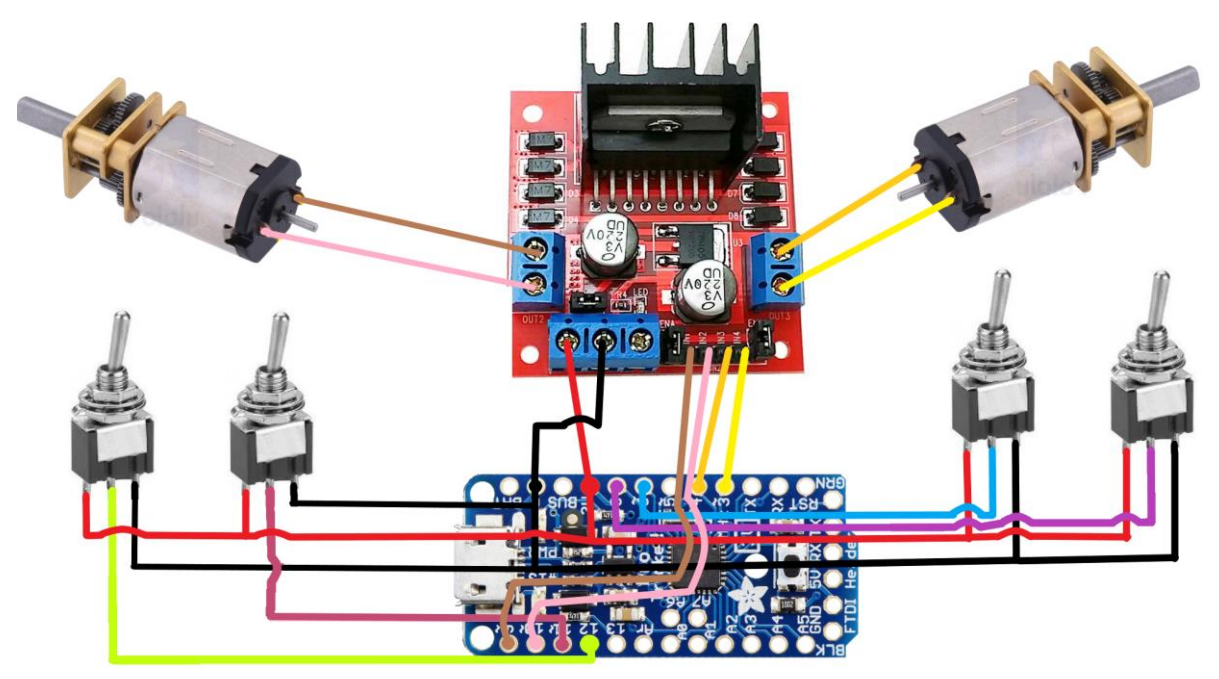

**Figura 85 Montaje para dos motores**

El cable rojo da un voltaje de 5V y el negro es tierra. El funcionamiento es el mismo que el anteriormente expuesto.

Pero ahora hay un segundo motor, por lo que los pines-9 y 10 realizan la misma función que los pines-3 y 4, y los pines-11 y el 12 equivalen a los pines-6 y al 8.

Cada motor DC activa un mecanismo piñón-cremallera, es decir, tanto el del brazo como el del antebrazo, pero de modo independiente.

Para que funcione el montaje se debe introducir el código de programación (mostrado en el **anexo 3**) en el Pro Trinket. Para ello, empleamos el Software de Arduino.

# **6. MONTAJE**

Para el mecanizado de las piezas se han empleado 8 varillas de metal de 3 mm de grosor (4 para el antebrazo y otras 4 para el brazo), 8 sujeciones con sus correspondientes tornillos, 12 anillos guía, 8 tornillos PHS M2\*8, 12 tuercas M2, las piezas impresas (partes del antebrazo y del brazo, así como las cremalleras y los engranajes) y los 2 motores DC que ya se han comentado.

Los anillos guía se anclan por calor en los huecos previamente diseñados para este fin. Las varillas deslizarán a través de los anillos para evitar el desgaste prematuro de la pieza impresa y facilitar el deslizamiento al tiempo que disminuyen las holguras. La desventaja es que al ser componentes metálicos necesitan ser engrasador para posibilitar un mejor deslizamiento y minimizar puntos de fricción.

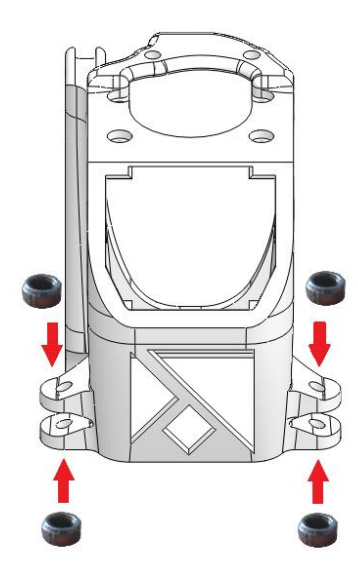

**Figura 13 Posición de los anillos guía en la pieza superior del brazo**

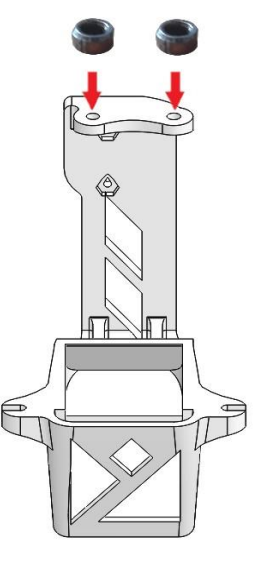

**Figura 87 Posición de los anillos guía en la pieza inferior del brazo**

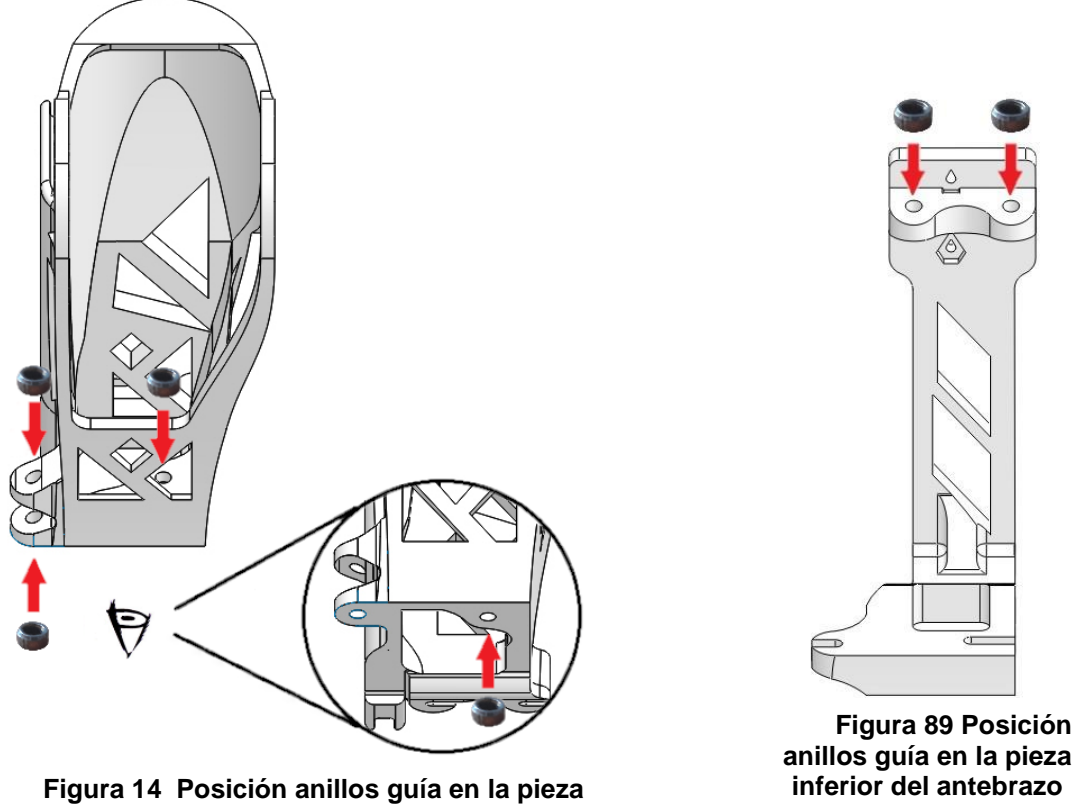

**superior del antebrazo**

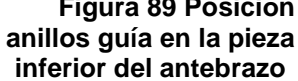

Para instalar las sujeciones que atornillan las varillas se usa el mismo proceso que el anteriormente descrito, fijándolas con calor.

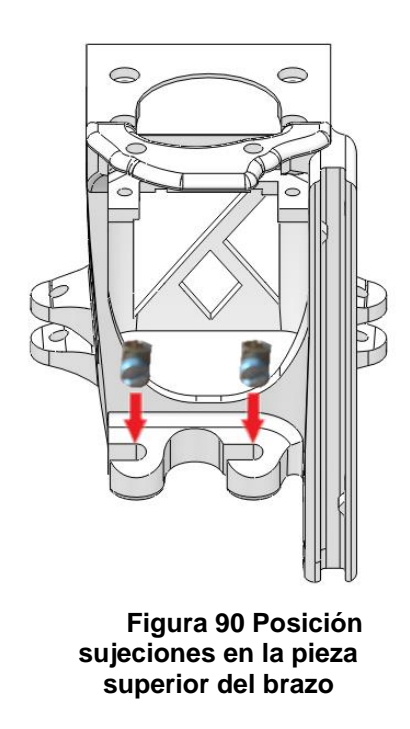

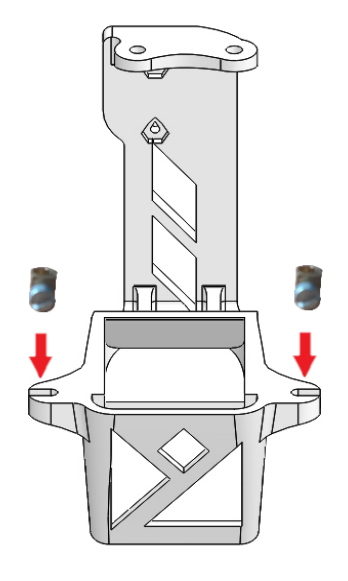

**Figura 91 Posición de las sujeciones en la pieza inferior del brazo**

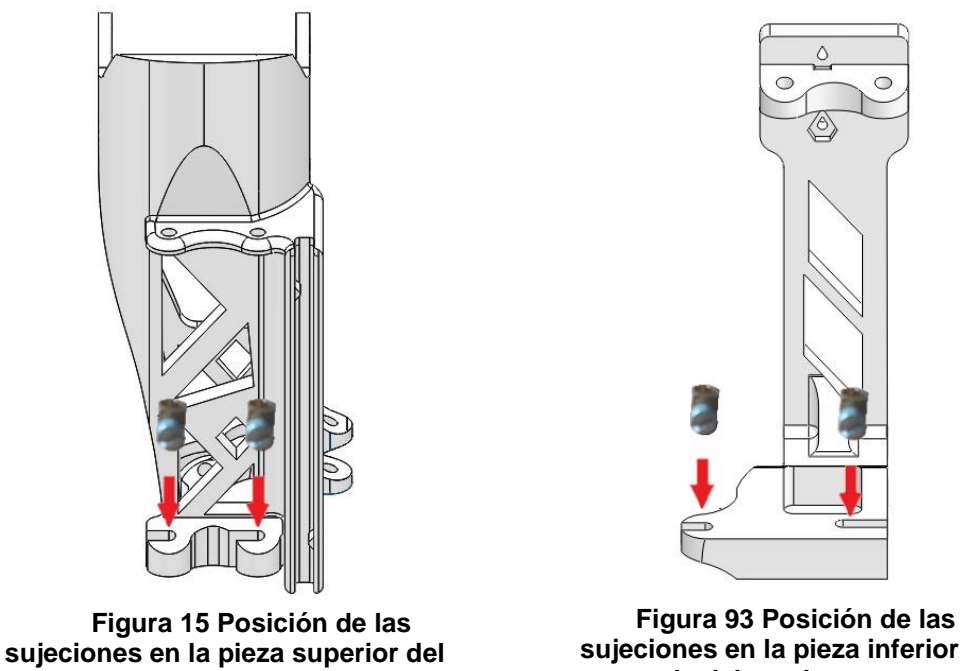

**antebrazo**

**sujeciones en la pieza inferior de del antebrazo**

En las siguientes figuras vemos los componentes ya montados en su respectivo lugar:

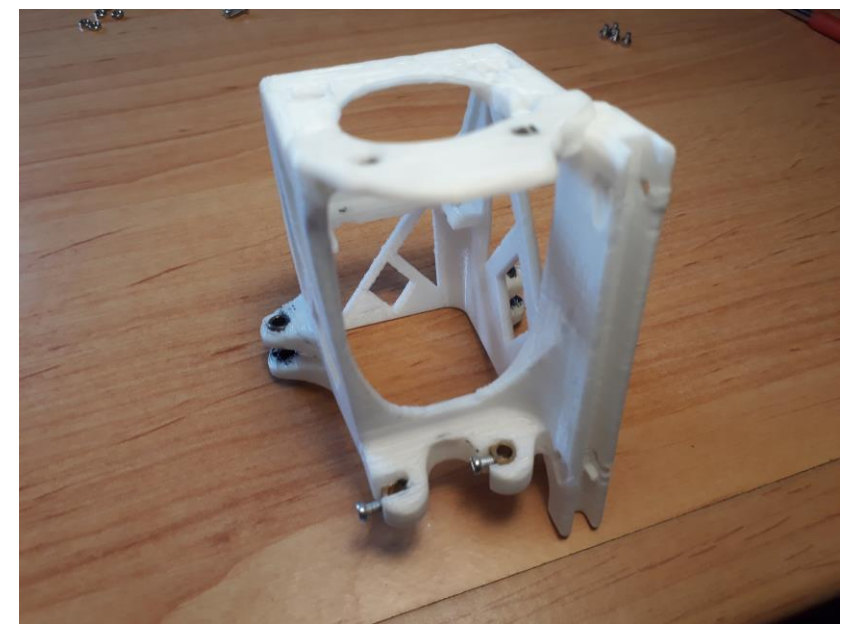

**Figura 94 Sujeciones y anillos guía ya colocados en la pieza superior del brazo**

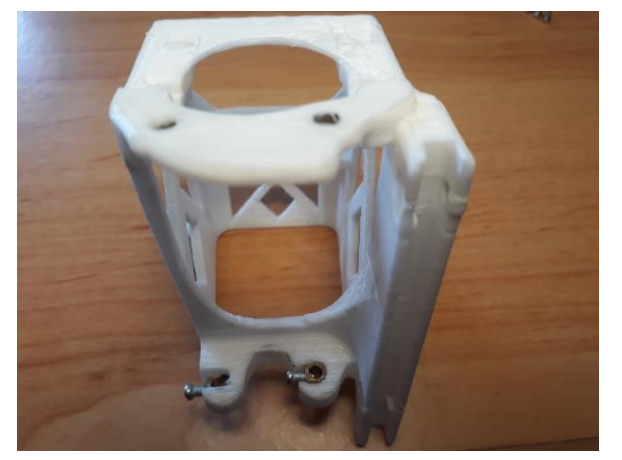

**Figura 16 Sujeciones y anillos guía ya colocados en la pieza superior del brazo (2)**

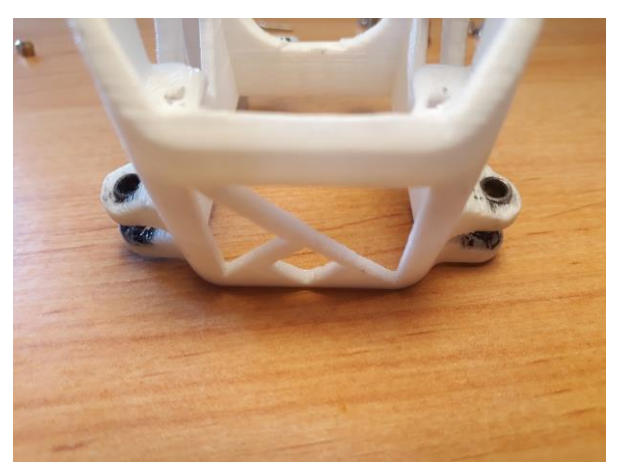

**Figura 96 Sujeciones y anillos guía ya colocados en la pieza superior del brazo (3)**

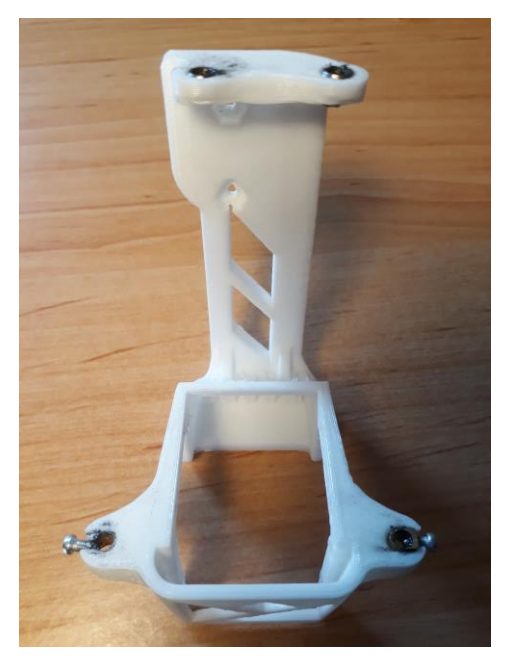

**Figura 97 Sujeciones y anillos guía ya colocados en la pieza inferior del brazo**

Ahora es momento de instalar el motor DC en su lugar, el cual está ira ubicado en el soporte de la parte posterior del brazo inferior y en el mismo lugar del antebrazo inferior.

Para ello se necesita del propio motor, una abrazadera para el motor, 4 tuercas M2 y dos tornillos PHS M2\*8 (**figura 98**).

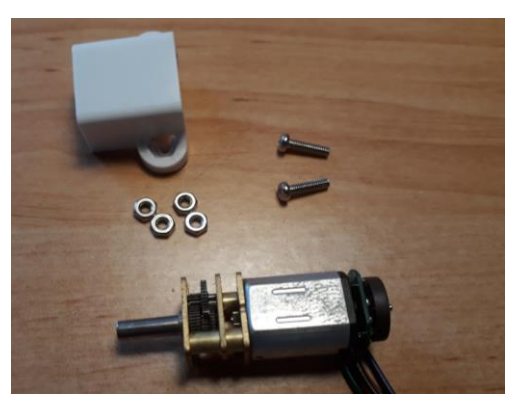

**Figura 98 Componentes necesarios para colocar el motor en su lugar**

Se tendrá la precaución de posicionar el eje del motor en la que ira el engranaje hacia el lado de la cremallera una vez se coloquen las piezas en su lugar.

Primeramente se ponen las tuercas M2 en la abrazadera, para ello utilizamos los huecos realizados para este fin (**figura 99**).

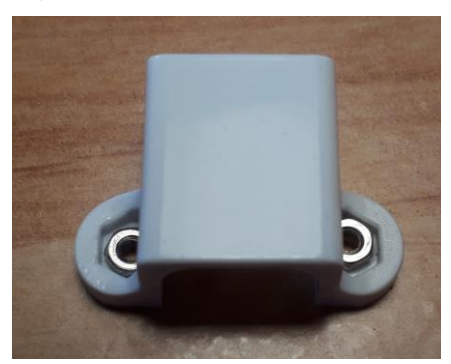

**Figura 99 Soporte con las tuercas en las abrazaderas**

Los tornillos se atornillaran ligeramente en estas tuercas antes de posicionar el soporte en su lugar. Una vez posicionado, posicionamos otra de las tuercas en la cara contraria y terminamos de atornillar.

Imágenes del motor ya instalado en su lugar:

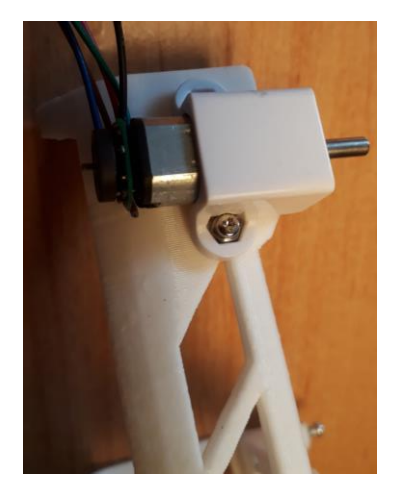

**Figura 17 Motor colocado en la pieza inferior del brazo**

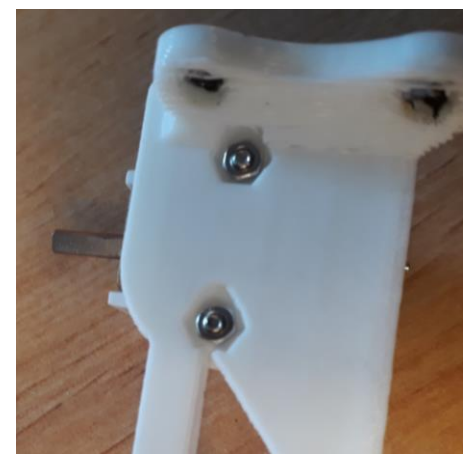

**Figura 101 Tuercas que fijan el motor a su posición**

Lo siguiente es anclar la cremallera. Solo existe una posición posible para ellas, que está marcada interiormente por unos salientes con el fin de evitar equívocos en su montaje. De otro modo, los agujeros para los tornillos no encajarían.

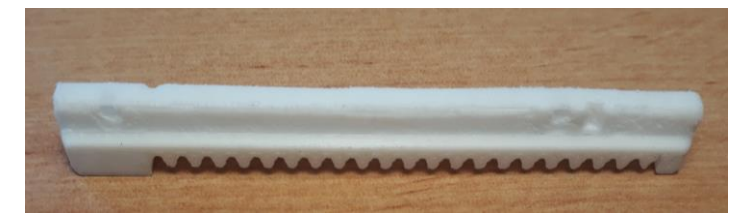

**Figura 102 Cremallera pieza superior del brazo**

Para su anclaje necesitaremos 2 tornillos PHS M2\*8 y dos tuercas M2 de 2mm.

Presionamos la cremallera para encajarla en el hueco. Se puede dar el caso de que no entre correctamente, si es así, debe limarse el hueco hasta rectificar lo suficiente para su montaje. En la **figura 103** podemos verla ya encajada.

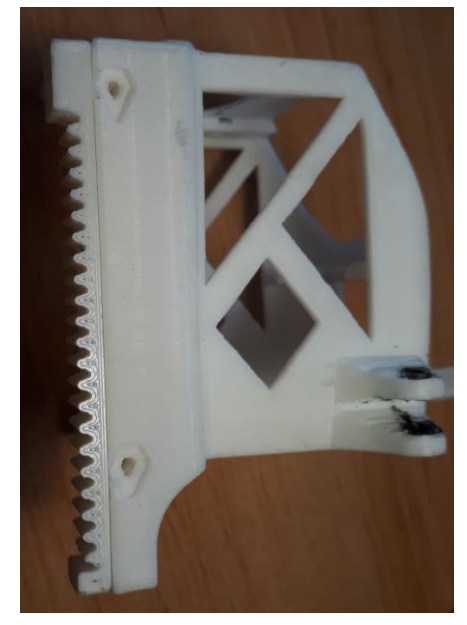

**Figura 103 Cremallera encajada en la pieza superior del brazo**

Una vez encajada se atornilla al tiempo que posicionamos la tuerca por la parte interna del soporte de la cremallera. De este modo queda una vez terminado:

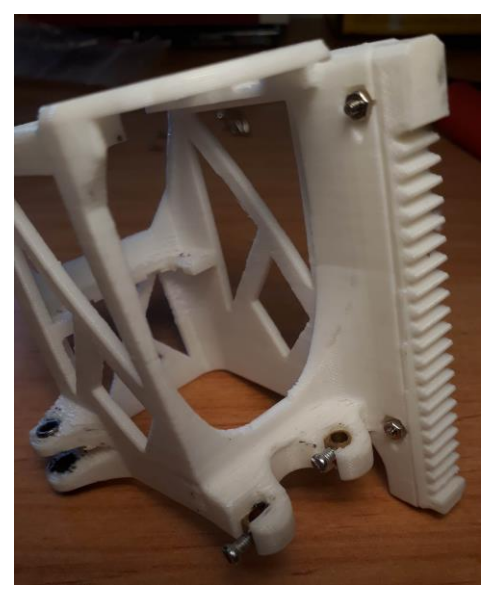

**Figura 104 Cremallera fijada a su posición**

Ahora es el momento de colocar los servomotores en el brazo.

Para la colocación del que se sitúa en la parte superior será necesario quitar los tornillos que tiene el motor, en caso contrario no encaja correctamente.

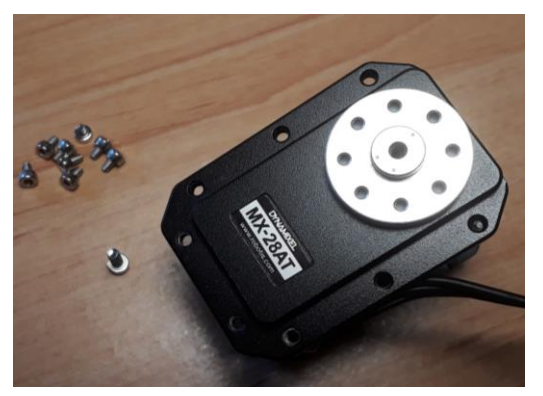

**Figura 105 Servomotor sin tornillos**

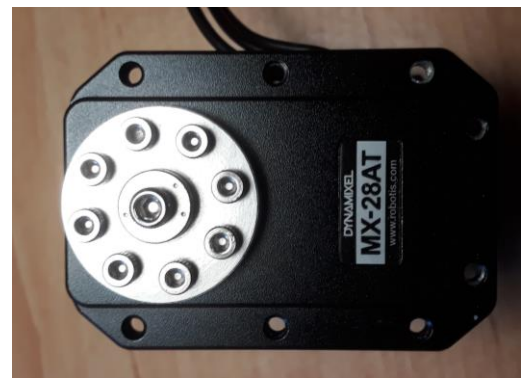

**Figura 106 Servomotor con tornillos**

Una vez posicionado (**figura 107**) volvemos a poner todos los tornillos, tanto los extraídos anteriormente como los que lo fijan a su posición.

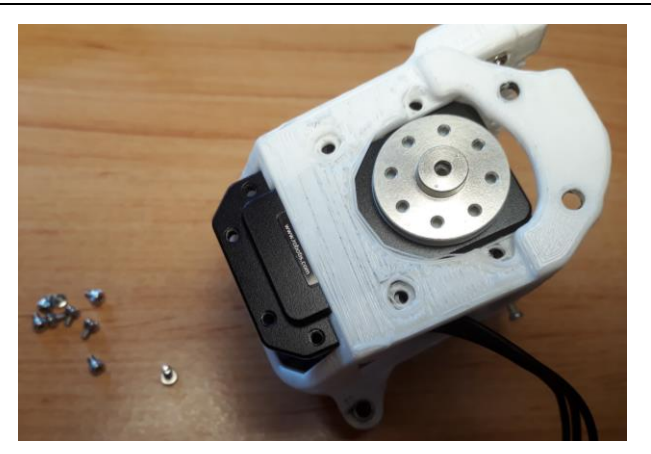

**Figura 107 Servomotor encajado en la pieza superior del brazo**

Instalamos también el segundo servomotor procediendo del mismo modo que se ha descrito en el punto anterior.

Llegados hasta aquí es el momento de unir la parte inferior con la superior a través de las varillas. La longitud de éstas varía en función de la posición que ocupe.

Brazo: varillas posteriores 69 mm y varillas anteriores 74 mm.

Antebrazo: varillas posteriores 84 mm y varillas anteriores 91 mm.

Antes de poner las varillas es conveniente realizar una pequeña mecanización en una de sus caras, con el fin de dejarla plana con lo que ayuda a su fijación, para ello, puede usarse una lima para metales. Se pretende que la varilla quede tal y como indica la **figura 94**. Solo es necesario hacerlo por uno de los extremos.

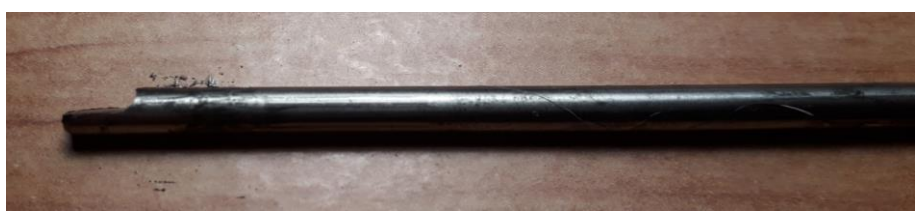

**Figura 108 Varilla aplanada**

Para colocar las varillas deben posicionarse las dos piezas que componen el brazo o el antebrazo juntas (**figura 109**) y hacer deslizar las mimas a través de los anillos o huecos, hasta que lleguen a las sujeciones (**figura 110**). Hay que asegurarse de que la varilla quede con la cara plana enfrentada al tornillo para lograr que este asiente correctamente, y ejerza la presión necesaria que evite que la varilla pueda saltar de su emplazamiento.

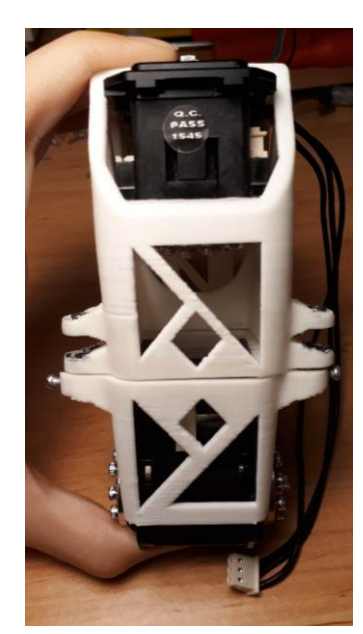

**Figura 18 Pieza superior e inferior del brazo en la posición deseada**

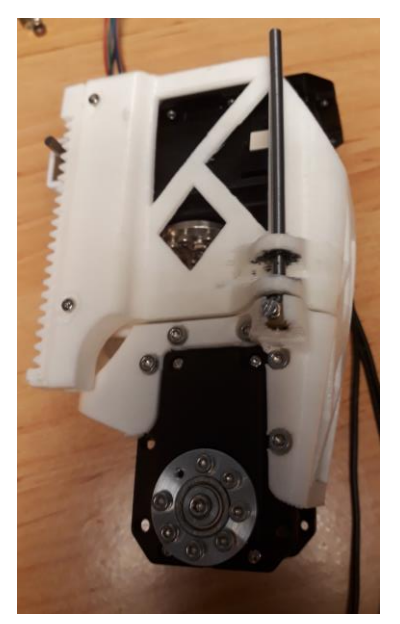

**Figura 110 Brazo con las varillas ya colocadas**

Cuando las cuatro varillas están en su posición es el momento de determinar si los anillos fueron colocados correctamente, si no es el caso, puede rectificarse con calor. Lo mismo ocurre con las sujeciones.

Una vez verifiquemos que todo está en su lugar y trabaja correctamente pondremos el engranaje.

Este proceso es el mismo para las piezas del brazo y las del antebrazo, con la diferencia de la colocación de los servomotores. En el caso del antebrazo solo la parte superior va encajado a uno de ellos.

El montaje de las piezas se daría por concluido.

# **7. RESULTADOS**

Para poder comprobar si el montaje de las piezas funciona correctamente emplearemos un circuito eléctrico provisional.

Para dicho montaje se necesitarán un Pro Trinket, un protoboard (o más, a preferencia), un controlador L298N, 4 interruptores, cables y una fuente de alimentación.

Empezaremos colocando los cables negros, éstos serán los que irán conectados a tierra.

#### Cables negros:

- Unimos el pin GND del Pro Trinket con el GND del controlador L298N.
- Unimos el pin GND del Pro Trinket a todos los terminales extremo de los interruptores que ponen "1"

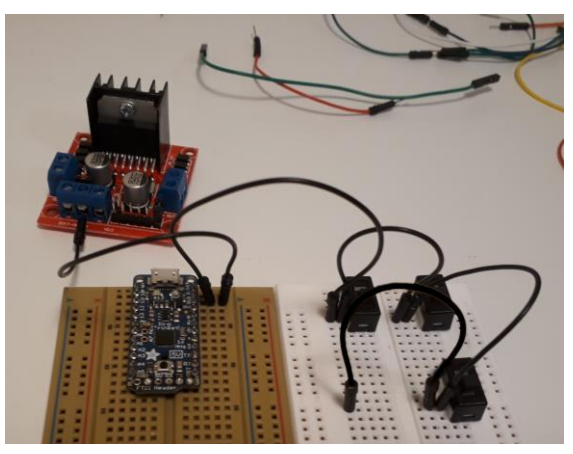

**Figura 191 Cables negros en el montaje**

### Cables rojos:

.

- Unimos la fuente de alimentación al terminal Vin del controlador.
- Unimos el pin 5V del Pro Trinket a todos los terminales extremo del interruptor que ponen "2".

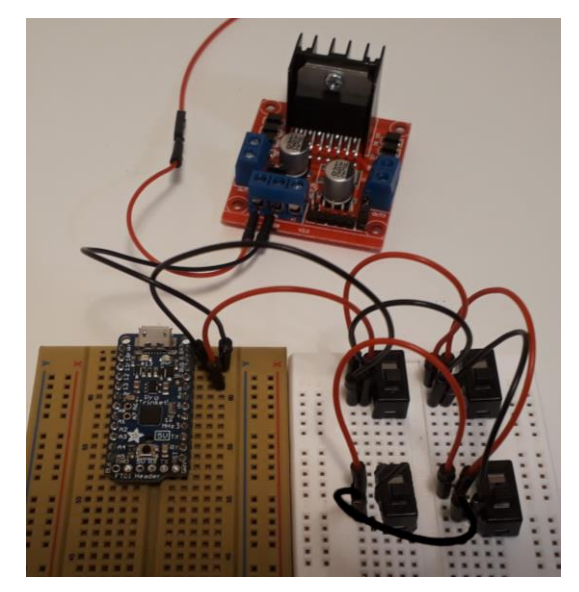

**Figura 112 Cables negros y rojos en el montaje**

### Interruptores:

Les asignaremos nombres para distinguir unos de otros.

A.A: Será el encargado de hacer ascender el antebrazo (contraerlo).

D.A: Hará descender el antebrazo (estirarlo).

- A.B: Contrae el brazo.
- D.B: Estira el brazo.
- Unir el terminal central del interruptor A.A al pin "8".
- El de D.A al pin "6".
- El de A.B al pin "11".
- El de D.B al pin "12".

Controladores del motor:

- Unir el pin "4" del Pro Trinket a la entrada "IN1" del controlador L298N.
- El pin "3" a la entrada "IN2".
- El pin "5" a la entrada "ENA".
- El pin "9" a la entrada "IN3".
- El pin "10" a la entrada "IN4".
- El pin "13" a la entrada "ENB".
- La salida del motor A del controlador L298N se unirá al motor del antebrazo.
- La salida del motor B del controlador se unirá al motor del brazo.

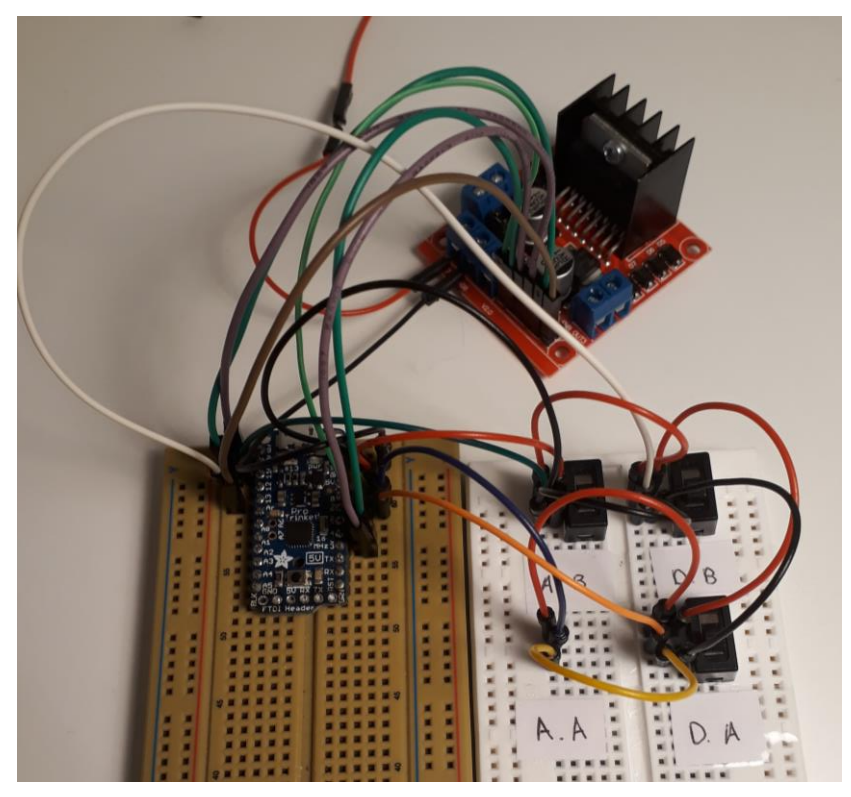

**Figura 113 Montaje completo**

Una vez montadas las piezas y los circuitos en Poppy, comprobamos si están correctamente posicionados y si hay algún tipo de interferencia entre ellos.

En primer lugar cargamos el programa para controlar el funcionamiento de los motores en el Pro Trinket. Posteriormente, activamos la fuente de alimentación para que transmita electricidad a la entrada Vin del controlador, 7V o superior, nunca excediendo los 12V.

Antes de comenzar con la prueba, colocamos la extremidad superior contraída, es decir, el antebrazo y el brazo en su menor longitud, así como, todos los interruptores en la posición "1".

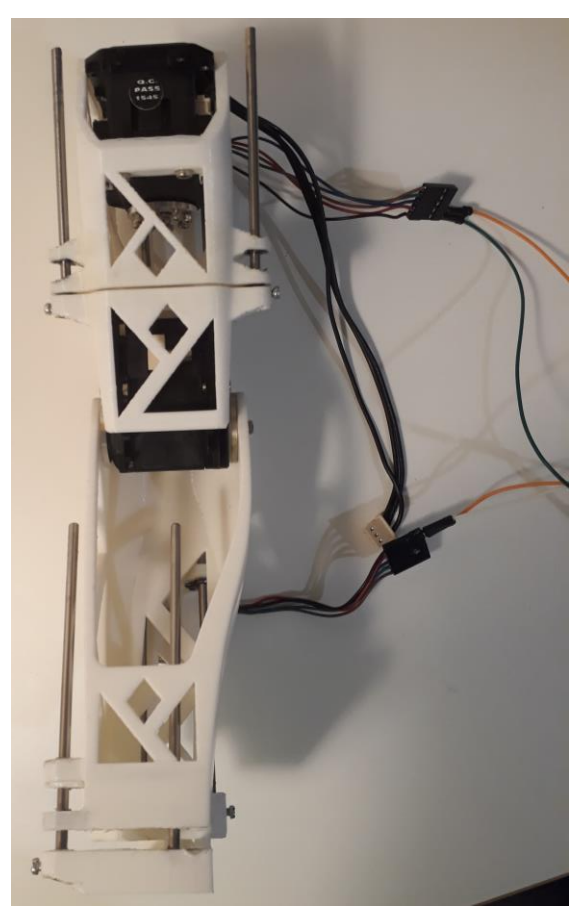

**Figura 114 Extremidad superior contraída**

Procedemos ahora a probar si todo funciona correctamente activando el movimiento del motor DC del brazo. Para ello, posicionamos el interruptor señalado como "D.B" en la posición "2". Este interruptor es el encargado de hacer que el motor del antebrazo avance de forma descendente, por tanto, hace que se estire. Una vez llegue al tamaño deseado, lo cambiamos de nuevo a la posición "1".

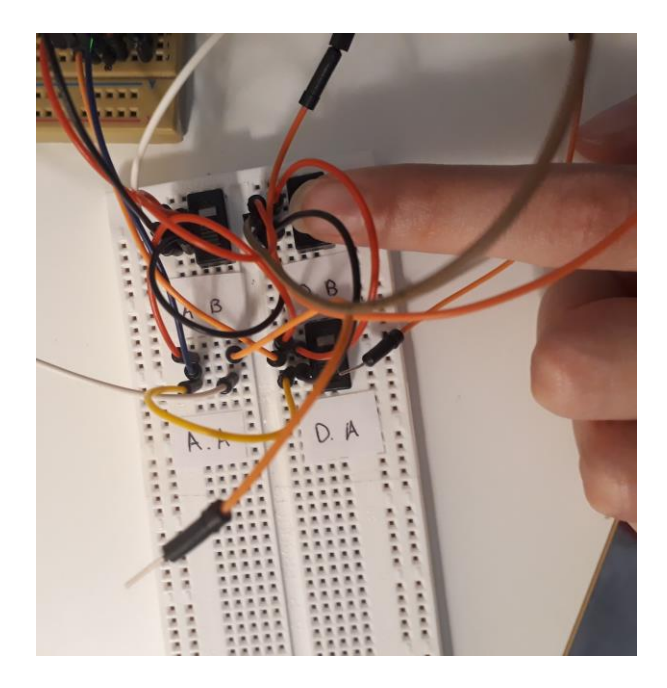

**Figura 115 Interruptores: Accionando D.B**

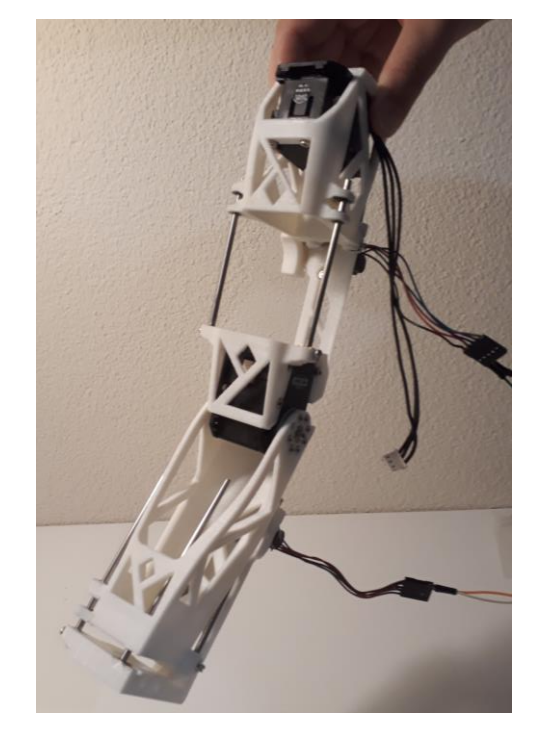

**Figura 116 Extremidad superior con el brazo extendido y el antebrazo contraído**

Realizamos la misma operación con el motor señalado como "D.A", con el fin de hacer que el antebrazo se extienda.

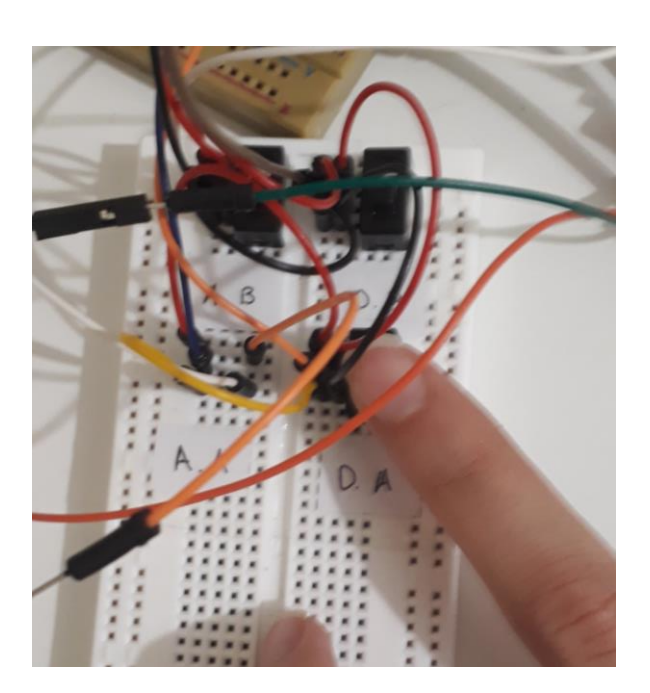

**Figura 117 Interruptor: accionando D.A**

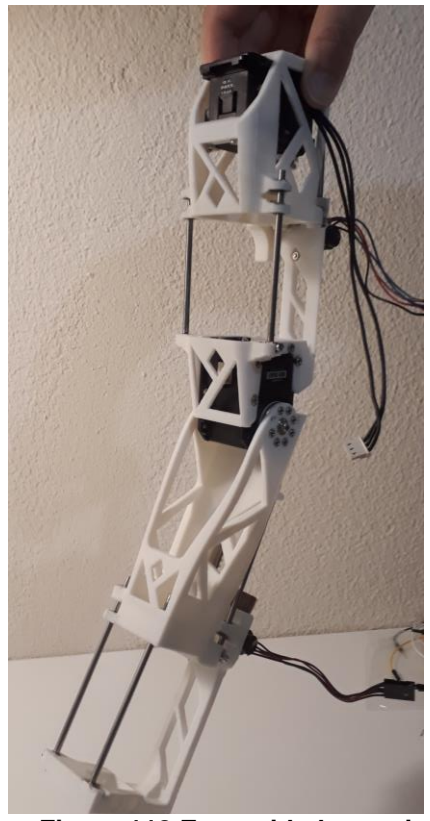

**Figura 118 Extremidad superior con brazo y antebrazo extendidos**

### Resultados Nerea López Rodríguez

Seguidamente, comprobamos si la operación contraria también funciona, por lo que, en primer lugar, posicionamos el interruptor señalado como "A.A" en la posición "2" hasta que llegue al final de su recorrido, momento en el cual desactivaremos el movimiento.

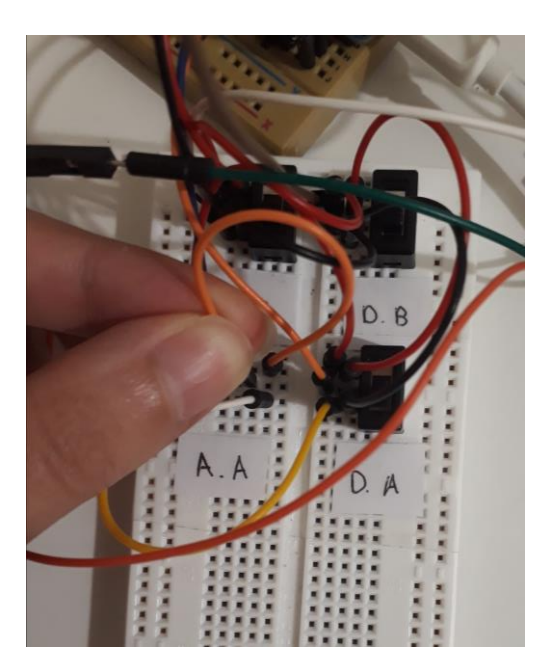

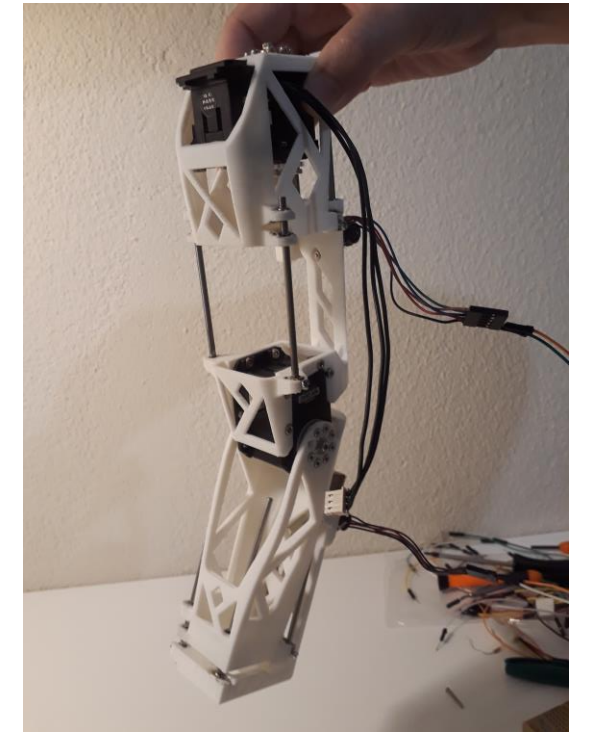

**Figura 119 Interruptor: Accionando A.A**

**Figura 120 Extremidad superior con el brazo extendido y el antebrazo contraído (2)**

Por último, procedemos de igual forma con el interruptor señalado como "A.B".

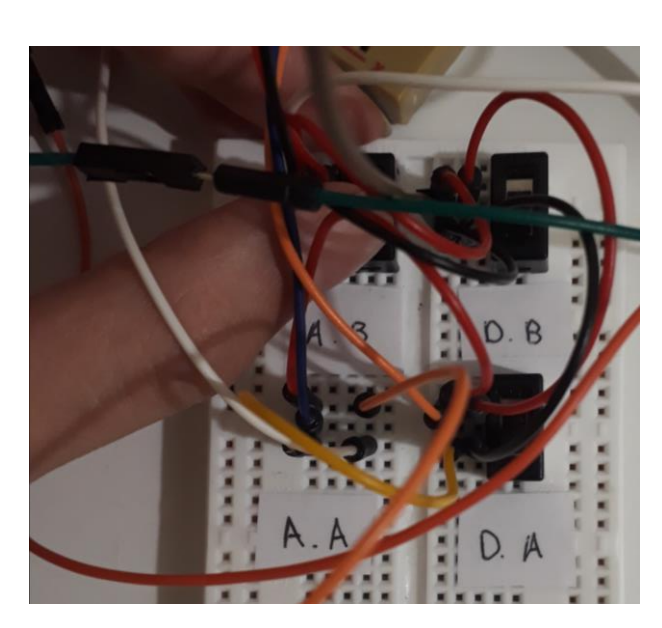

**Figura 121 Interruptor: Accionando A.B**

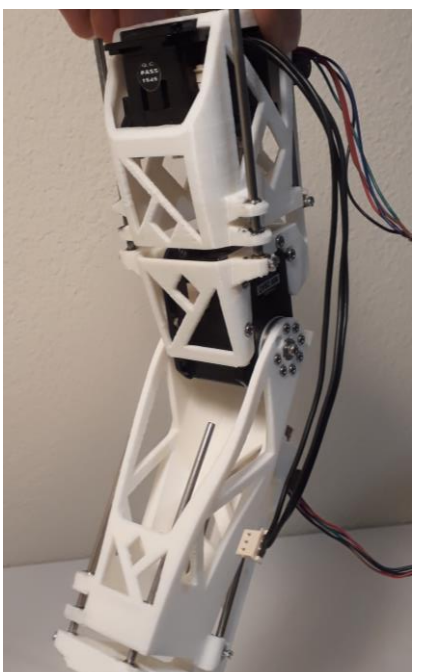

**Figura 122 Extremidad superior con el brazo y el antebrazo contraídos (2)**

# **8. CONCLUSIONES**

El objetivo que nos ha llevado a la realización de este proyecto, se centró en rediseñar la extremidad superior del robot humanoide Poppy, y con ello posibilitar su extensión. Para su consecución fue necesaria la realización de un estudio de las piezas originarias. En él, se determinó que había ciertas partes de su anatomía que eran indispensables, a las cuales no se podía renunciar y que deberían formar parte del nuevo proyecto.

Tras un proceso de selección, se concluyó que la manera más viable de llevar a cabo el proceso de extensión, sería mediante un mecanismo piñón-cremallera. Para lograr instalar dicho mecanismo y alcanzar el correcto funcionamiento, nos vimos en la necesidad de editar las piezas originales, rediseñándolas y dividiendo el brazo y el antebrazo en dos. El nuevo diseño requería de soportes que posibilitasen y sustentasen la separación. Para ello, se consideró propicio el uso de varillas, sujeciones, anillos guía, etc. Por tanto, a la hora de editar las piezas se tuvo en cuenta sus dimensiones y el uso que desempeñarían, para poder encajarlos perfectamente en el posterior ensamblaje. Una vez se consideró que las piezas poseían la estructura idónea para realizar la elongación, se procedió a la impresión 3D.

Para que el montaje operase sin tener que recurrir a una extensión manual, se optó por la elaboración de un circuito que permitiese accionar el mecanismo piñón-cremallera, mediante la interacción del usuario con una serie de interruptores. La intención futura, que serviría de ampliación a este proyecto sería lograr, que fuera el propio robot, el que accionara los mecanismos piñón-cremallera localizados en su brazo y antebrazo. Para su consecución, sería necesario conectar el Odroid que alberga Poppy en su cabeza a los motores DC, permitiendo la transmisión de ordenes relacionadas con la distancia que deben estirarse/contraerse o, en su defecto, el tiempo que deben realizar esa operación. De esta forma, se podría prescindir de los interruptores.

En lo referente al plano económico, se ha optado por, en la medida de lo posible, reducir el importe en la adquisición del material necesario, decantándonos, para la planificación y desarrollo, por los componentes más asequibles y factibles a nuestro propósito. Asimismo, se ha tratado de reducir el consumo del filamento de polímero empleado para la impresión, todo ello, sin renunciar a la versatilidad y funcionabilidad de las piezas. En el **anexo 1** podemos encontrar el presupuesto del proyecto.

Tras evaluar el procedimiento seguido, revisados los resultados, y pese a que durante el desarrollo de este trabajo de fin de grado nos hemos encontrado con una serie de inconvenientes, relacionados principalmente con la holgura e inestabilidad de las piezas una vez realizado el montaje; aunque incluso nos hemos visto obligados a desechar piezas por la imposibilidad de solventar fallas; aun teniendo en cuenta las dificultades e imprevistos concernientes al deslizamiento de las varillas a través de los anillos guía (en este caso la resolución fue sencilla y tan sólo requirió del engrase de las partes móviles), es el momento de verificar si se han cumplido los objetivos y subjetivos expuestos al comienzo de este proyecto.

La operatividad del mecanismo es la deseada; se ha conseguido que, al activar y desactivar los diferente interruptores que constituyen el circuito de prueba, las piezas que componen la extremidad superior actúen a nuestra merced, sin necesidad de intervenir más allá del accionamiento de los interruptores, durante los movimientos de crecimiento y decrecimiento. En general, y considerando el conjunto, podemos concluir que los objetivos y subjetivos han sido alcanzados de forma satisfactoria, y que, estamos orgullosos con el resultado obtenido.
# **9. PLANOS**

En este capítulo se incluyen los planos de las piezas de nuestra autoría, en formato DIN A3. Son un total de 10 páginas en las que podemos encontrar:

- 1- Brazo (pieza superior)
- 2- Brazo (pieza inferior 1)
- 3- Brazo (pieza inferior 2)
- 4- Antebrazo (pieza superior 1)
- 5- Antebrazo (pieza superior 2)
- 6- Antebrazo (pieza inferior)
- 7- Cremallera del brazo
- 8- Cremallera del antebrazo
- 9- Engranaje
- 10- Vista explosionada

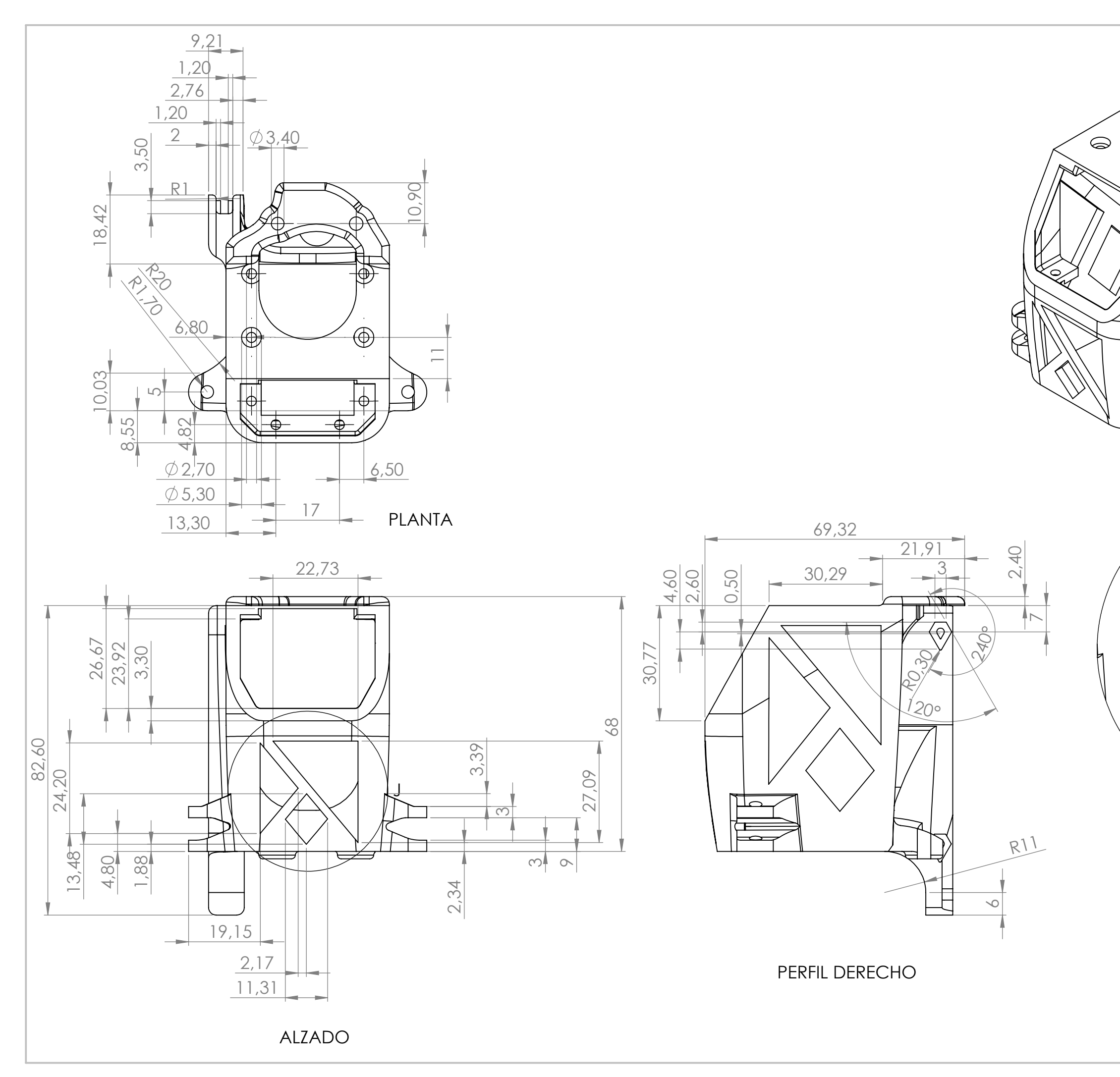

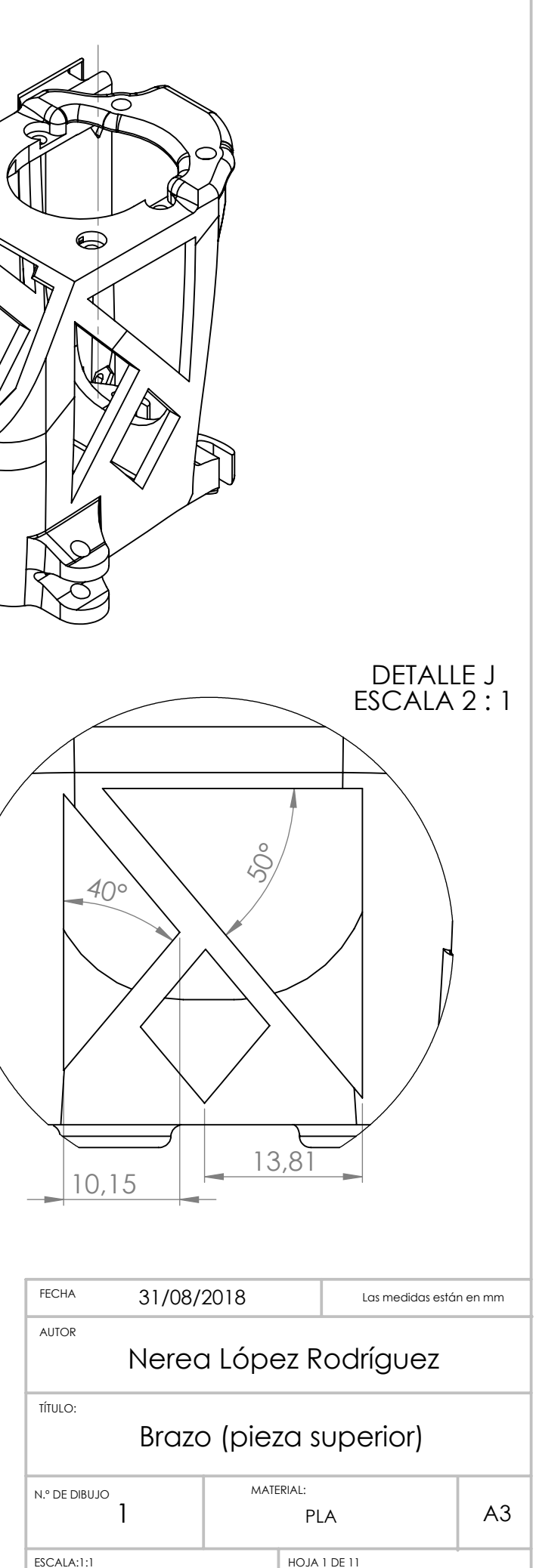

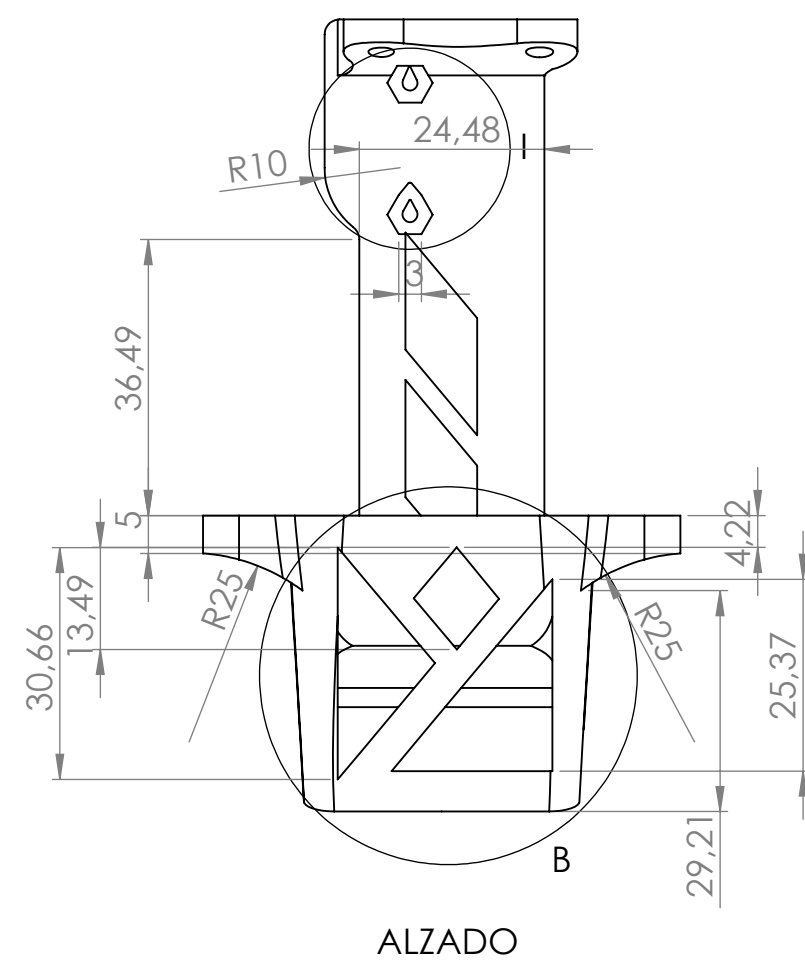

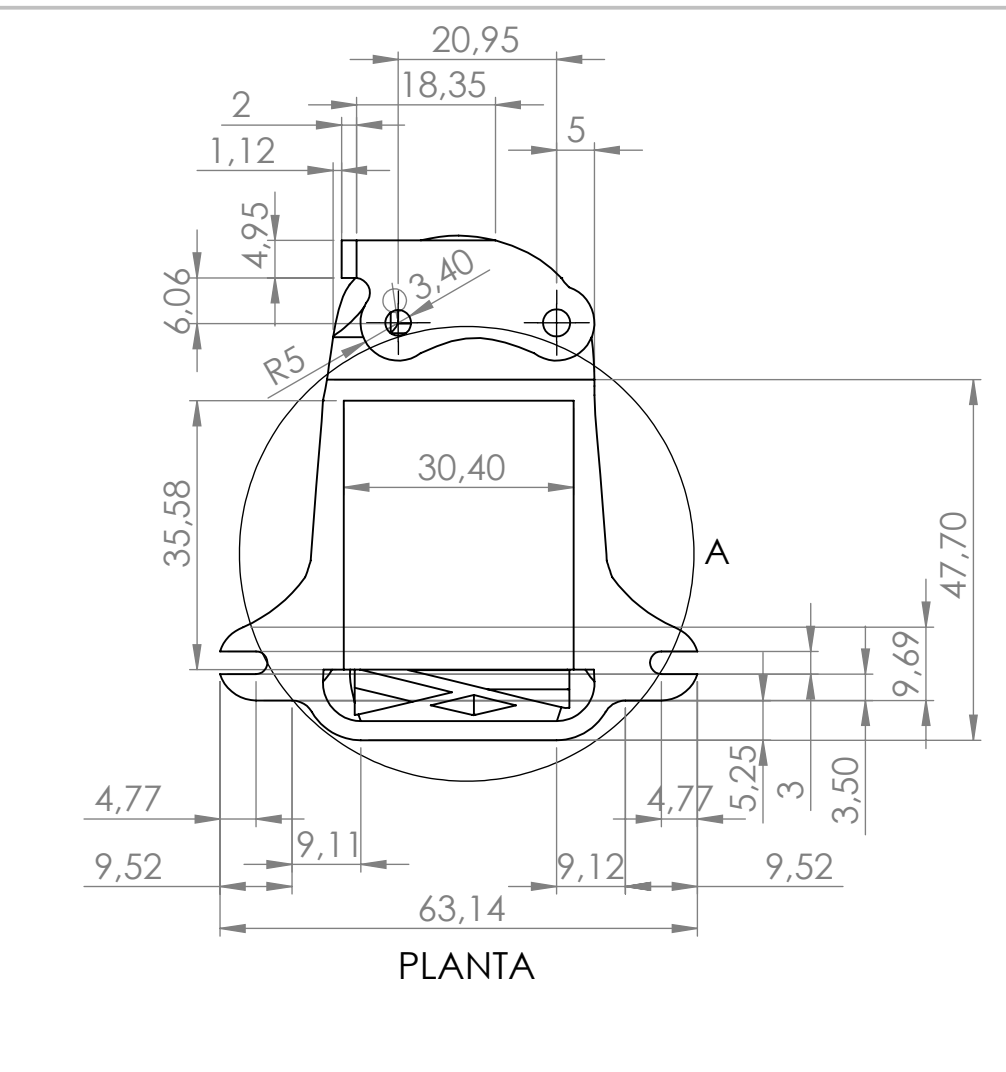

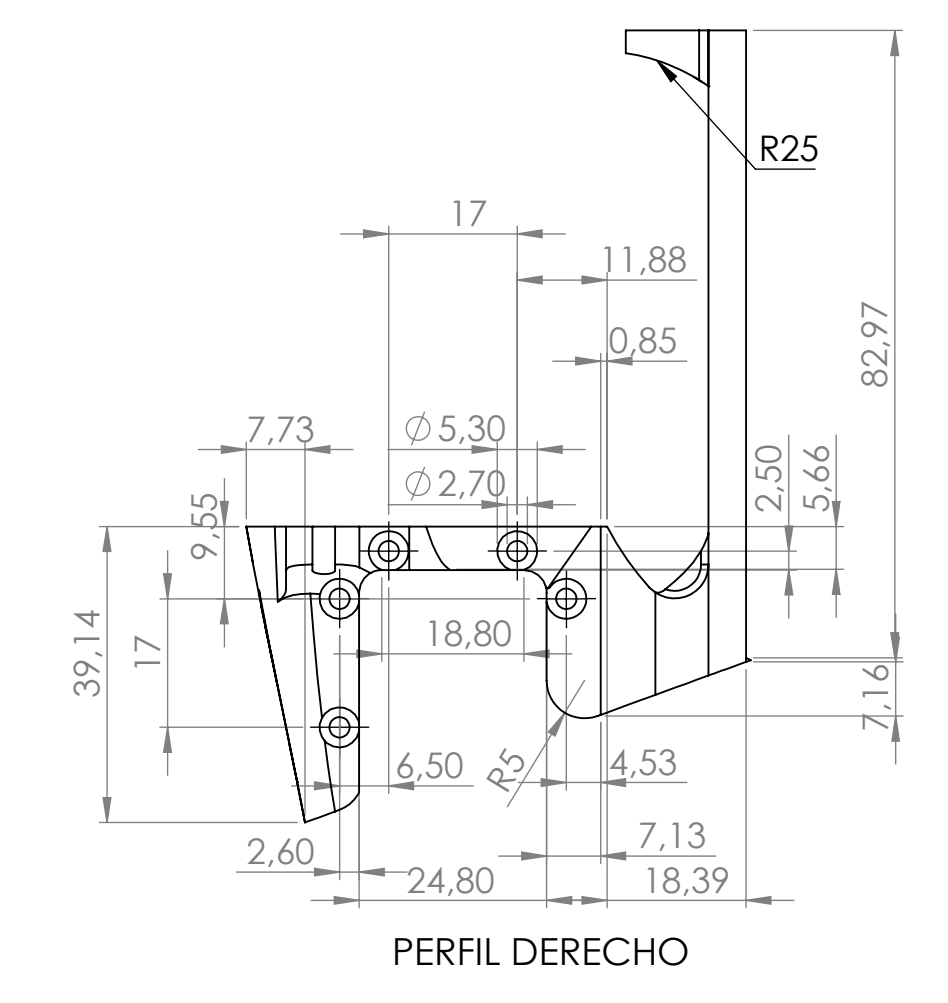

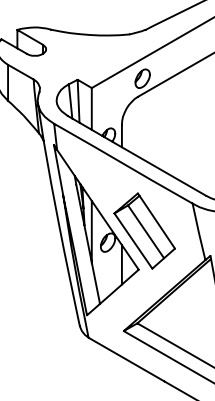

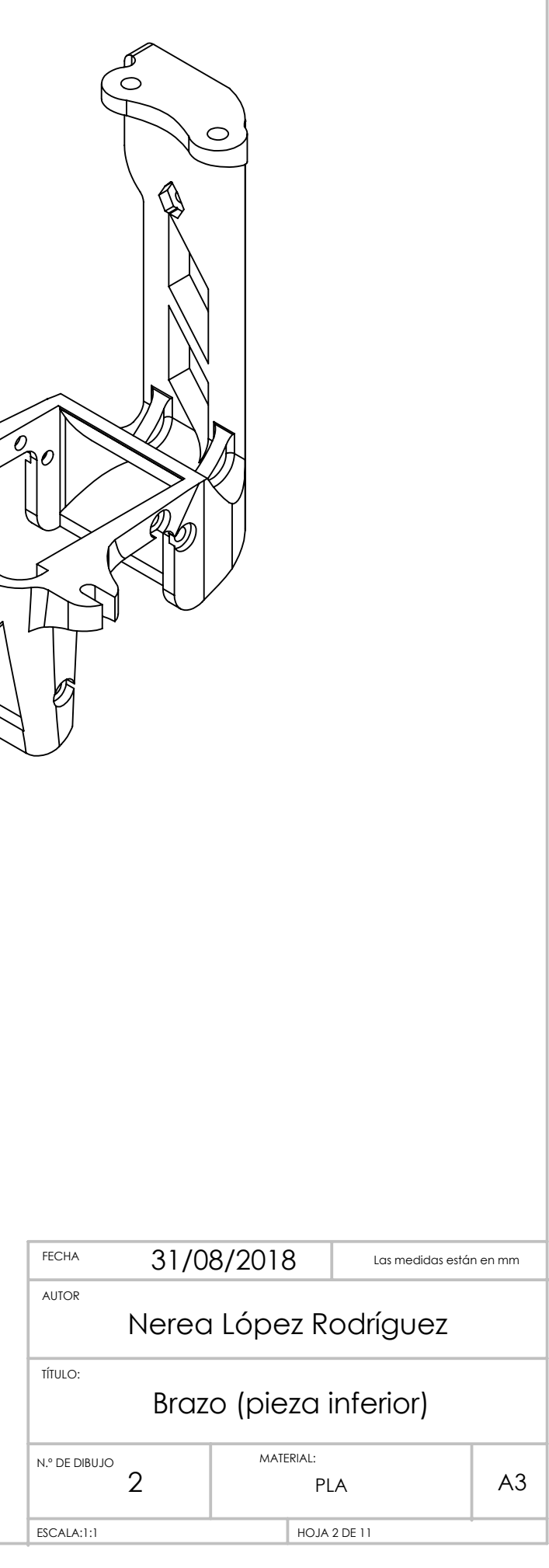

------------------------------۲i 1,50 **DETALLE A** 1,50 ESCALA 2 : 1 11,29 79,83° 13,49 9,60° 25,37 50° 5,34 3,61 21,29

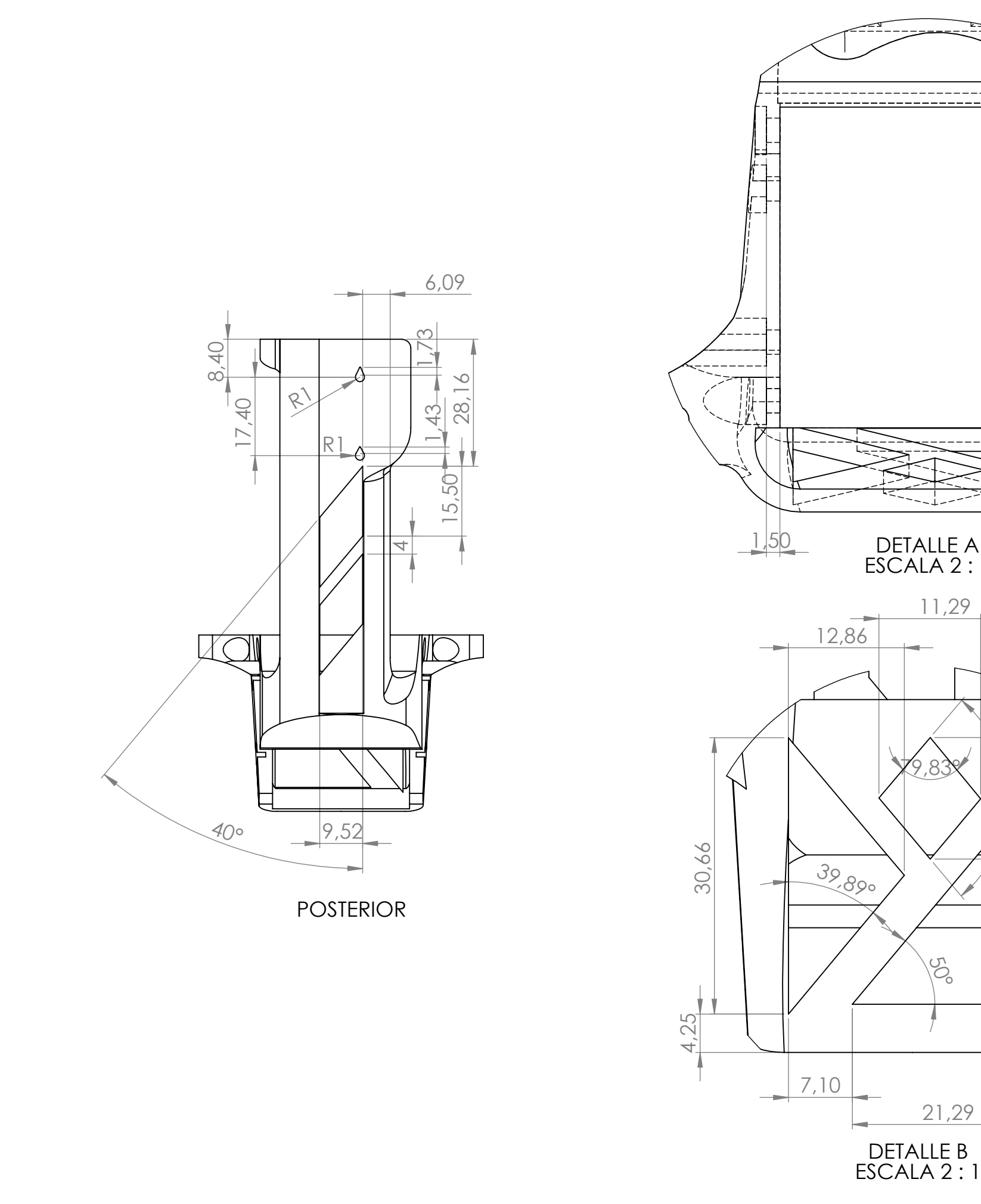

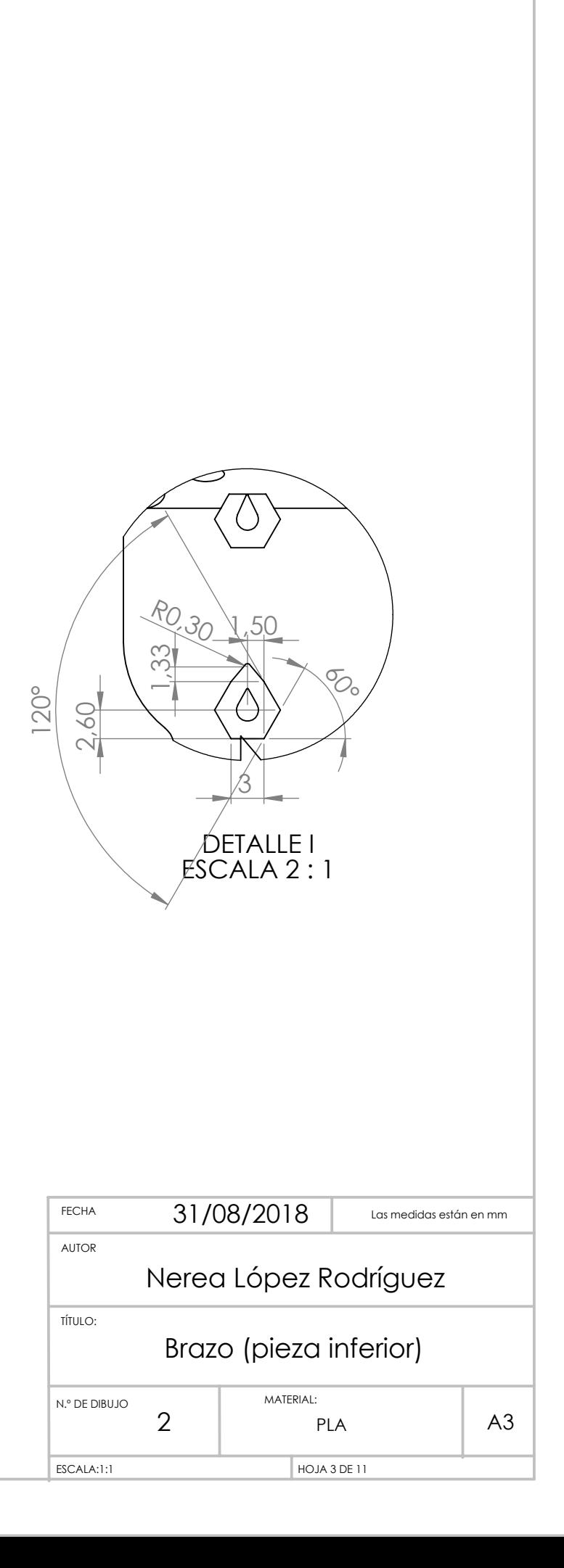

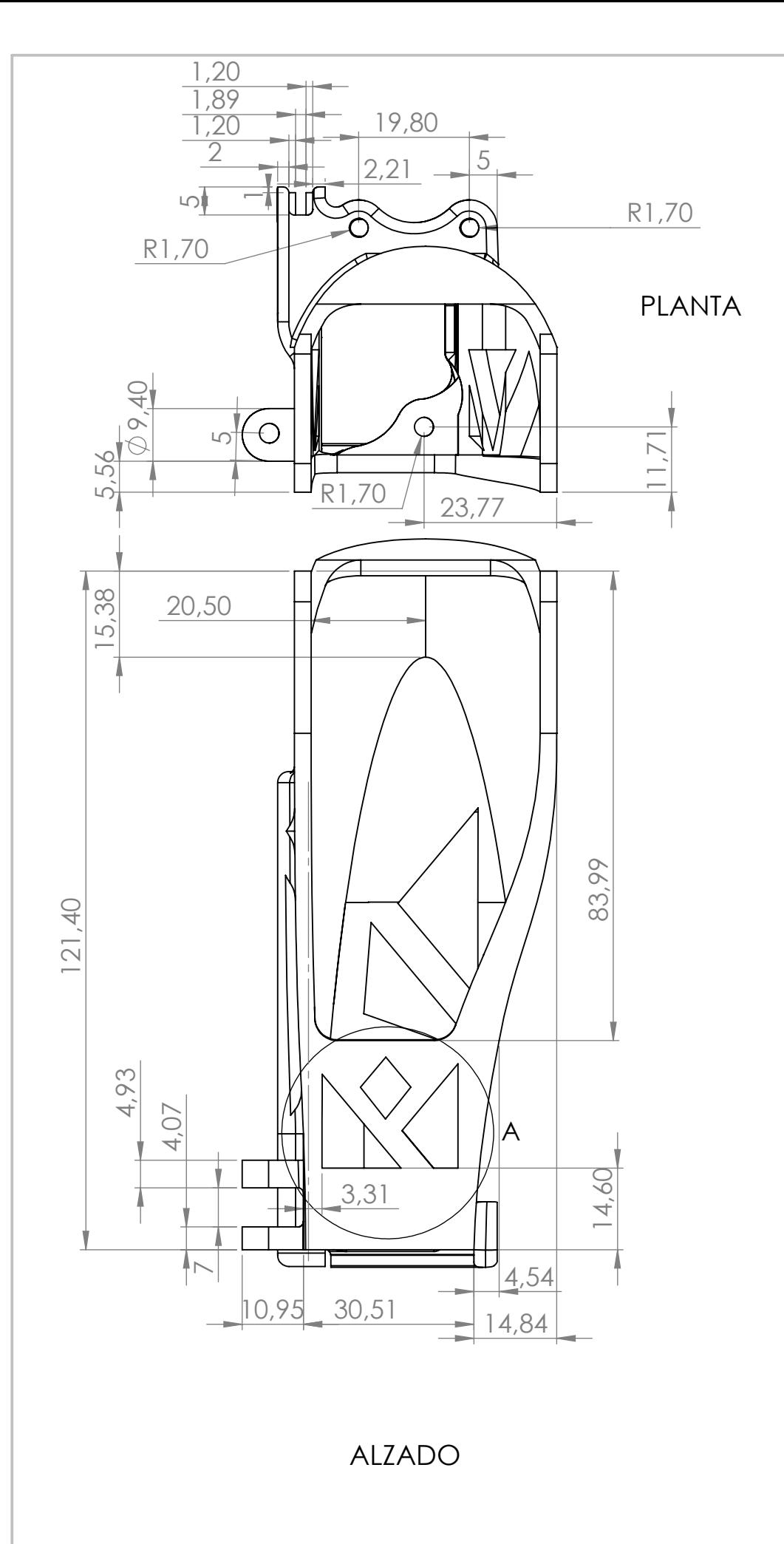

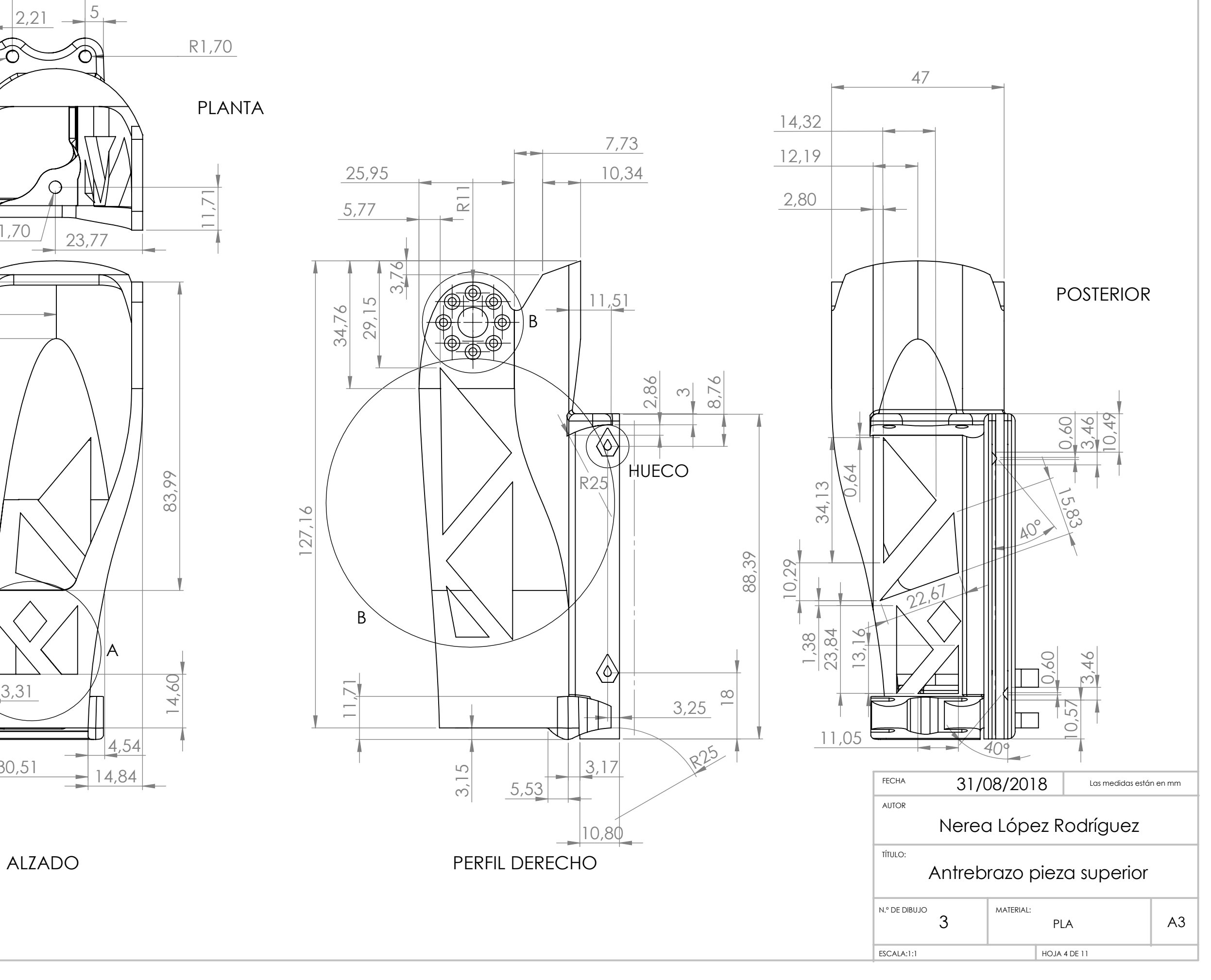

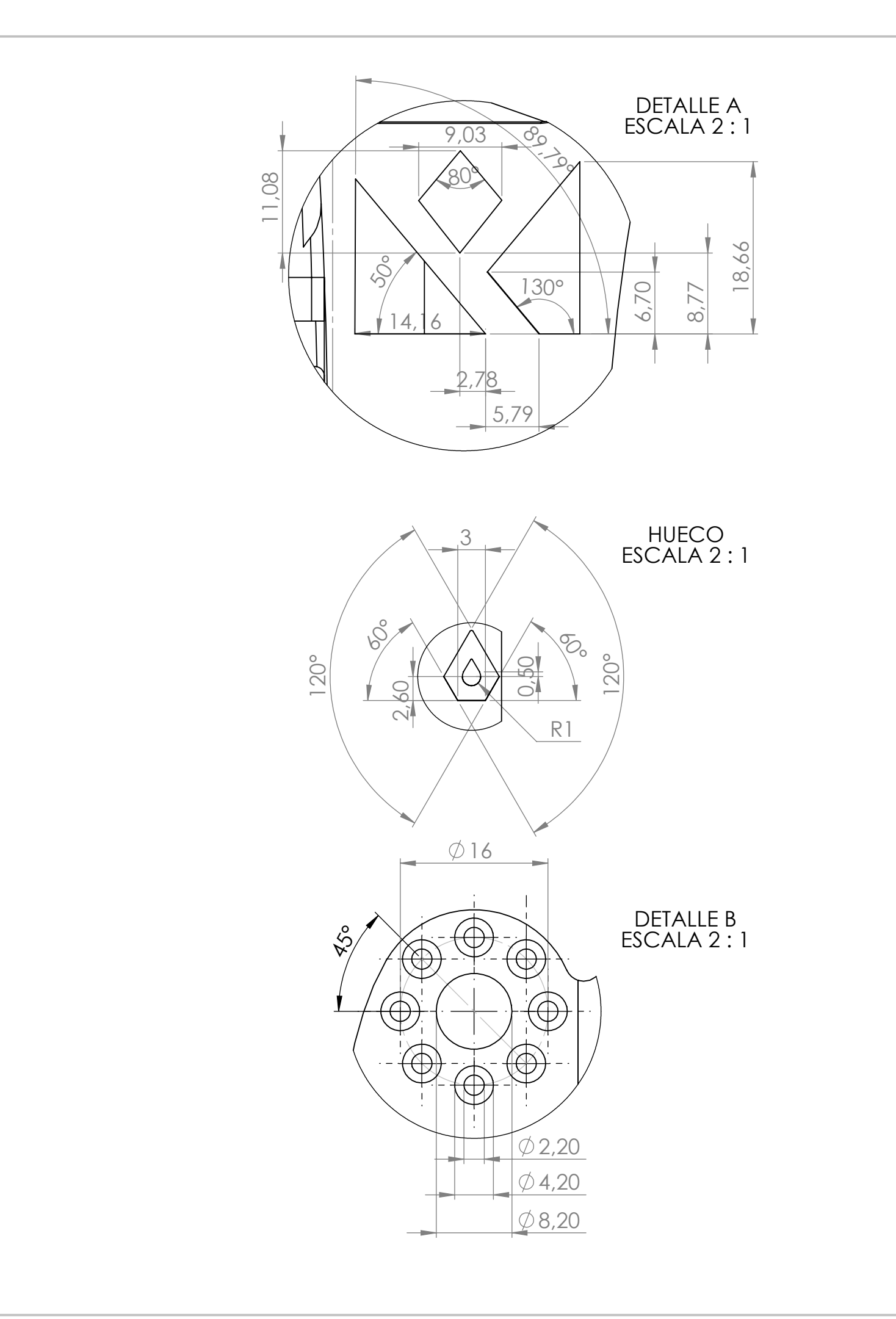

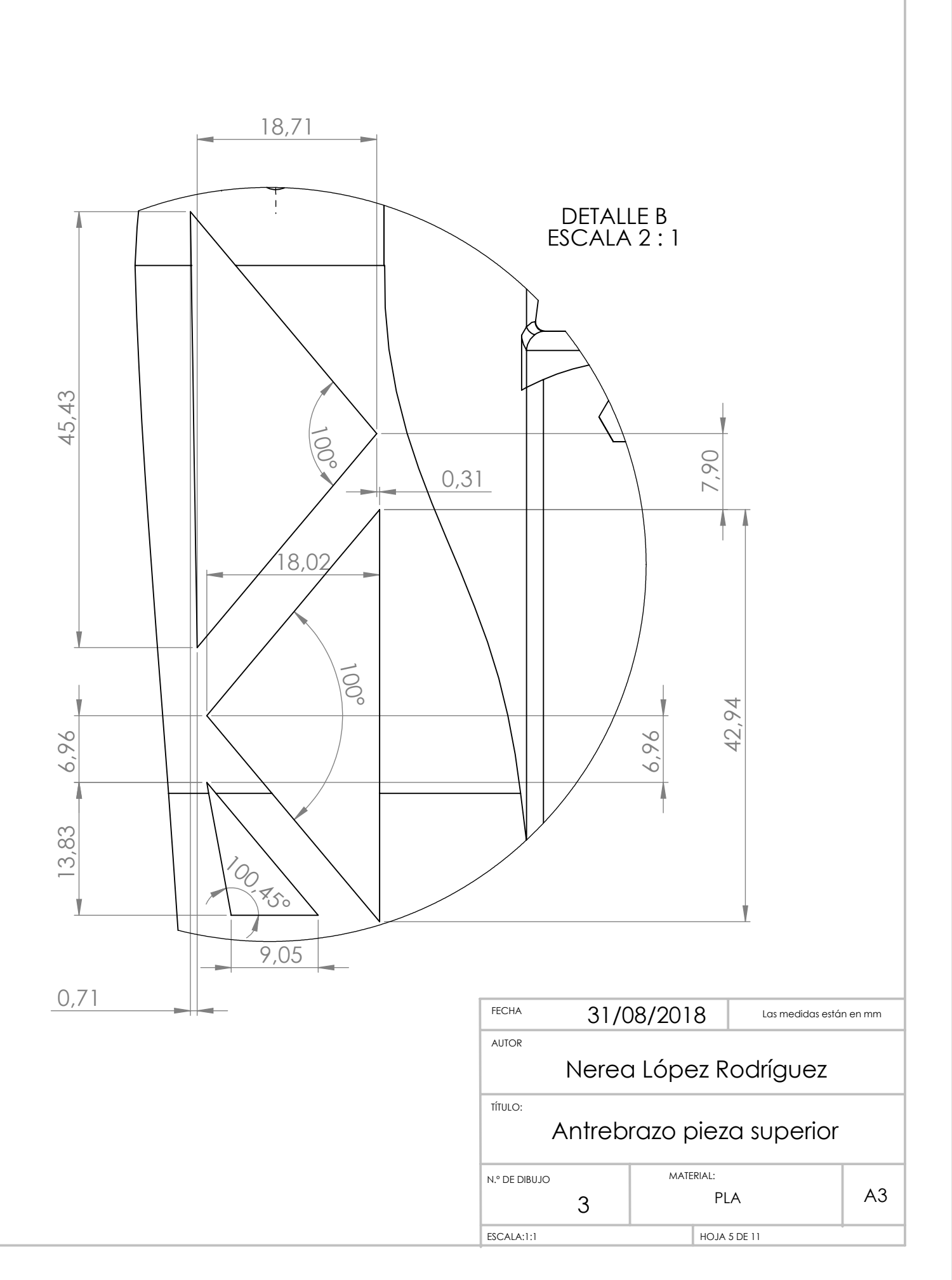

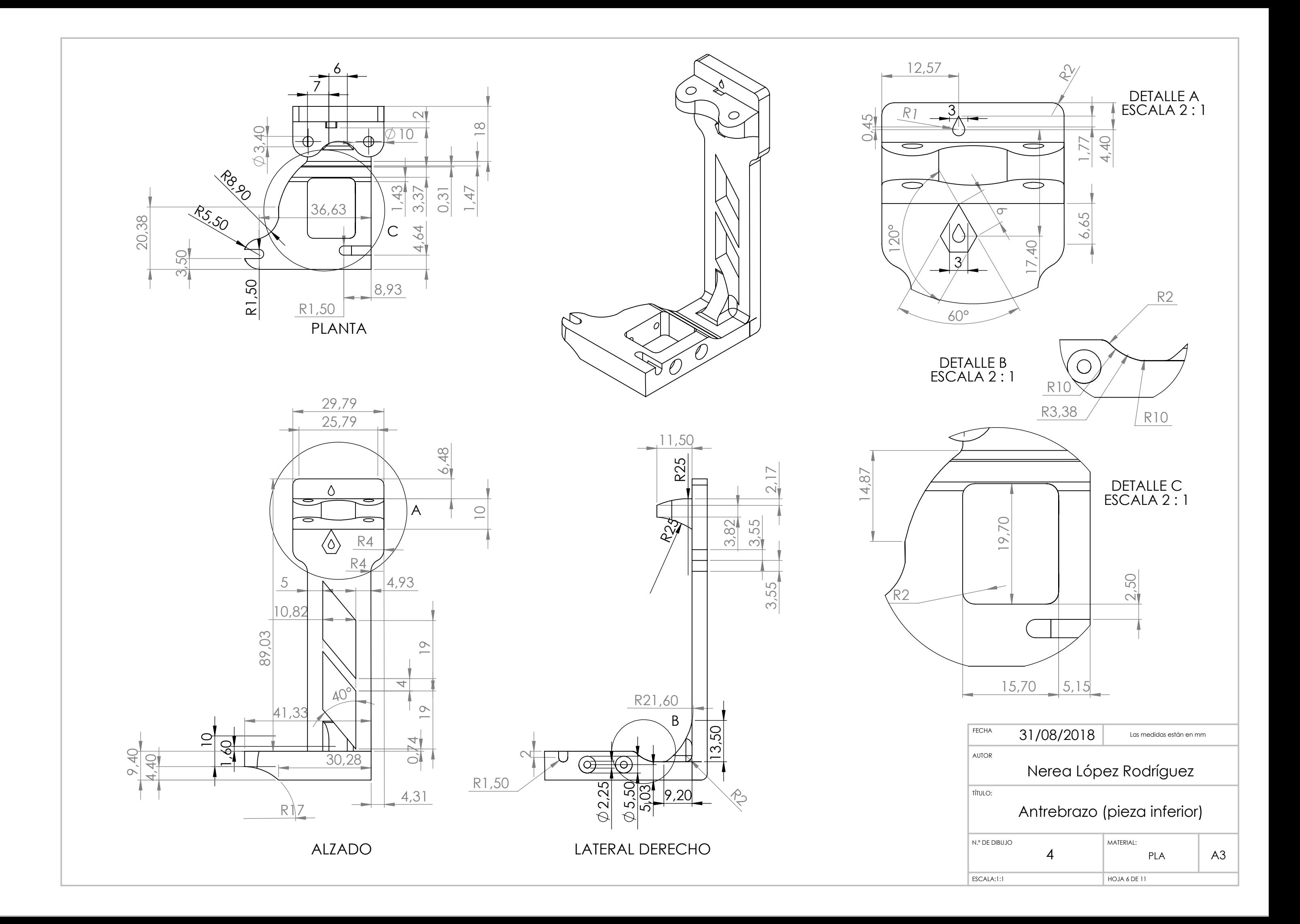

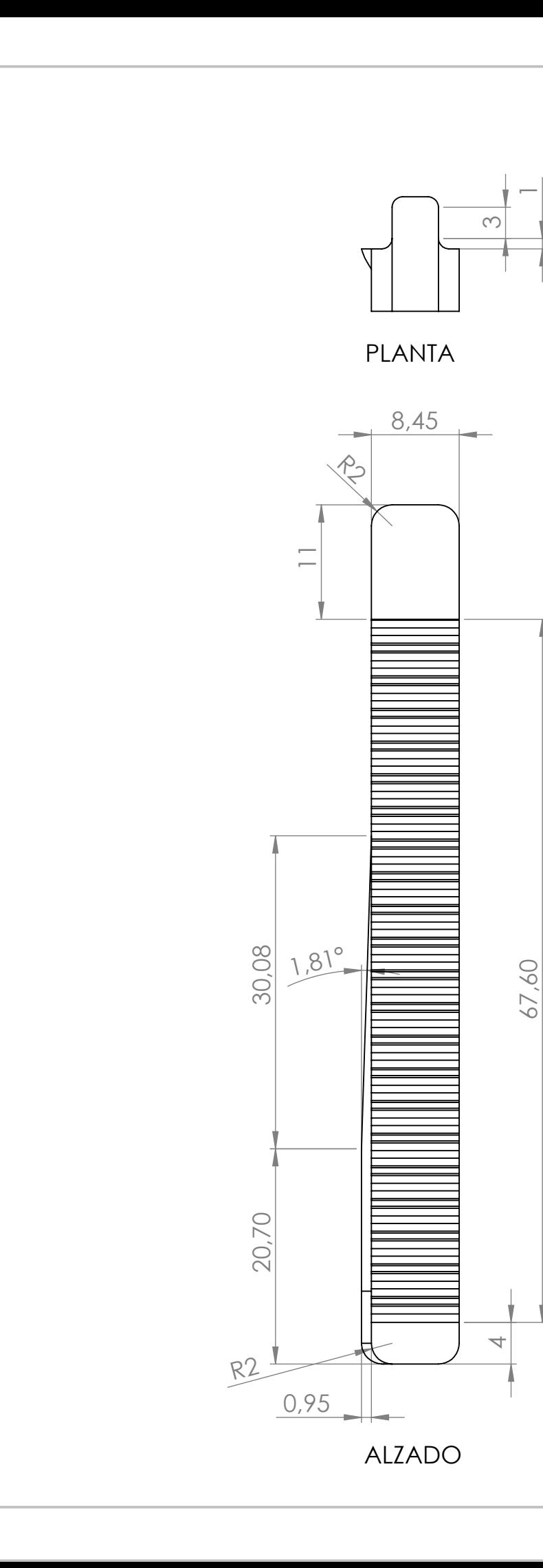

 $\overline{\phantom{0}}$ 

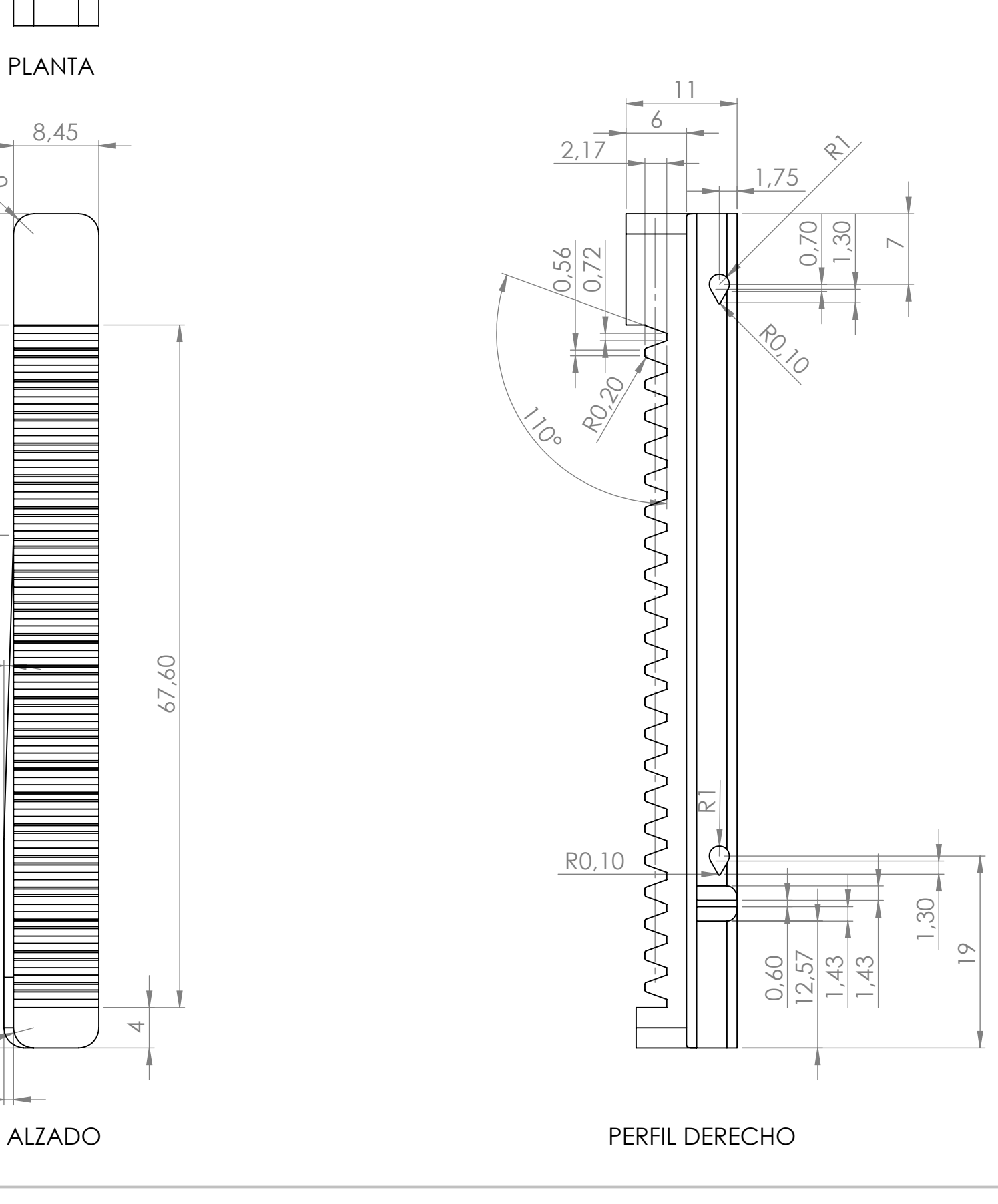

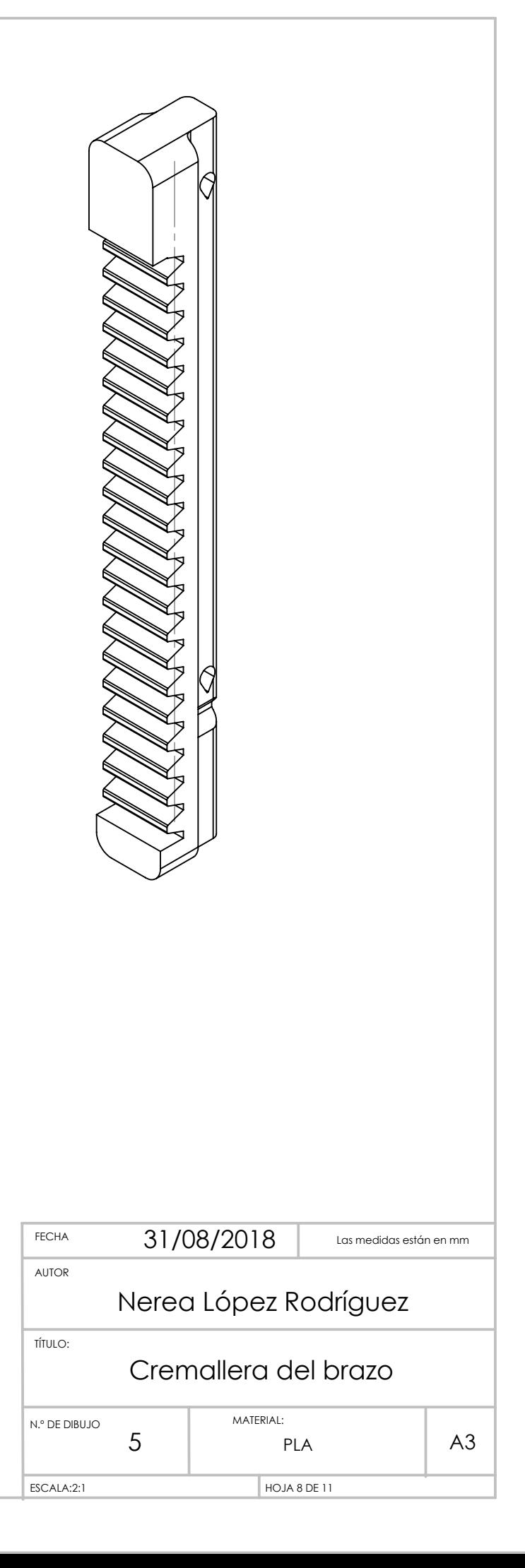

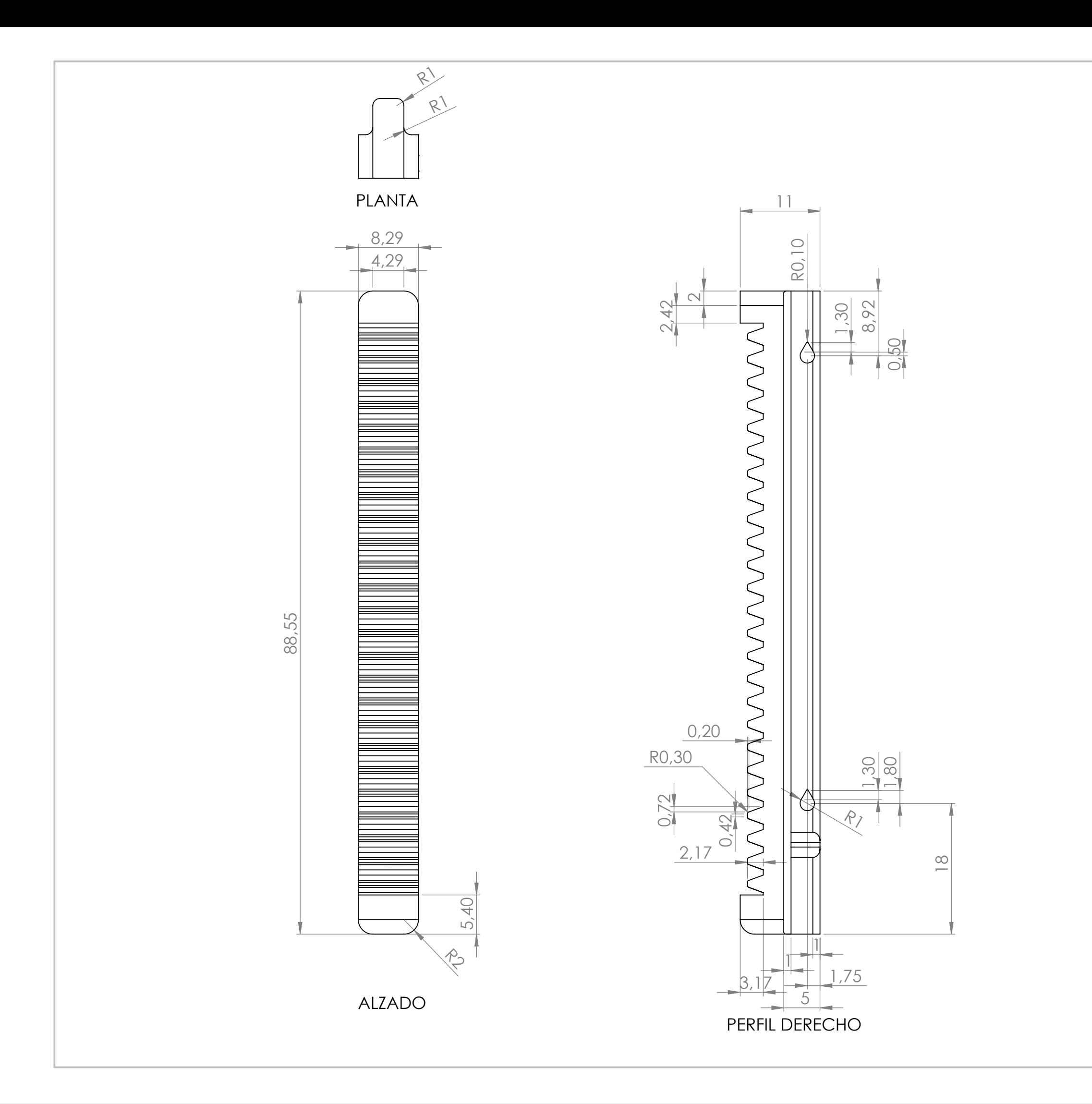

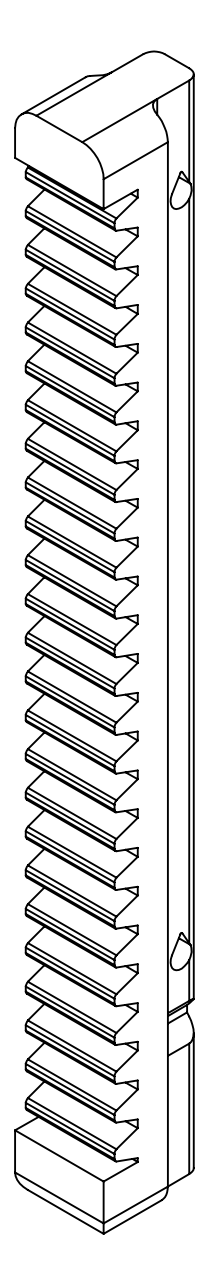

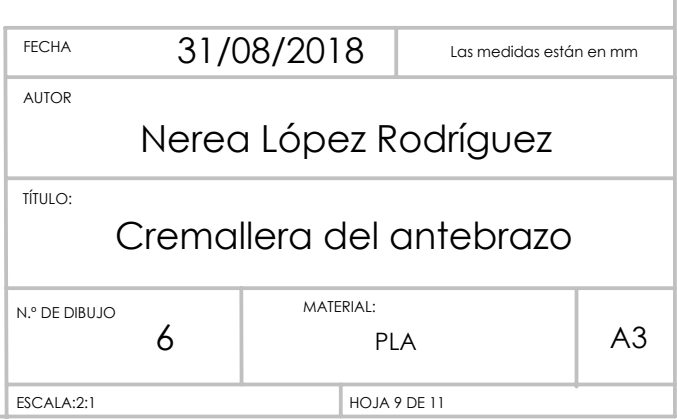

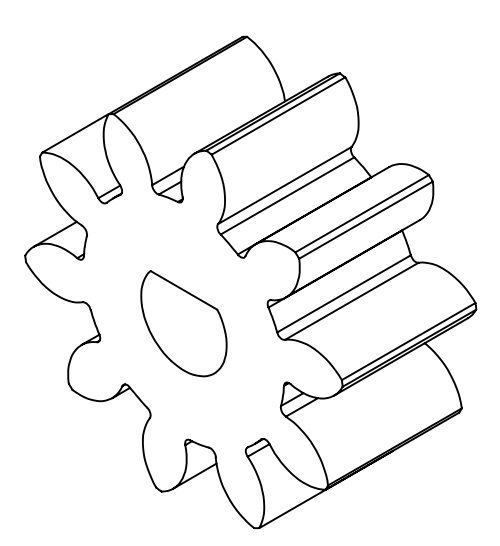

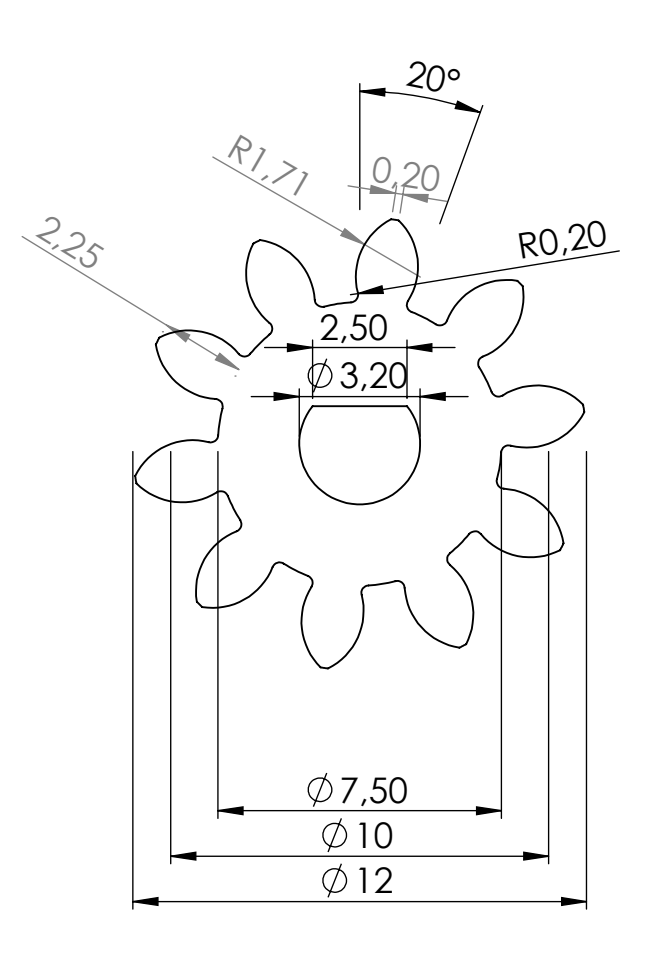

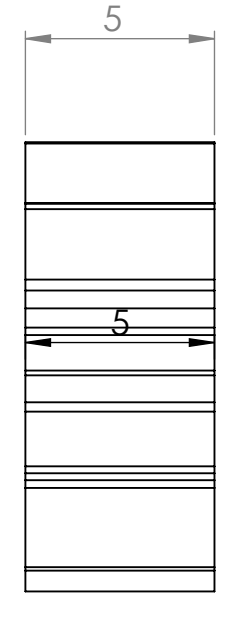

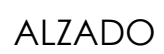

PERFIL DERECHO

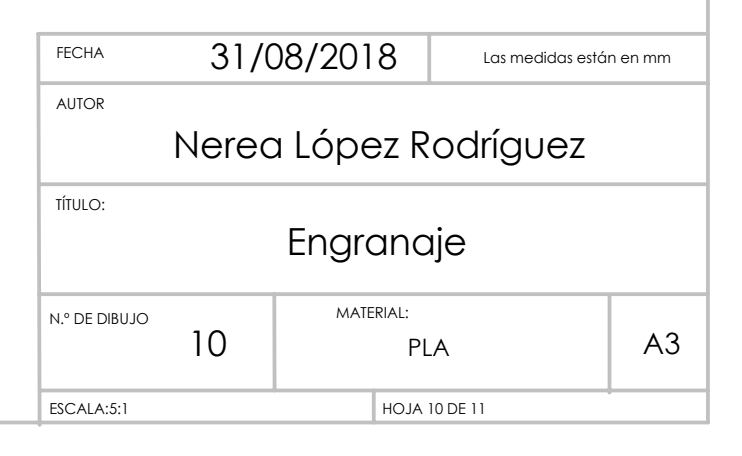

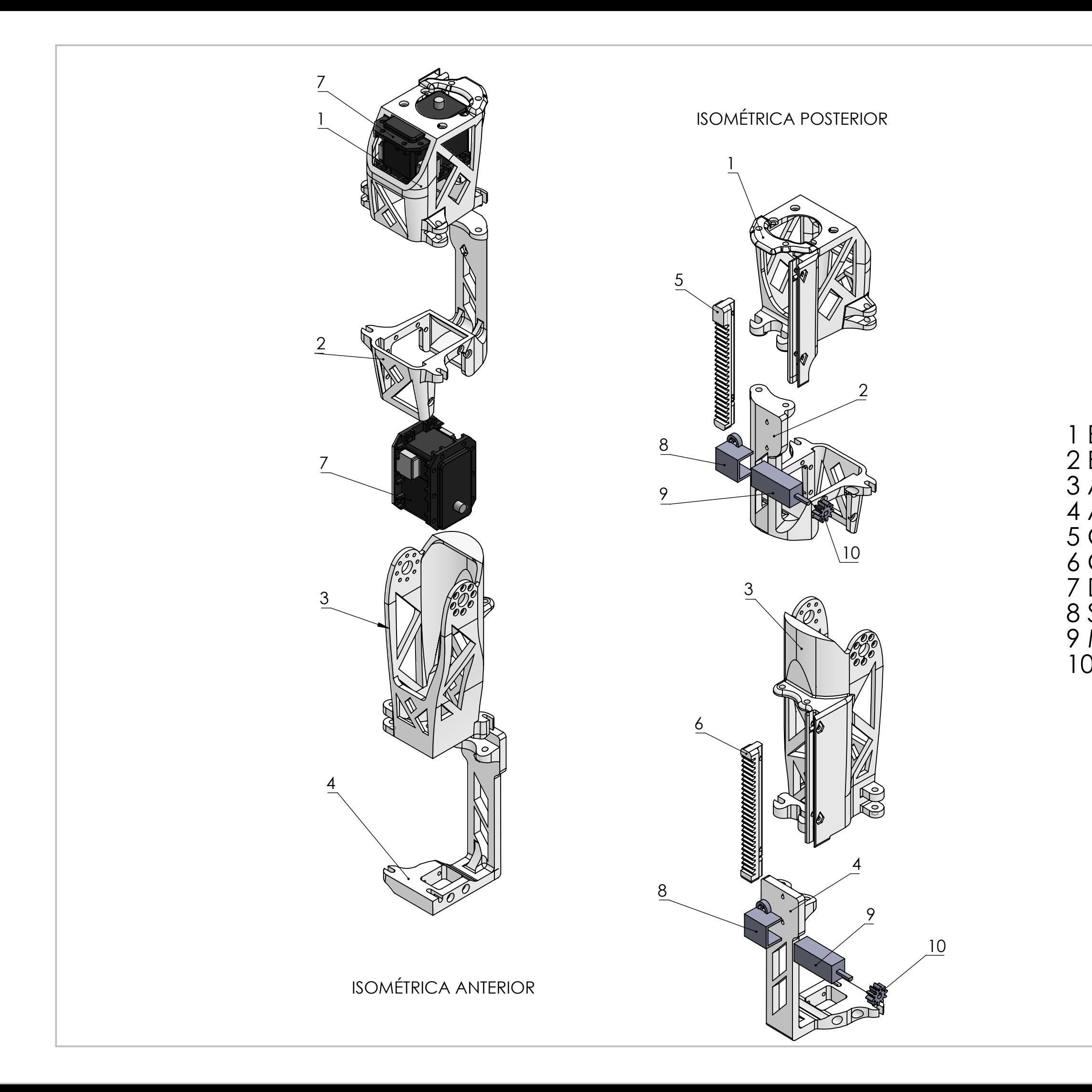

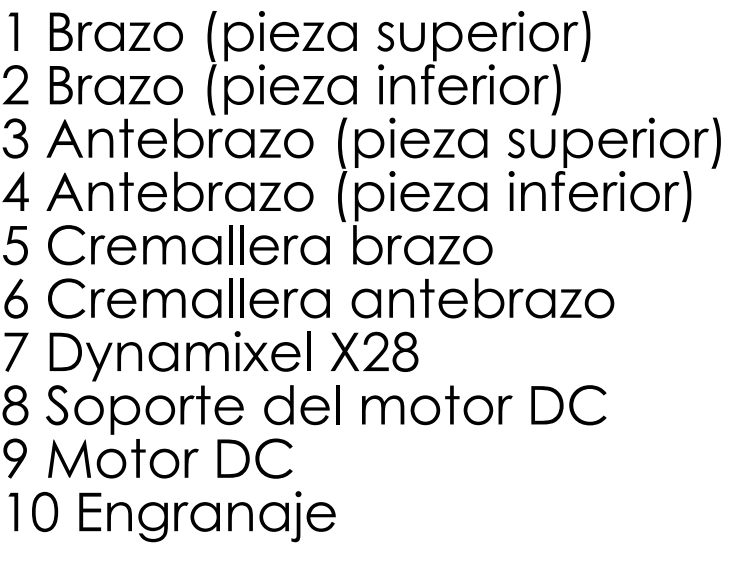

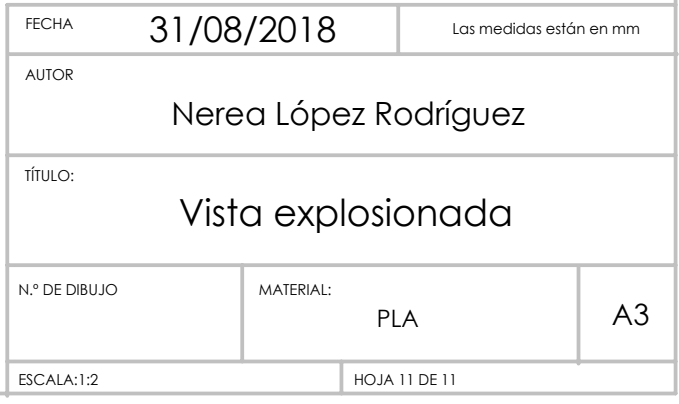

# **10. ANEXOS**

# **ANEXO 1- Presupuestos**

En este anexo se reflejarán los presupuestos de los componentes que se han empleado, así como el importe de ejecución y el de contrata.

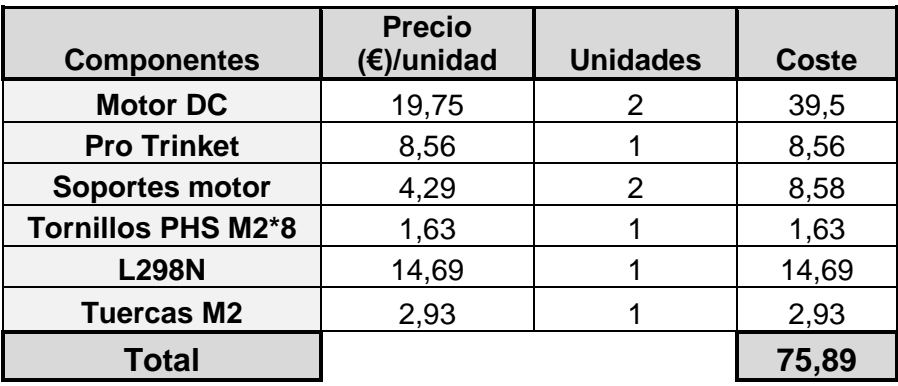

#### **Tabla 1 Presupuesto de los componentes empleados**

#### **Tabla 2 Presupuesto de la mano de obra empleada**

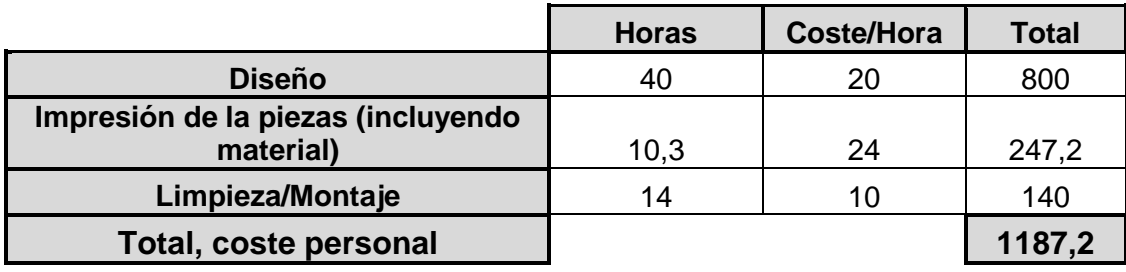

#### **Tabla 3 Presupuesto de contrata**

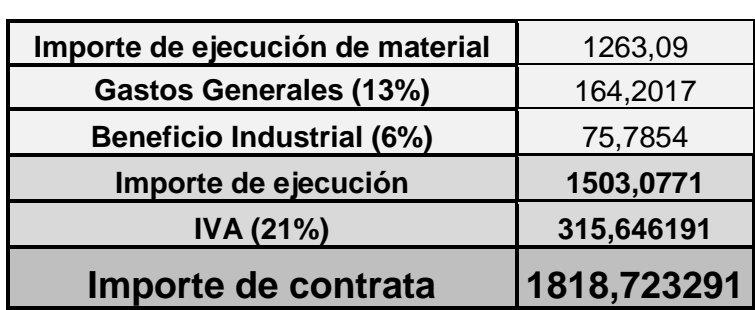

# **ANEXO 2**

```
int lector_inter_1_m1;
int lector_inter_2_m1;
int salida_1_motor_1=4;
int salida_2_motor_1=3;
int horario_m1=6;
int antihorario_m1=8;
void setup() 
{
    pinMode (salida_1_motor_1, OUTPUT);
     pinMode (salida_2_motor_1, OUTPUT);
     pinMode (horario_m1, INPUT);
     pinMode (antihorario_m1, INPUT);
     pinMode (5, OUTPUT);
}
void loop() 
{
     lector_inter_1_m1= digitalRead(horario_m1);
    if (lector_inter_1_m1==HIGH)
    {
               digitalWrite (salida_2_motor_1, HIGH);
               digitalWrite (salida_1_motor_1, LOW);
              analogWrite(5,200);//Velocidad motor derecho 200
    }
    if (lector_inter_1_m1==LOW)
     { 
             digitalWrite (salida_2_motor_1, LOW);
              lector_inter_2_m1=digitalRead(antihorario_m1);
              if (lector_inter_2_m1==HIGH)
 {
                        digitalWrite (salida_1_motor_1, HIGH);
                        analogWrite(5,200);//Velocidad motor derecho 200
 }
              lector_inter_2_m1=digitalRead(antihorario_m1);
              if (lector_inter_2_m1==LOW)
 {
                        digitalWrite (salida_1_motor_1, LOW);
              } 
     }
}
```
# **ANEXO 3**

```
int lector_inter_1_m1;
int lector_inter_2_m1;
int salida_1_motor_1=4;
int salida_2_motor_1=3;
int antihorario_m1=6;
int horario_m1=8;
int lector_inter_1_m2;
int lector_inter_2_m2;
int salida_1_motor_2=10;
int salida_2_motor_2=9;
int antihorario_m2=11;
int horario_m2=12;
void setup() 
{
     //Motor 1
     pinMode (salida_1_motor_1, OUTPUT);
     pinMode (salida_2_motor_1, OUTPUT);
     pinMode (antihorario_m1, INPUT);
     pinMode (horario_m1, INPUT);
     pinMode (5, OUTPUT);
    //Motor 2
     pinMode (salida_1_motor_2, OUTPUT);
     pinMode (salida_2_motor_2, OUTPUT);
     pinMode (antihorario_m2, INPUT);
     pinMode (horario_m2, INPUT);
}
void loop() 
{
    //Para el motor 1
    lector_inter_1_m1= digitalRead(antihorario_m1);
     if (lector_inter_1_m1==HIGH)
    {
              digitalWrite (salida_2_motor_1, HIGH);
              digitalWrite (salida_1_motor_1, LOW);
              analogWrite(5,200);//Velocidad motor derecho 200
    }
     if (lector_inter_1_m1==LOW)
     { 
             digitalWrite (salida_2_motor_1, LOW);
              lector_inter_2_m1=digitalRead(horario_m1);
              if (lector_inter_2_m1==HIGH)
 {
```

```
 digitalWrite (salida_1_motor_1, HIGH);
                      analogWrite(5,200);//Velocidad motor derecho 200
 }
             lector_inter_2_m1=digitalRead(horario_m1);
             if (lector_inter_2_m1==LOW)
\{ digitalWrite (salida_1_motor_1, LOW);
             } 
   }
   //Para el motor 2
    lector_inter_1_m2= digitalRead(antihorario_m2);
    if (lector_inter_1_m2==HIGH)
    {
             digitalWrite (salida_2_motor_2, HIGH);
             digitalWrite (salida_1_motor_2, LOW);
             analogWrite(5,200);//Velocidad motor derecho 200
   }
    if (lector_inter_1_m2==LOW)
    { 
            digitalWrite (salida_2_motor_2, LOW);
             lector_inter_2_m2=digitalRead(horario_m2);
             if (lector_inter_2_m2==HIGH)
\{ digitalWrite (salida_1_motor_2, HIGH);
                      analogWrite(5,200);//Velocidad motor derecho 200
 }
             lector_inter_2_m2=digitalRead(horario_m2);
             if (lector_inter_2_m2==LOW)
 {
                      digitalWrite (salida_1_motor_2, LOW);
 }
   }
```
}

# **11. BIBLIOGRAFÍA**

# REFERENCIAS

- <sup>1</sup>https://www.inria.fr/
- <sup>2</sup> http://dle.rae.es/?id=WYTm4uf
- <sup>3</sup> https://www.robotics.org/joseph-engelberger/about.cfm
- <sup>4</sup> https://dspace.ups.edu.ec/handle/123456789/1243
- 5 (Industrial) https://ifr.org/img/office/Industrial\_Robots\_2016\_Chapter\_1\_2.pdf

## Extracto de la ISO 8373:2012

"Industrial robots- definition and classification"

<sup>6</sup> (Servicios) [https://ifr.org/img/office/Service\\_Robots\\_2016\\_Chapter\\_1\\_2.pdf](https://ifr.org/img/office/Service_Robots_2016_Chapter_1_2.pdf)

## Extracto de la ISO 8373:2012

"Classification of service robots by application áreas"

- <sup>7</sup> http://westinghouse.com/
- <sup>8</sup> https://www.honda.mx/asimo/
- <sup>9</sup> https://aibo.sony.jp/
- <sup>10</sup> https://www.aaai.org/ojs/index.php/aimagazine/article/view/1864/1762

11

https://archivos.csif.es/archivos/andalucia/ensenanza/revistas/csicsif/revista/pdf/Numer o\_16/MARIA%20ISABEL\_BENITEZ\_1.pdf

## "María Isabel Benítez Murillo, (2009, Marzo).El juego como herramienta de aprendizaje"

- <sup>12</sup> https://www.lego.com/es-es/mindstorms
- <sup>13</sup> https://aliverobots.com/nao/
- <sup>14</sup> https://www.researchgate.net/publication/294121745

"Lapeyre, M., Rouanet, P., Grizou, J., N'Guyen, S., Le Falher, A., Depraetre, F., & Oudeyer, P. Y. (2014, October). Poppy: Open source 3D printed robot for experiments in developmental robotics. In ICDL-EPIROB (pp. 173-174)."

- <sup>15</sup> https://www.poppy-project.org/en/about/
- <sup>16</sup> https://aerovel.com/bios/tad-mcgeer/
- <sup>17</sup> https://www.sfu.ca/

#### WEBGRAFÍA

- 1) sonrobots.com
- 2) robohub.org
- 3) https://www.vermislab.com/robotica-ii-que-usar-y-cuando/
- 4) robotik-jjlg.blogspot.com
- 5) http://robotik-jjlg.blogspot.com/2009/06/robots-humanoides.html
- 6) http://www.asl.ethz.ch/research/edutainment-robots.html
- 7) programarfacil.com
- 8) https://www.impresoras3d.com/imprimir-en-3d-10-tecnicas-y-habitos-quenecesitas-conocer/
- 9) www.trdimension.com
- 10) www.sculpteo.com
- 11) www.impresiona3d.com
- 12) www.fceia.unr.edu.ar
- 13) www.webislam.com
- 14) http://www.geekbotelectronics.com/motores-de-dc/
- 15) repetier-host1.software.informer.com
- 16) hxx.es
- 17) http://imprimalia3d.com/recursosimpresion3d/gu-configuraci-n-par-metrosslic3r
- 18) https://www.3dnatives.com/es/modelado-por-deposicion-fundida29072015/
- 19) https://www.ias.informatik.tudarmstadt.de/uploads/Research/LocomotionSeminar/McGeer\_IJRR90.pdf

"Tad McGeer, (1990, April), Passice Dynamic Walking, The International Journal of Robotics Research, vol. 9, No. 2"

20) http://tecnologiadelosplasticos.blogspot.com/2013/02/impresion-3d.html

21) https://polaridad.es/gcode-cura-imprimir-3d/

## VENDEDORES/ FABRICANTES DE LOS COMPONENTES EMPLEADOS

- 1) **Motor DC**: https://www.pololu.com/product/1596
- 2) **Pro Trinket:** https://www.adafruit.com/product/2000
- **3) Soportes motor**: https://www.pololu.com/product/1089
- **4) Tornillos PHS M2\*8:** http://www.robotis.us/s2-bolt-phs-m2x8-50-pcs/
- 5) **L298N:** https://www.amazon.es/Regulador-m%C3%B3dulo-controlador-ManYee-Arduino/dp/B0791Y7MMT/ref=sr\_1\_1?ie=UTF8&qid=1519836487&sr=8- 1&keywords=driver+motor+dc+arduino
- 6) **Tuercas M2:** http://www.robotis.us/n1-nut-m2-400-pcs/

# **FIGURAS**

Figura 1:

https://www.google.es/search?q=elektro+y+sparko&safe=active&rlz=1C1CHBF\_esES8 08ES808&source=lnms&tbm=isch&sa=X&sqi=2&ved=0ahUKEwjNuJnp\_ZrdAhUKZlAK HScsAAgQ\_AUICigB&biw=708&bih=389#imgrc=C6r26tsxqAqPeM:

Figura 2:

https://www.google.es/search?g=asimo&safe=active&rlz=1C1CHBF\_esES808ES808& source=lnms&tbm=isch&sa=X&ved=0ahUKEwjssPf5\_prdAhUCglwKHa7BDHYQ\_AUIC igB&biw=708&bih=389#imgrc=KwCy\_uSE5qCa2M:

Figura 4: https://irorio.jp/natsukirio/20141125/181231/

Figura 5: https://www.robotshop.com/en/lego-mindstorms-ev3-us.html

Figura 6: https://www.pinterest.es/pin/407083253790269395/

Figura 7: https://github.com/poppy-project/poppyhumanoid/blob/master/hardware/doc/Poppy\_Humanoid\_assembly\_instructions.md

Figura 8, 9 y 10: https://www.flickr.com/photos/poppy-project/albums

Figura 11: http://ro-botica.com/tienda/ROBOTIS-DYNAMIXEL

Figura 12: https://sites.google.com/site/redsinformticas/cadena-margarita

Figura 13: https://www.hardkernel.com/main/products/prdt\_info.php

Figura 14:

https://www.google.es/search?q=motor+100:1+pololu&safe=active&rlz=1C1CHBF\_esE S808ES808&source=lnms&tbm=isch&sa=X&ved=0ahUKEwj-64ulg5vdAhWHV8AKHfFEBFgQ\_AUICigB#imgrc=OD\_OMwKQe5SOCM:

Figura 15: https://www.adafruit.com/product/2000

Figura 16: https://learn.adafruit.com/introducing-pro-trinket/pinouts

Figura 17, 18 y 19: https://minibots.wordpress.com/2015/01/17/libreria-genericapara-control-de-motores-con-puente-h-dual/

Figura 20: https://www.prometec.net/l298n/